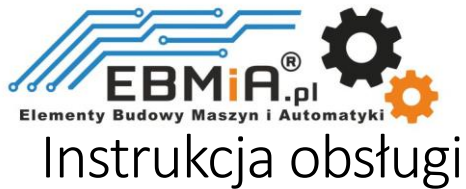

Sterowników silników krokowych

## Serii EM3E

# **EtherCAT**

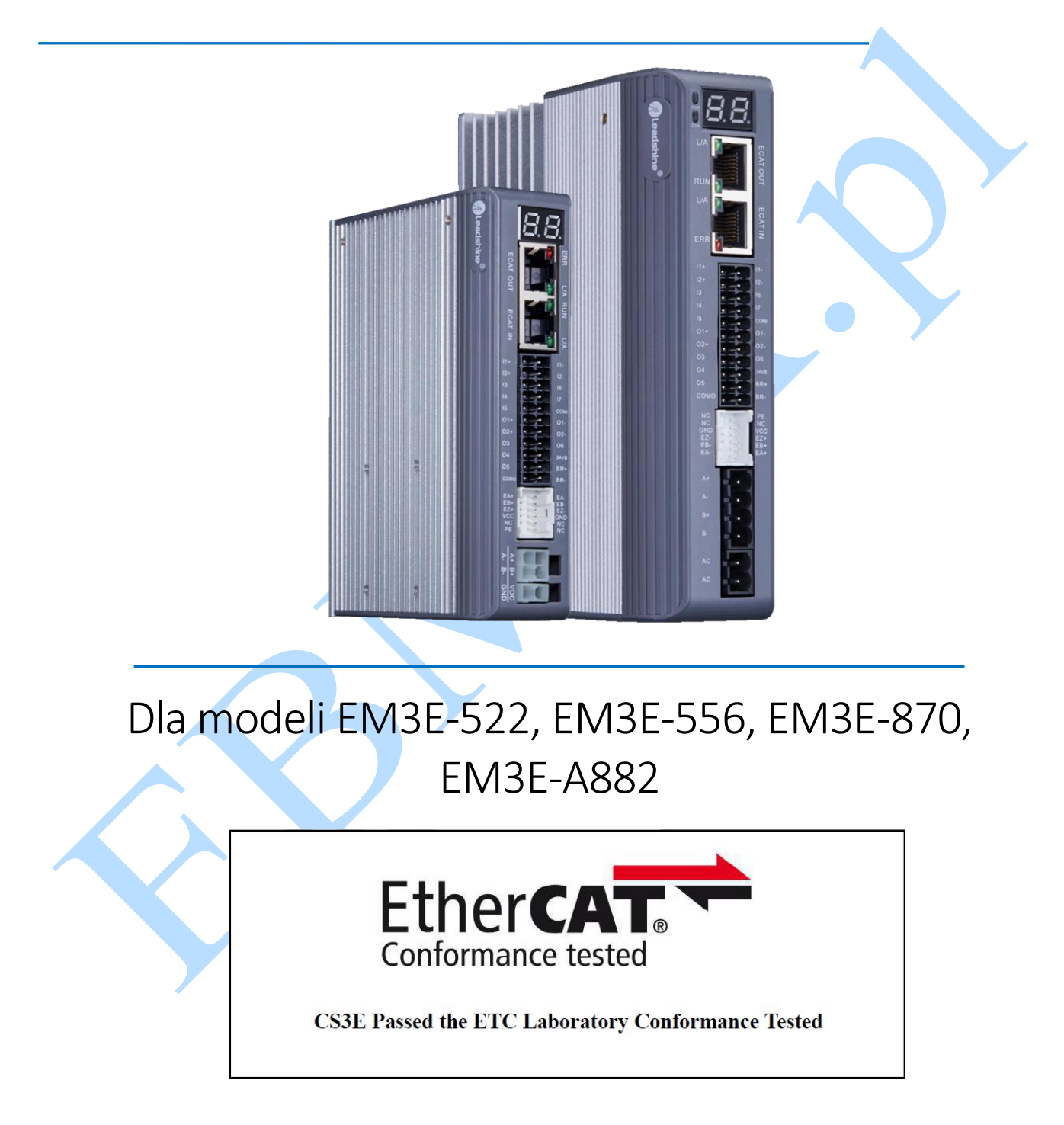

EtherCAT ® jest zastrzeżonym znakiem towarowym i opatentowaną technologią, licencjonowaną przez Beckhoff Automation GmbH, Niemcy.

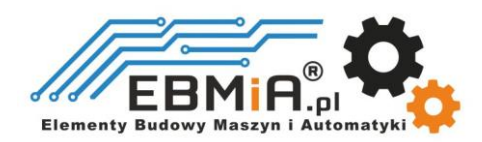

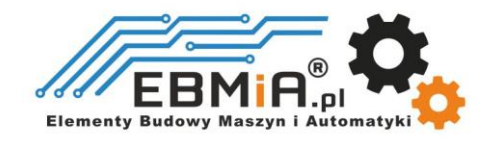

Szanowny Kliencie,

Serdecznie dziękujemy za wybór produktów marki Leadshine oraz za zaufanie, jakim nas obdarzyłeś, dokonując zakupu w sklepie ebmia.pl. Jest nam niezmiernie miło, że możemy Cię wspierać w korzystaniu z nowoczesnych rozwiązań elektronicznych, które zapewnią Ci efektywność, precyzję i niezawodność w Twoich zastosowaniach.

Niniejsza Instrukcja Obsługi została stworzona w celu dostarczenia Ci wyczerpujących informacji dotyczących poprawnej instalacji, konfiguracji oraz eksploatacji Twojego urządzenia elektronicznego *Leadshine*. Prosimy o dokładne zapoznanie się z treścią instrukcji przed przystąpieniem do użytkowania produktu.

Chcielibyśmy podkreślić, że wszelkie prawa autorskie są zastrzeżone przez sklep ebmia.pl oraz producenta Leadshine. Kopiowanie, rozpowszechnianie lub wykorzystywanie treści instrukcji w jakiejkolwiek formie, bez wyraźnej zgody właścicieli praw, jest surowo zabronione i podlega sankcjom zgodnym z obowiązującymi przepisami prawa.

Nasz zespół jest gotów służyć Ci pomocą na każdym etapie użytkowania urządzenia. W razie pytań, wątpliwości lub potrzeby uzyskania dodatkowych informacji, prosimy o kontakt z naszym działem obsługi klienta, który z przyjemnością udzieli Ci wsparcia.

Życzymy owocnej i satysfakcjonującej współpracy z naszymi produktami oraz zachęcamy do skorzystania z zawartych w instrukcji wskazówek, aby w pełni wykorzystać możliwości oferowanego urządzenia.

Z poważaniem,

[zespół ebmia.pl]

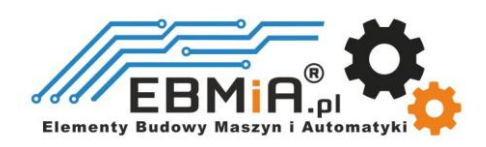

#### Środki ostrożności

#### Uwagi ogólne

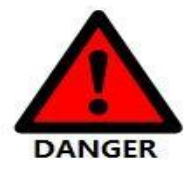

Nie zdejmuj obudowy przy włączonym zasilaniu.

**Elementy Budowy M** 

- Przed wykonywaniem podłączania i konserwacji należy odłączyć zasilanie na co najmniej 2 minuty i upewnić się, że wskaźnik zasilania jest wyłączony. Nawet jeśli zasilanie zostanie odłączone, wewnątrz napędu może pozostać napięcie. Dlatego nie należy dotykać styków zasilania, gdy świeci się wskaźnik zasilania.
- Należy korzystać ze specyfikacji zasilacza pasujących do produktu. (Napięcie, Częstotliwość, liczba faz, AC/DC).

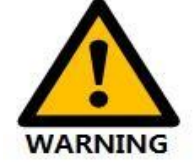

- Pamiętaj o podłączeniu zacisku uziemienia sterownika (powierzchnia montażowa) i silnika do uziemienia.
- Nie uszkadzać ani nie przeciągać kabla, nie przeciążać kabla, nie wieszać na kablu ciężkich przedmiotów ani nie zaczepiać o drzwi szafy.
- Nie należy samodzielnie demontować produktu, naprawiać lub modyfikować.
- Kiedy maszyna jest podłączona do maszyny i zaczyna działać, upewnij się, że maszyna jest gotowa do zatrzymania awaryjnego.
- Nie dotykaj wnętrza napędu.

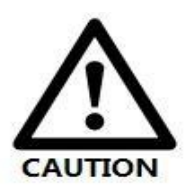

- Radiator sterownika może być gorący, gdy zasilanie jest włączone lub gdy zasilanie zostało właśnie odcięte. Silnik i inne elementy układu także mogą być w wysokiej temperaturze. Podejmij środki bezpieczeństwa, takie jak zainstalowanie osłony, aby zapobiec przypadkowemu dotknięciu rękami i częściami (kablami itp.).
- Do zasilania sterowania należy stosować izolację podwójnie izolowaną lub wzmocnioną.
- Nie używać w miejscach, w których może zostać rozpryskana woda, środowiskach korozyjnych. Nie używać produktu w pobliżu łatwopalnych gazów i materiałów palnych.
- Nie używać uszkodzonych urządzeń, sterowników i silników z brakującymi częściami.
- Należy ustawić zewnętrzny obwód zatrzymania awaryjnego, aby zapewnić możliwość odcięcia zasilania i natychmiastowego zatrzymania pracy w przypadku nieprawidłowości.
- Jeśli produkt jest używany w warunkach słabego zasilania, należy zainstalować urządzenia zabezpieczające (dławik prądu zmiennego itp.), aby zapewnić zasilanie wejściowe w określonym zakresie wahań napięcia.
- Należy stosować filtr przeciwzakłóceniowy, aby zredukować wpływ zakłóceń elektromagnetycznych.
- Sterownik i silnik powinny być używane w określonej kombinacji.

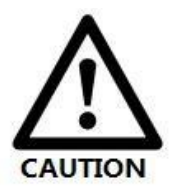

Środki ostrożności dotyczące przechowywania i transportu

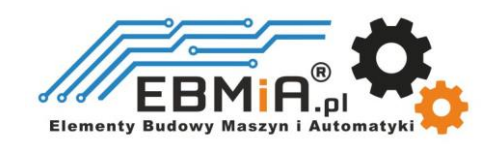

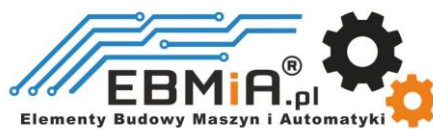

- Przestrzegaj zaleceń podanych na opakowaniu dotyczących przechowywania i nie przeciążaj produktu.
- Umieść ten produkt w następującym środowisku:

→Bez bezpośredniego nasłonecznienia w miejscu.

- →Temperatura otoczenia nie przekracza specyfikacji produktu.
- →Wilgotność nie przekracza specyfikacji produktu. Bez kondensacji.
- →Brak gazów powodujących korozję, łatwopalnych gazów, wody, oleju.
- →Miejsce, w którym jest mniej pyłu, soli i proszku metalicznego.
- →Wibracje lub wstrząsy nie przekraczają specyfikacji produktu.
- →Brak urządzeń generujących silne pola magnetyczne w pobliżu.

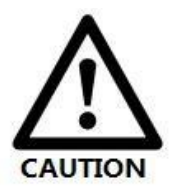

#### Środki ostrożności dotyczące instalacji

- Nieprawidłowe napięcie zasilania lub nieprawidłowe podłączenie biegunów może spowodować uszkodzenie napędu lub inne awarie.
- Napęd należy zainstalować w szafie zapewniającej ochronę przeciwpożarową. Elektryczne zabezpieczenie w szafie sterowniczej.
- Proszę zainstalować sterownik i silnik w miejscu o odpowiedniej wytrzymałości.
- Zainstaluj ten produkt w następującym środowisku:

→Bez bezpośredniego nasłonecznienia w miejscu.

- →Temperatura otoczenia nie przekracza specyfikacji produktu.
- →Wilgotność nie przekracza specyfikacji produktu. Bez kondensacji.
- →Brak gazów powodujących korozję, łatwopalnych gazów, wody, oleju.
- →Miejsce, w którym jest mniej pyłu, soli i proszku metalicznego.
- →Wibracje lub wstrząsy nie przekraczają specyfikacji produktu.

→Brak urządzeń generujących silne pola magnetyczne w pobliżu.

- Nie blokuj otworów wlotu i wylotu powietrza i nie dopuszczaj ingerencji ciał obcych do napędu i silnika.
- Nie stawaj na produkcie ani nie umieszczaj na nim ciężkich przedmiotów.
- Zainstaluj sterownik we wskazanym kierunku.
- Należy zachować określone odstępy między napędem, wewnętrznymi powierzchniami szafy sterowniczej i innymi częściami maszyny.

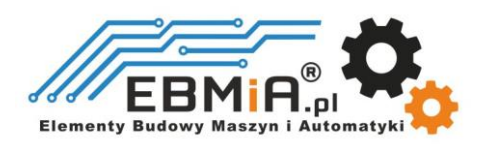

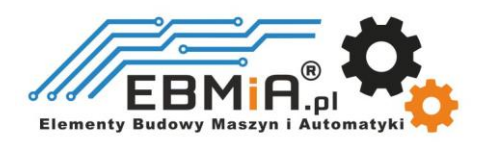

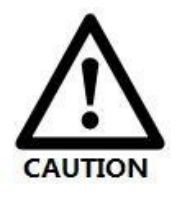

#### Środki ostrożności dotyczące okablowania

 Nie przeprowadzać stycznika magnetycznego w okablowaniu między napędem a silnikiem.

- Proszę mocno podłączyć zacisk zasilania i zacisk silnika.
- Zachowaj minimalną odległość 10 mm między napędem a szafą sterowniczą lub innym wyposażeniem.
- Pozostaw co najmniej 30 mm wolnej przestrzeni na okablowanie nad i pod sterownikiem.
- Kabel sygnałowy: Kabel enkodera powinien być skręconym kablem ekranowanym z ekranem uziemionym na obu końcach.
- Długość okablowania enkodera wynosi do 20m.
- Zmniejsz częstotliwość włączania/wyłączania zasilania tak bardzo, jak to możliwe.

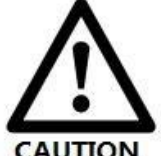

#### Środki ostrożności podczas pracy

 Aby zapobiec awariom i wypadkom, wykonaj jazdę próbną serwomotoru bez obciążenia (bez podłączonego sterownika).

- Po zainstalowaniu urządzenia i rozpoczęciu pracy należy wcześniej ustawić parametry użytkownika, aby pasowały do urządzenia.
- Dodatnia granica (POT) podczas operacji JOG i operacji powrotu do zera. Sygnał ujemnego limitu (NOT) jest nieważny.
- Używając silnika na osi pionowej, należy zapewnić urządzenie zabezpieczające, aby uniknąć upuszczenia obrabianego przedmiotu w przypadku alarmu lub nadmiernego ruchu.
- Gdy wystąpi alarm, należy go zresetować po zbadaniu przyczyny i upewnieniu się, że jest to bezpieczne.
	- Nie używaj hamulca silnika do normalnego hamowania.

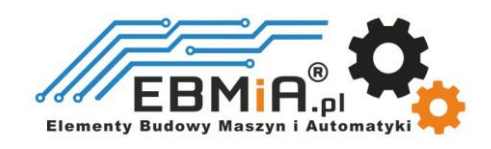

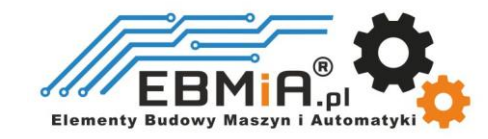

#### **Wstęp**

### **Przedstawienie produktu**

Nowo wprowadzone **sterowniki serii EM3E** obsługują sterowanie CANopen przez **EtherCAT** (CoE) i tryby pracy CiA 402, w tym Profile position (PP), Profile Velocity (PV), bazowanie (HM) i Cyclic Synchronous Position (CSP). Produkty można dopasować do wielu marek sterowników/PLC EtherCAT, takich jak Beckhoff, Omron, Samkoon, Keneyce itp.

Seria **EM3E** jest wysoce niezawodna i przystępna cenowo oraz doskonale sprawdza się w wielu zastosowaniach przemysłowych, takich jak urządzenia solarne, tekstylia, robotyka, sprzęt do wytwarzania energii, 3C, CNC, opakowania...

#### **Cechy**

- **CANopen** przez **EtherCAT** (CoE), z pełną obsługa CiA402,100Mbps, full-duplex.
- Niski poziom hałasu i wibracji, płynny ruch.
- Obsługiwane funkcje : Profile Position, Profile Velocity , Cyclic Synchronous Position (CSP), bazowanie (Homing).
- 5 wejść cyfrowych, 2 wyjścia cyfrowe izolowane optycznie z funkcją alarmu i hamulca w **EM3E**-**522/556/870**;
- 7 wejść cyfrowych, 6 wyjść cyfrowych izolowanych optycznie i wyjście hamulca w **EM3E-A882**
- Napięcie zasilania **20-50VDC** dla **EM3E-522** i **EM3E-556**, maksymalny prąd wyjściowy **5.6A.**
- Napięcie zasilania **20-80VDC** dla **EM3E-870**, maksymalny prąd wyjściowy **7.0A**.
- Napięcie zasilania **20-80VAC** lub **30-100VDC** dla **EM3E-A882**, maksymalny prąd wyjściowy **8.2A**.
- Zabezpieczenia przed przekroczeniem napięcia, przekroczeniem prąd, błędem połączenia silnika itp.

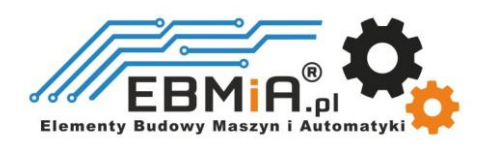

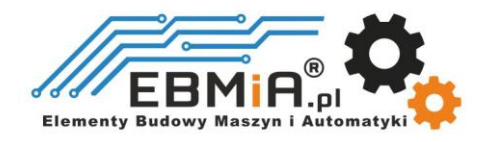

### **Porównanie EtherCAT ze sterowaniem Step/Direction**

#### **Silniejsza zdolność przeciwdziałania zakłóceniom**

Tradycyjne przesyłanie sygnałów krok / kierunek ma niższą niezawodność z powodu zakłóceń EMC, podczas gdy komunikacja EtherCAT z ekranowanymi kablami ma **silniejszą zdolność przeciwdziałania zakłóceniom** i wbudowaną detekcję błędów. Mechanizmy ograniczające zakłócenia mogą również zapewnić niezawodną transmisję przy większej odległości komunikacji.

#### **Zwiększona wydajność**

EtherCAT to w zasadzie najszybsza technologia Ethernetu przemysłowego, która synchronizuje się z dokładnością do nanosekund. Jest to ogromna korzyść dla wszystkich zastosowań, w których system docelowy jest sterowany lub mierzony za pośrednictwem systemu magistrali.

#### **Proste okablowanie i duża odległość komunikacji**

W trybie sterowania krokowego/kierunkowego sterownik/PLC musi połączyć się osobno z każdym napędem, aby wysłać sygnały sterujące, co może wymagać dużej ilości kabli sygnałowych i złożoności okablowania, jeśli wymaganych jest wiele napędów. W zastosowaniach EtherCAT sterownik/PLC musi jedynie połączyć się z **jednym** z napędów, a następnie utworzyć topologię linii z innymi napędami. Dodatkowo komunikacja **EtherCAT** pozwala na większe odległości, maksymalnie **do 100 metrów**.

#### **Niższy koszt**

EtherCAT posiada cechy Ethernetu przemysłowego w cenie podobnej lub nawet niższej od tradycyjnego trybu sterowania. Jedynym sprzętem wymaganym przez urządzenie główne jest port Ethernet, zamiast niektórych drogich kart interfejsu lub koprocesorów. Ponieważ EtherCAT nie wymaga szybkich modułów impulsowych ani innych aktywnych komponentów infrastruktury, wyeliminowane są również koszty tych komponentów oraz ich instalacji, konfiguracji i konserwacji.

Topologie ich połączeń są następujące:

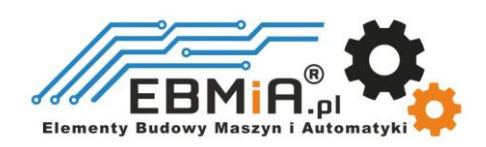

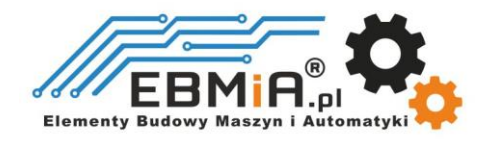

Topologia kroku/kierunku A (sterownik/PLC) Topologia kroku/kierunku B (karta sterująca)

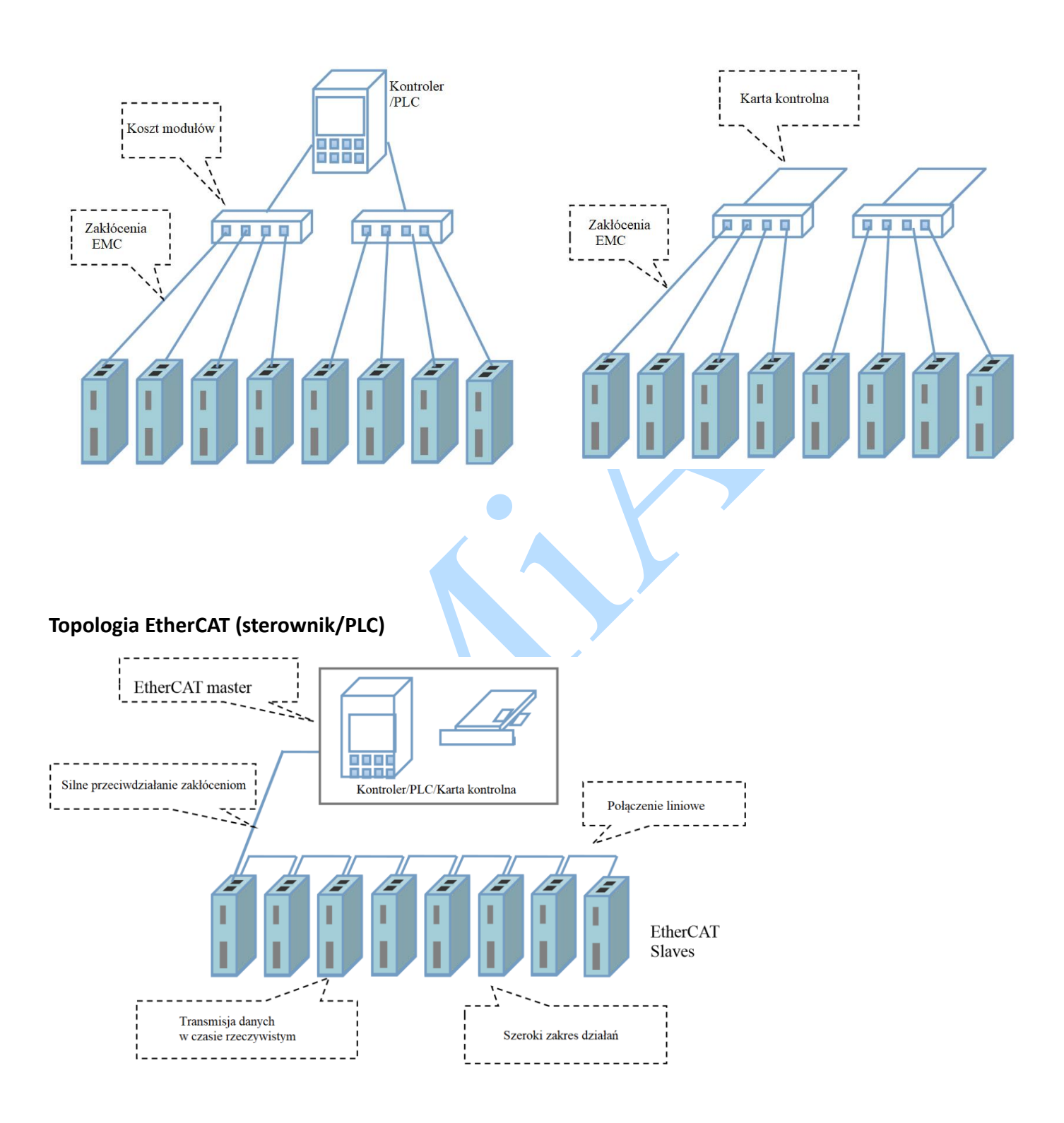

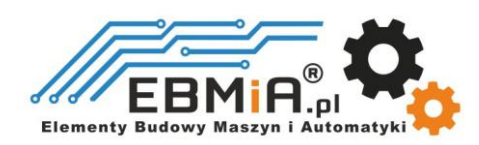

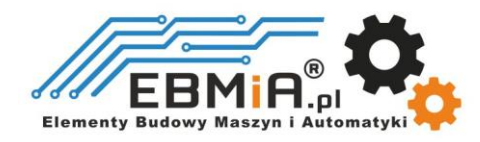

### **Inspekcja produktu**

### **Przegląd podczas odbioru**

- Sprawdź, czy powierzchnia produktu nie została uszkodzona podczas transportu.
- Sprawdź, czy modele sterownika i silnika z tabliczki znamionowej są zgodne z zamówionymi.
- Uszkodzonych lub wybrakowanych części systemu krokowego nie wolno instalować. W takim przypadku należy skontaktować się z dostawcą.

### **Informacje na tabliczce znamionowej**

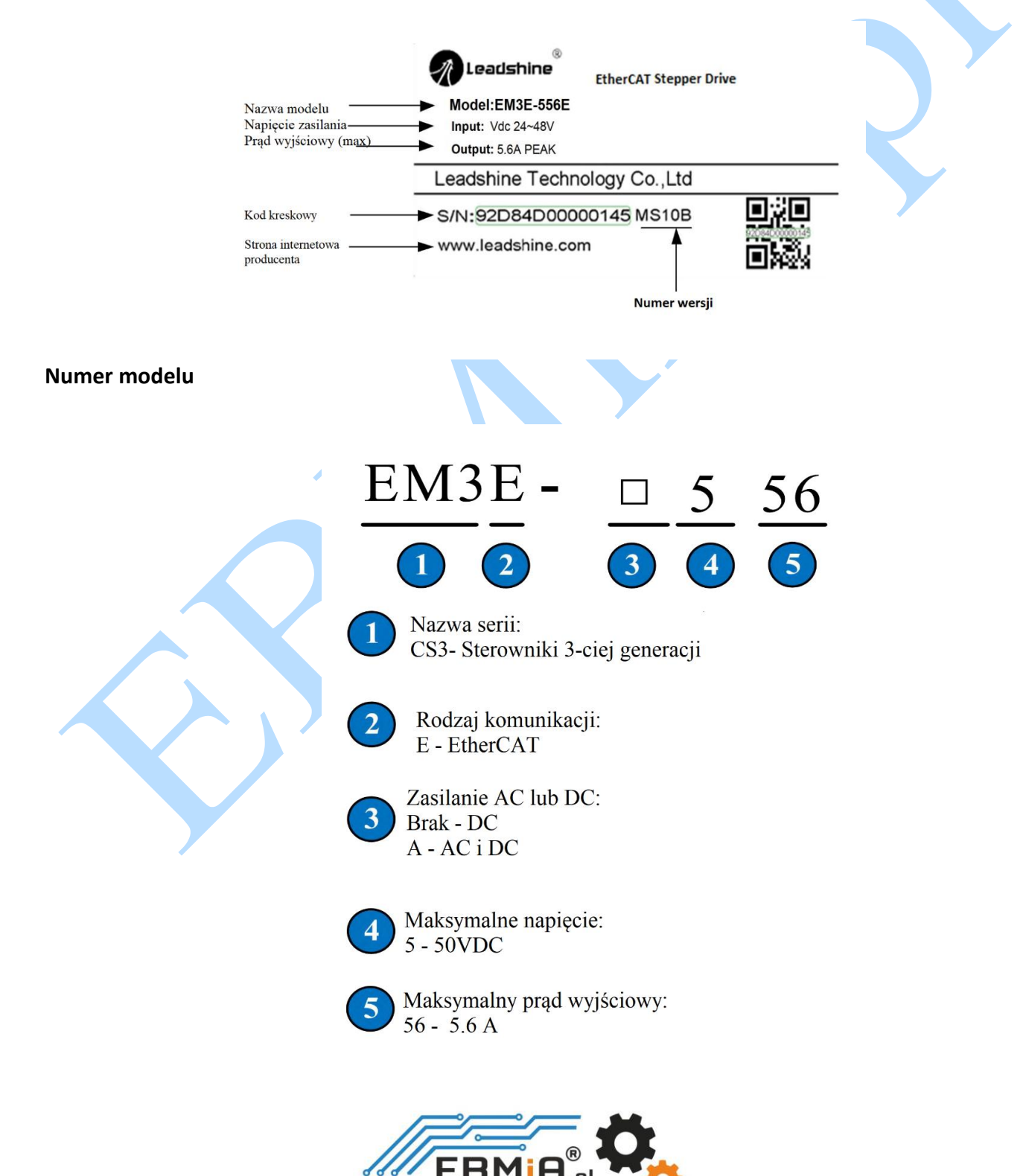

Elementy Budowy Maszyn i Ar

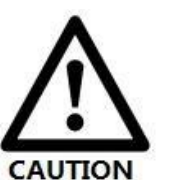

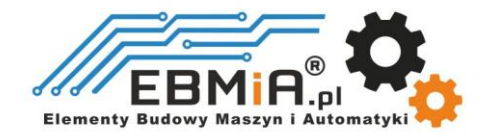

## **Opis złącz**

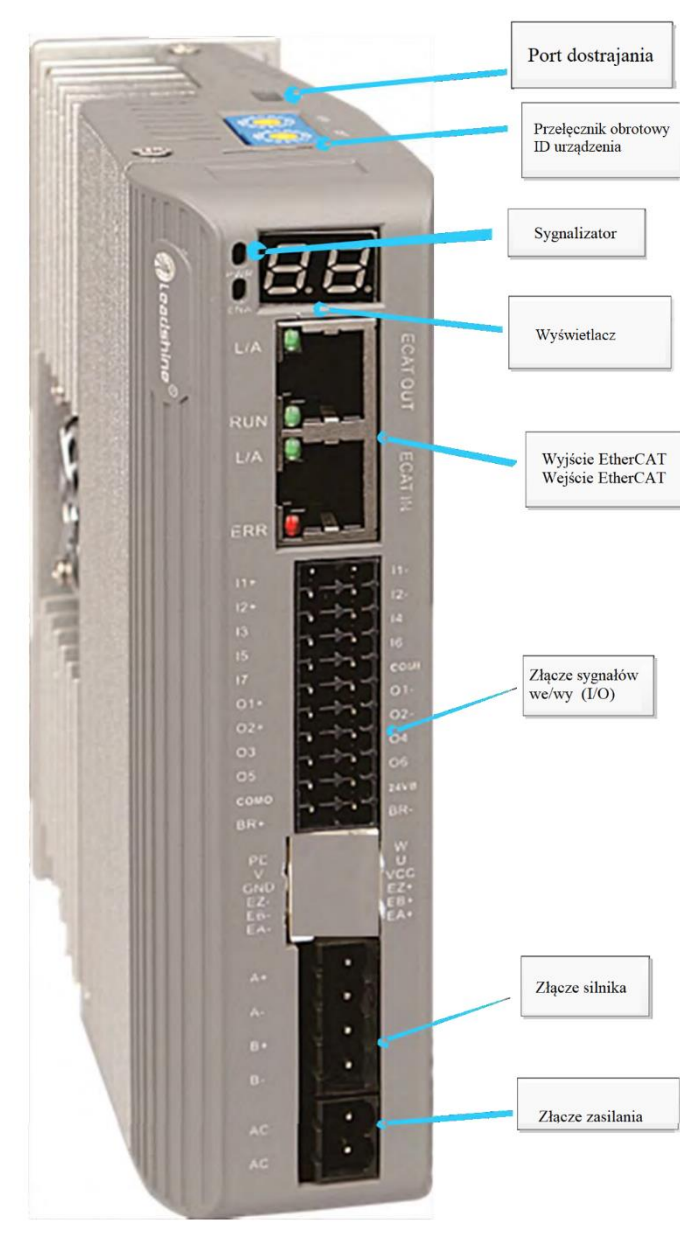

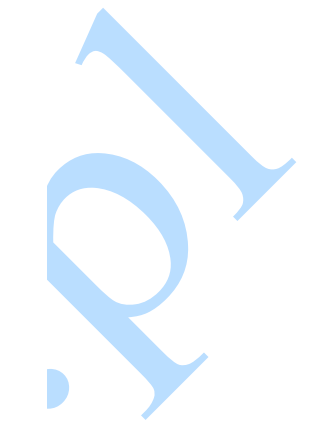

**EM3E-A882**

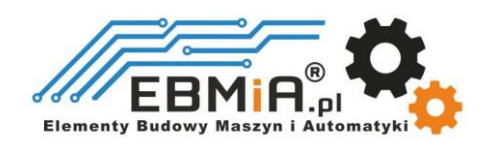

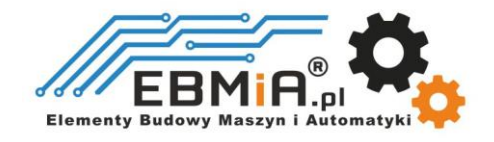

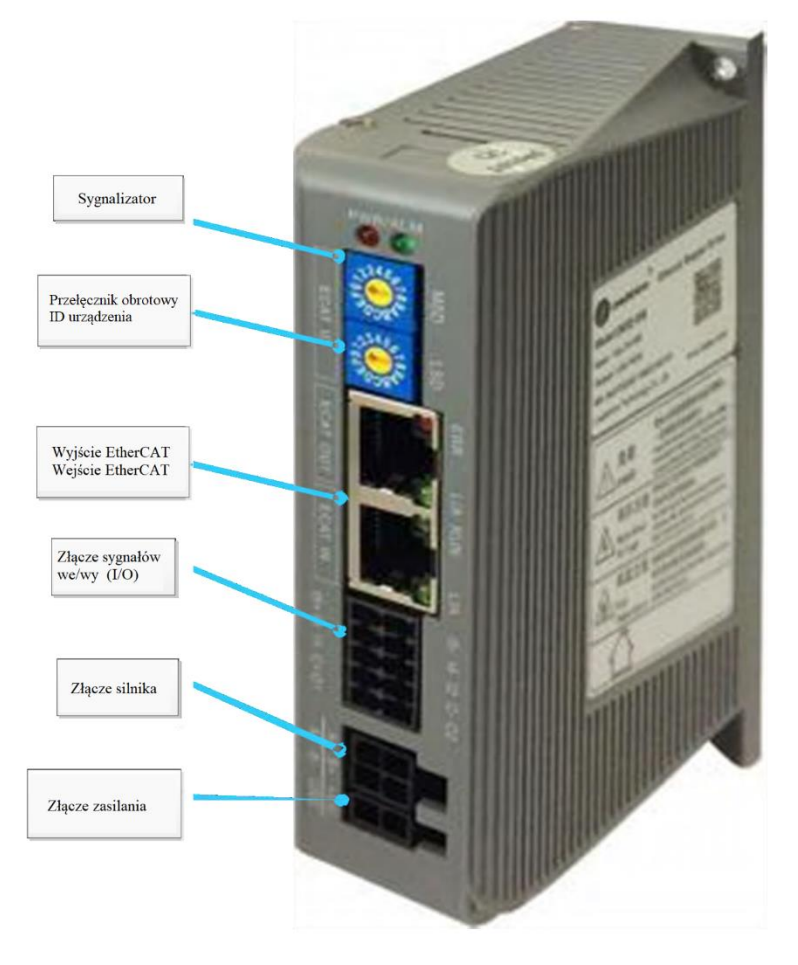

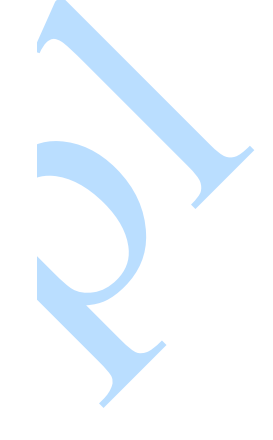

EM3E-522 / 556 / 870

### **Akcesoria**

EM3E-522 / EM3E-556 / EM3E-870

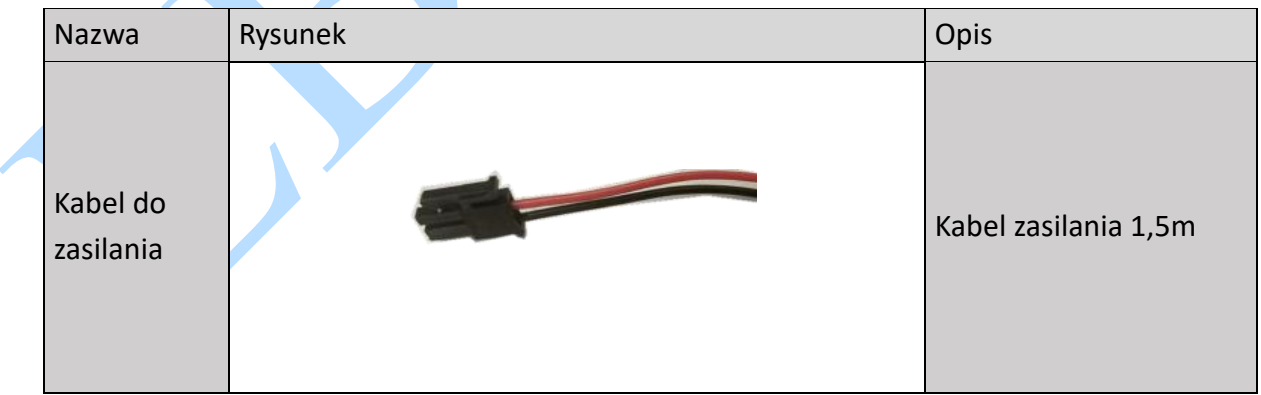

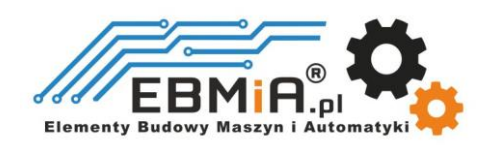

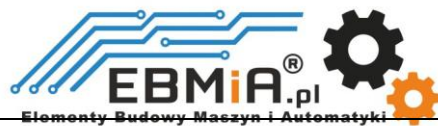

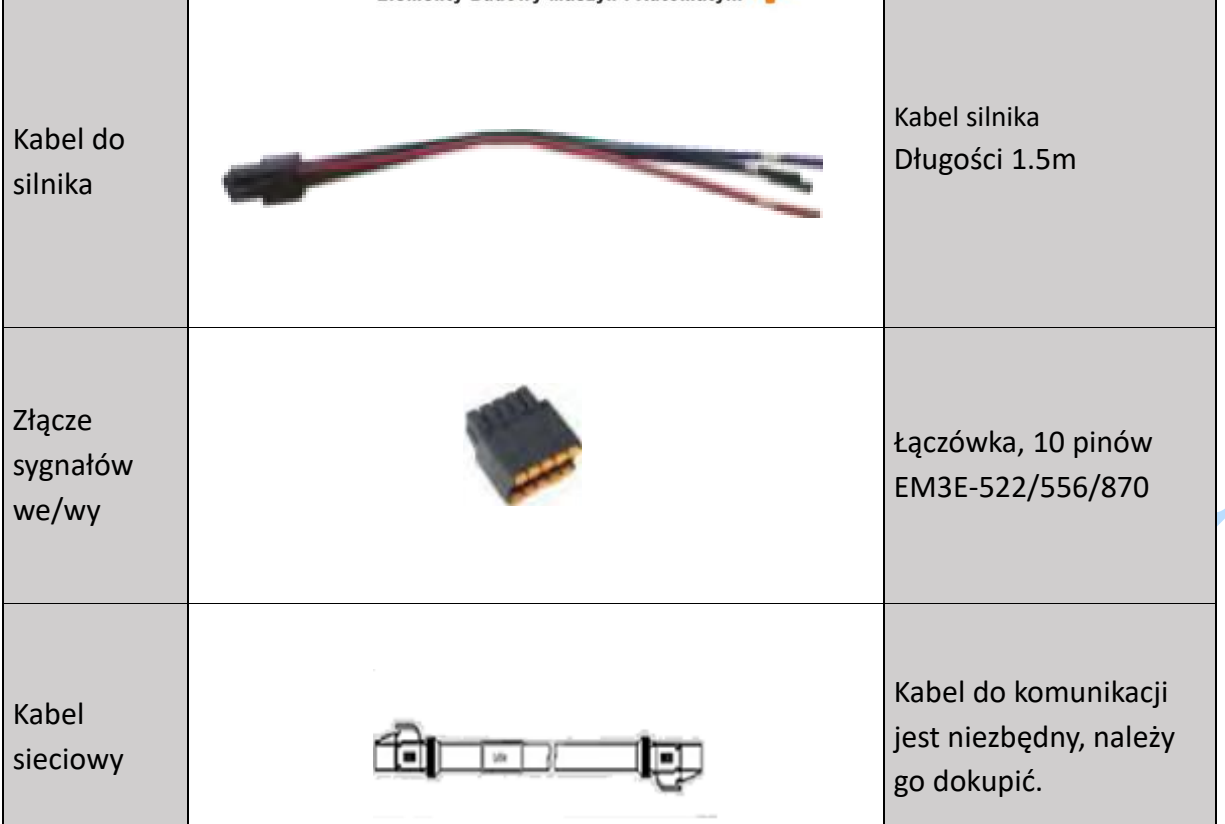

**A** 

#### **EM3E-A882**

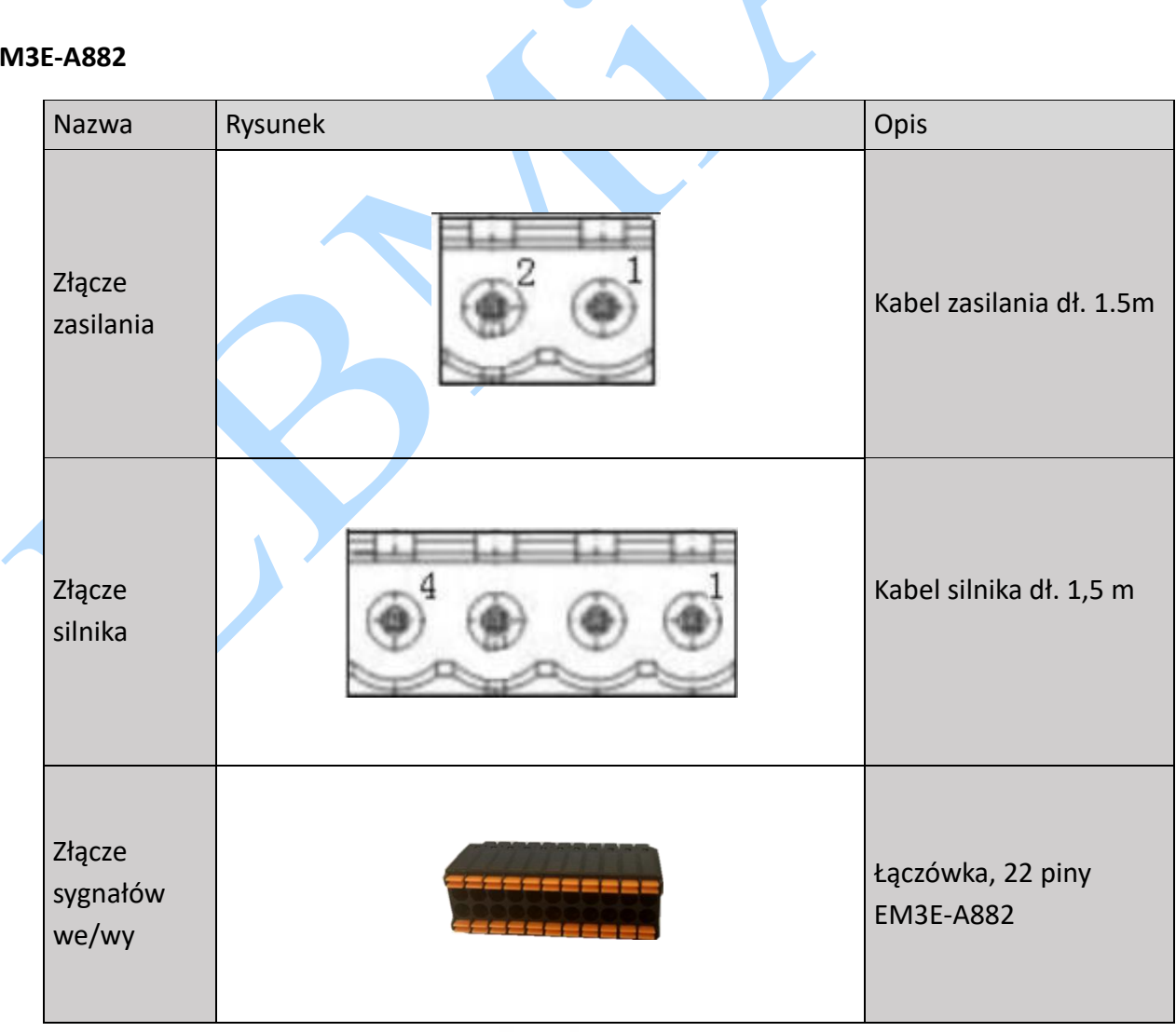

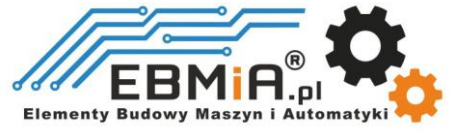

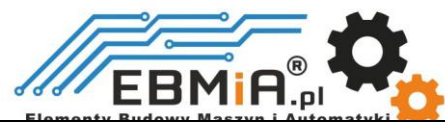

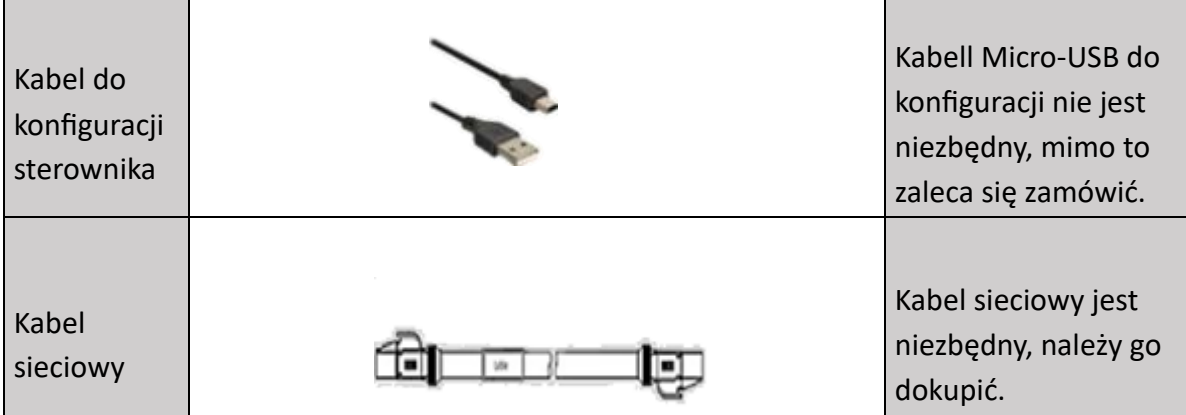

Notatka:

Niezbędny jest kabel sieciowy, ale można także kupić ekranowany kabel sieciowy za pośrednictwem innej firmy.

#### **Instalacja**

#### **Warunki przechowywania**

- Odpowiednio zapakowane i przechowywane w suchym, czystym i nienasłonecznionym miejscu.
- Temperatura otoczenia: od -20°C do +65°
- Wilgotność od 40% do 90% bez kondensacji
- Unikać wszelkiego rodzaju narażenia na korozyjne gazy.

### **Warunki otoczenia podczas pracy**

- Zakres temperatury od 0°C do 50°C. Temperatura otoczenia napędu zapewniająca długotrwałą niezawodność powinna wynosić poniżej 40 ℃. Napęd należy zainstalować w miejscu dobrze wentylowanym.
- Wilgotność od 40% do 90% bez kondensacji
- Wibracje mniejsze niż 0.15 mm przy częstotliwości 10 Hz-55 Hz.

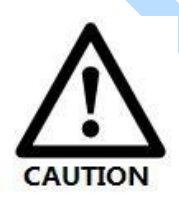

- NIE WOLNO montować napędu i silnika w miejscu narażonym na działanie korozyjnych lub łatwopalnych gazów i materiałów palnych.
- Proszę zamontować napęd i silnik wewnątrz, w szafie sterowniczej, bez dostępu cieczy, bez bezpośredniego światła słonecznego.
- NIE WOLNO montować napędu i silnika w miejscu narażonym na działanie pyłu.
- Upewnij się, że przewody uziemiające są dobrze podłączone

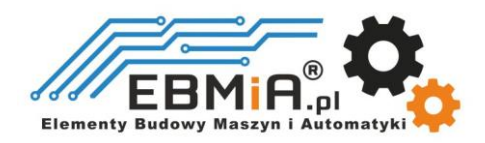

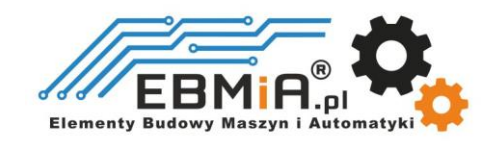

### **Wymiary**

Jednostka: mm (1 cal = 25,4 mm)

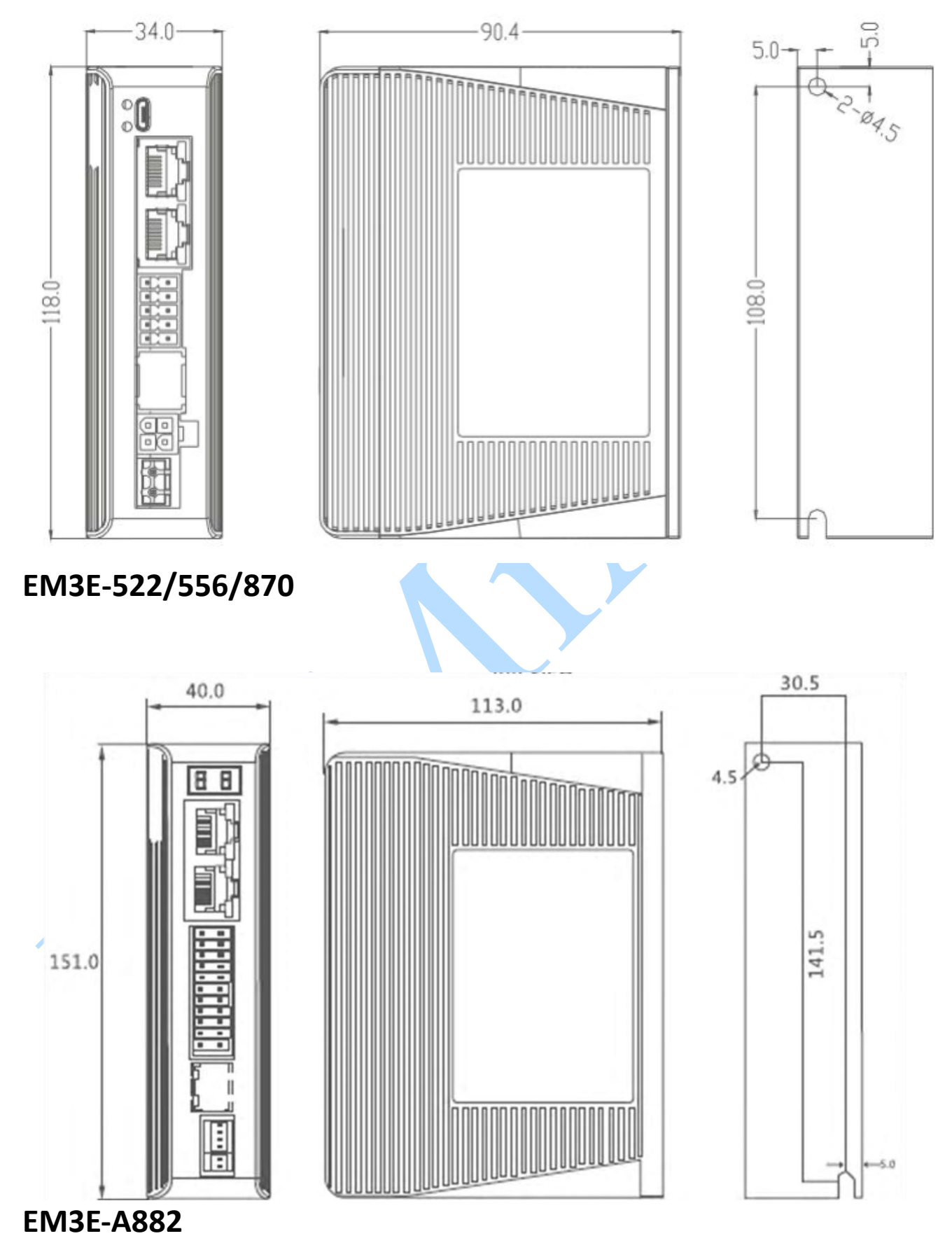

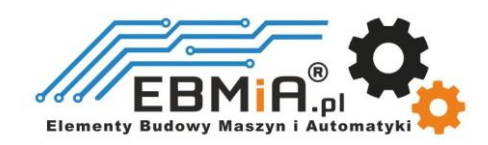

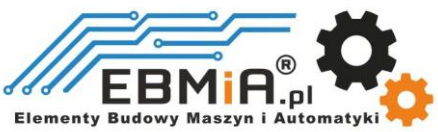

### **Wskazówki dotyczące instalacji**

- Montaż sterownika, okablowania i silnika powinien być zgodny z przepisami EN 61800-5-1.
- Nieprawidłowa instalacja może spowodować awarię sterownika lub sterownika i silnika. Podczas instalacji należy postępować zgodnie z wytycznymi zawartymi w niniejszej instrukcji
- Napęd należy zamontować prostopadle do ściany lub w szafie sterowniczej.
- Aby zapewnić dobrą wentylację sterownika, należy upewnić się, że wszystkie otwory wentylacyjne nie są zasłonięte, sterownik ma wystarczającą ilość wolnego miejsca, a wentylator chłodzący jest zamontowany w panelu sterującym.
- Upewnij się, że przewody uziemiające są dobrze podłączone.

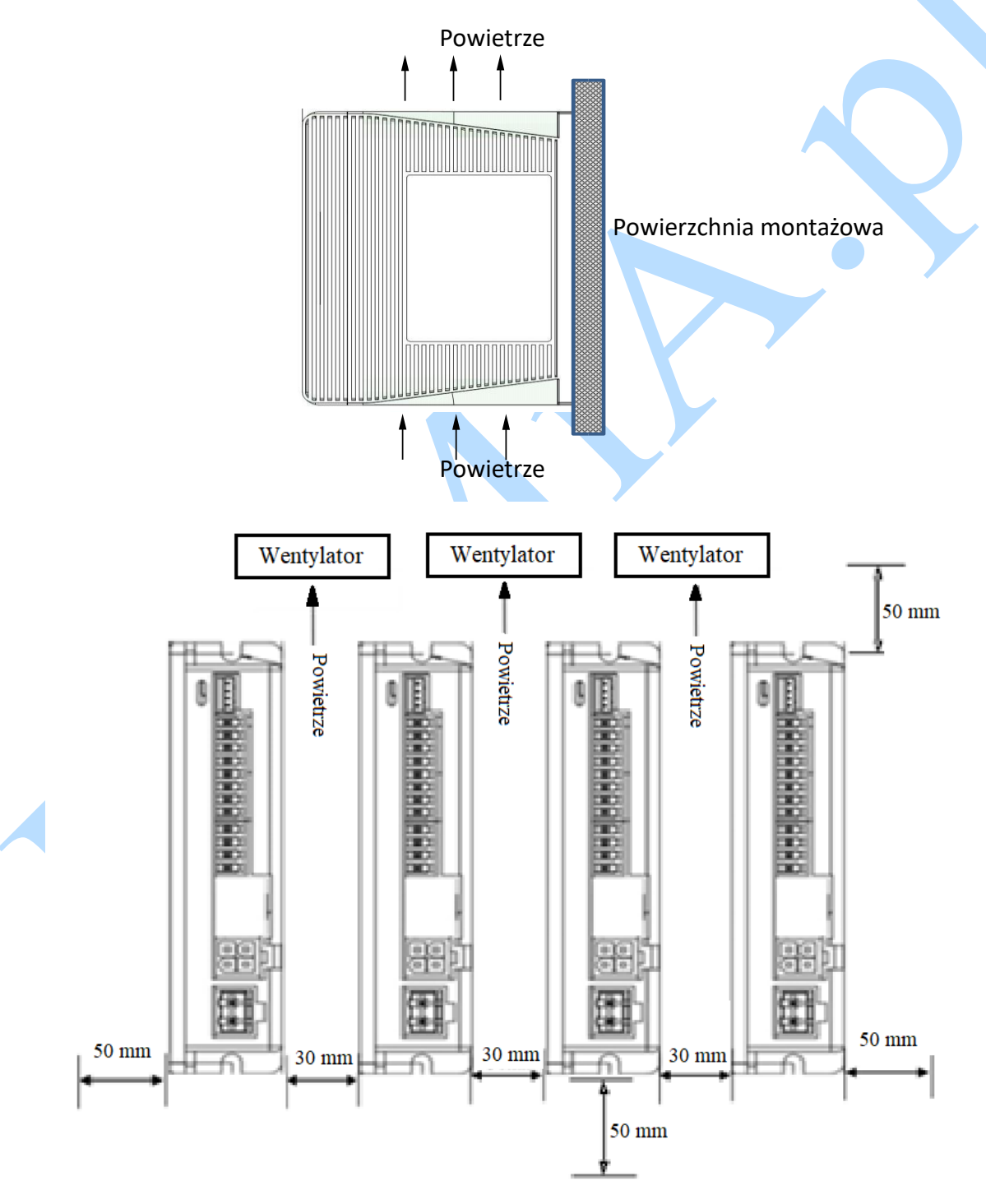

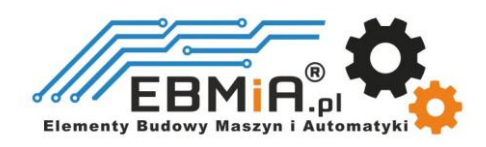

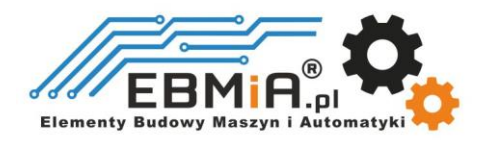

### **Specyfikacje produktu**

 Nie podłączaj podczas pracy okablowania silnika i okablowania komunikacyjnego RS232 podczas włączonego zasilania.

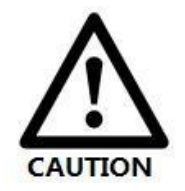

- Sprawdź połączenia i upewnij się, że biegunowość przewodu zasilającego jest prawidłowa, w przeciwnym razie może dojść do obrażeń lub pożaru.
	- Pamiętaj, aby odczekać 5 minut lub dłużej, aby dotknąć napędu po wyłączeniu zasilania
	- Należy upewnić się, że napięcie zasilania nie przekracza zakresu wejściowego sterownika.
- Jeśli używasz silnika o małym prądzie fazowym, pamiętaj o zmodyfikowaniu prądu wyjściowego sterownika przed podłączeniem silnika.

#### **Parametry elektryczne i parametry eksploatacyjne urządzenia.**

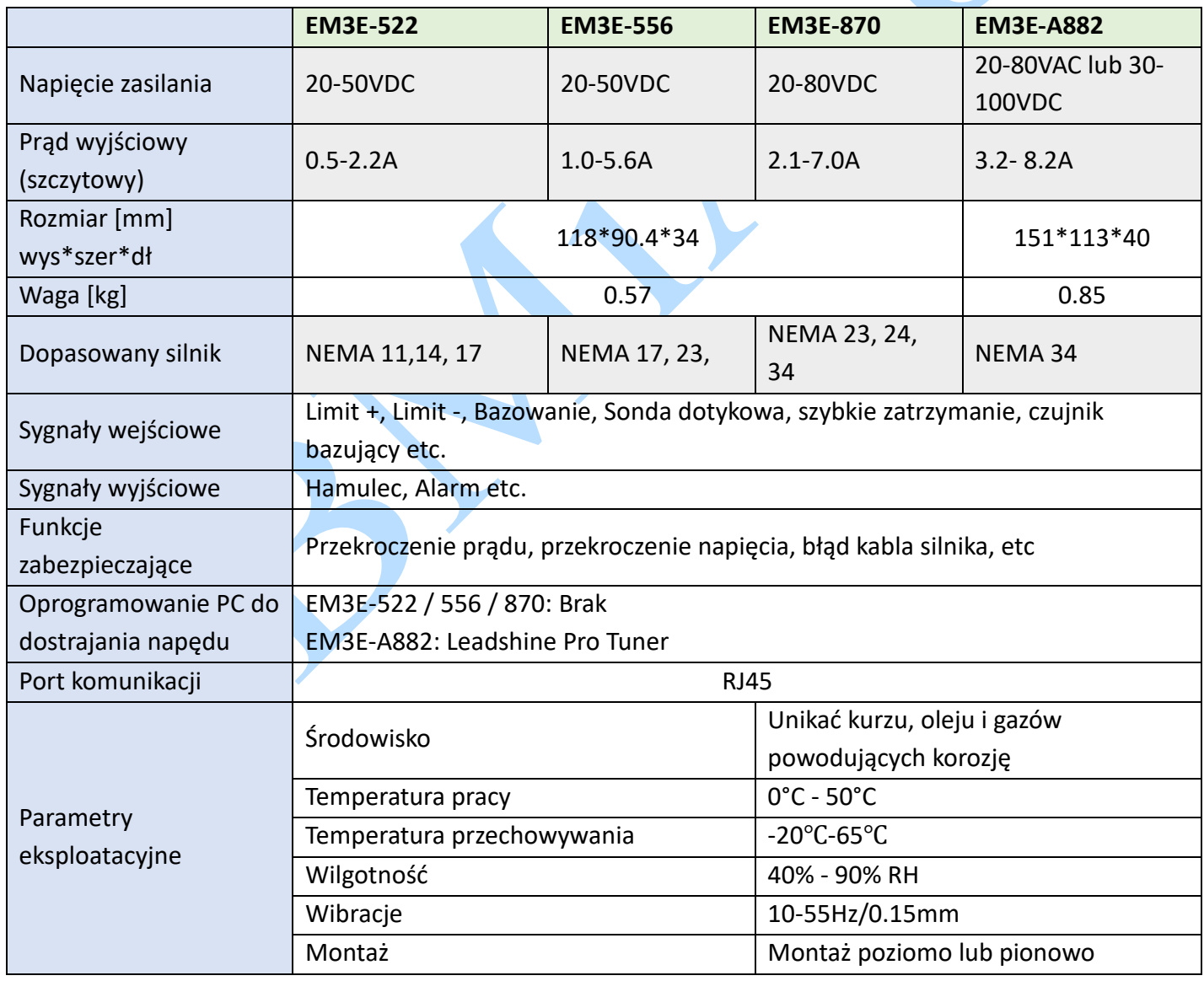

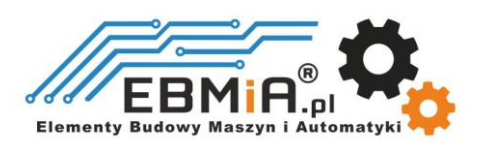

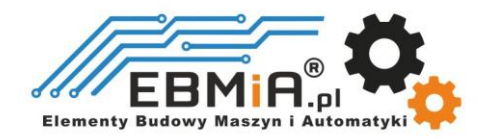

## **Specyfikacja EtherCAT**

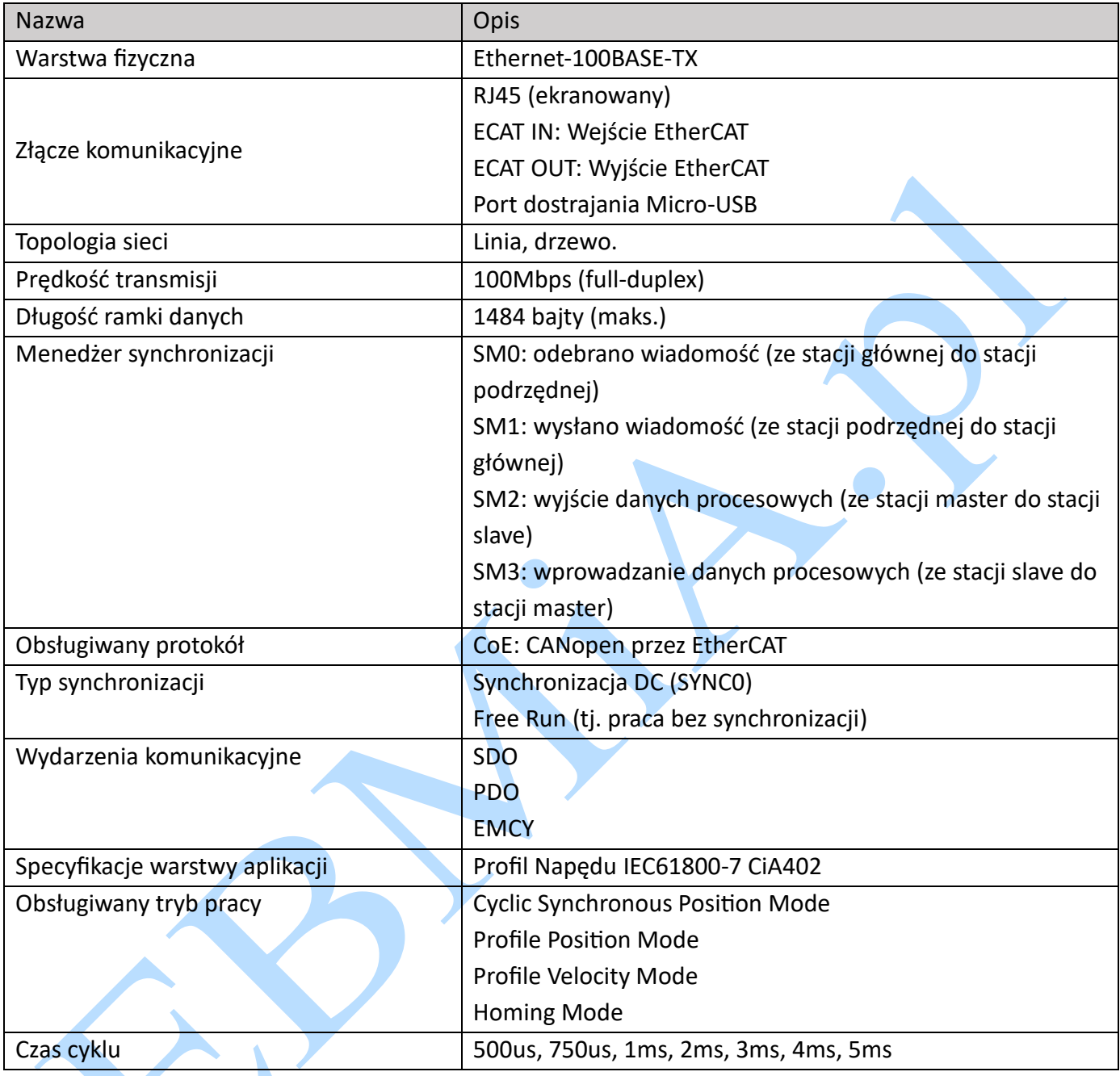

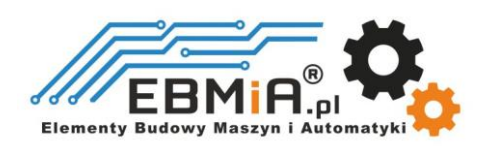

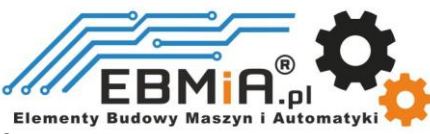

#### **Instrukcja okablowania**

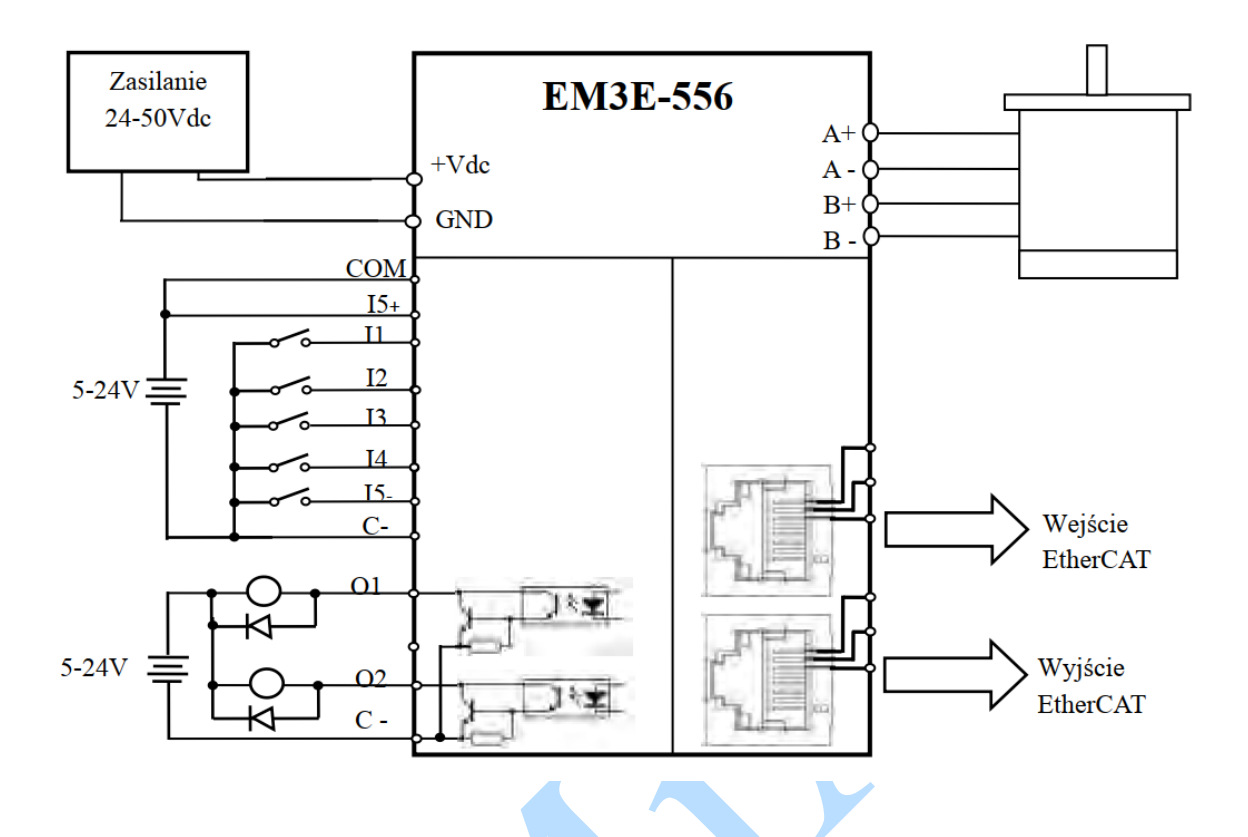

#### Uwagi:

W sterowniku znajdują się dwa porty komunikacyjne EtherCAT, jeden z nich to port wejściowy, który łączy się ze stacją główną lub poprzednim urządzeniem podrzędnym (sterownikiem), a drugi to port wyjściowy, który łączy się z kolejnym urządzeniem podrzędnym.

### **Kabel zasilający i kabel silnika**

Średnica przewodu: +VDC, GND, A+, A-, B+, B-; średnica przewodu ≥0,3mm2 (AWG15-22)

### **Kabel sygnałowy we/wy**

- Średnica przewodów I/O (I1, I2, I3, I4, I5+, I5-, C+, C-, O1, O2) ≥0,12mm2 (AWG24-26)
- Zaleca się zastosowanie skrętki ekranowanej o długości mniejszej niż 3 metry (im krótsza, tym lepiej).
- Okablowanie: Jak najdalej od okablowania linii energetycznej, aby zapobiec zakłóceniom.
- Proszę podłączyć ogranicznik przepięć do urządzenia indukcyjnego, takiego jak przeciw równoległa dioda dla cewki DC, równoległy obwód tłumika RC dla cewki AC.

## **Kabel komunikacyjny EtherCAT**

Zaleca się stosowanie ekranowanych kabli sieciowych Ethernet o długości nieprzekraczającej 100

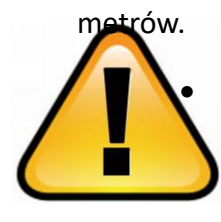

NIE podłączaj i nie odłączaj przy włączonym zasilaniu.

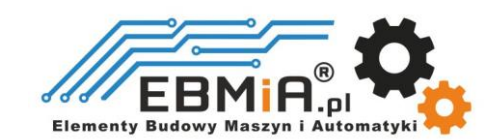

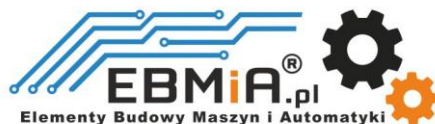

- **Pamiętaj, aby wyłączyć zasilanie i odczekać co najmniej 5 minut przed jakimikolwiek pracami** przy silnikach i sterownikach.
- (1) Zaleca się używanie kabla Ethernet kategorii 5 o podwójnym ekranowaniu lub lepszym.
- (2) Zaleca się, aby długość między dwoma węzłami nie przekraczała 100 metrów.

### **Definicja złączy**

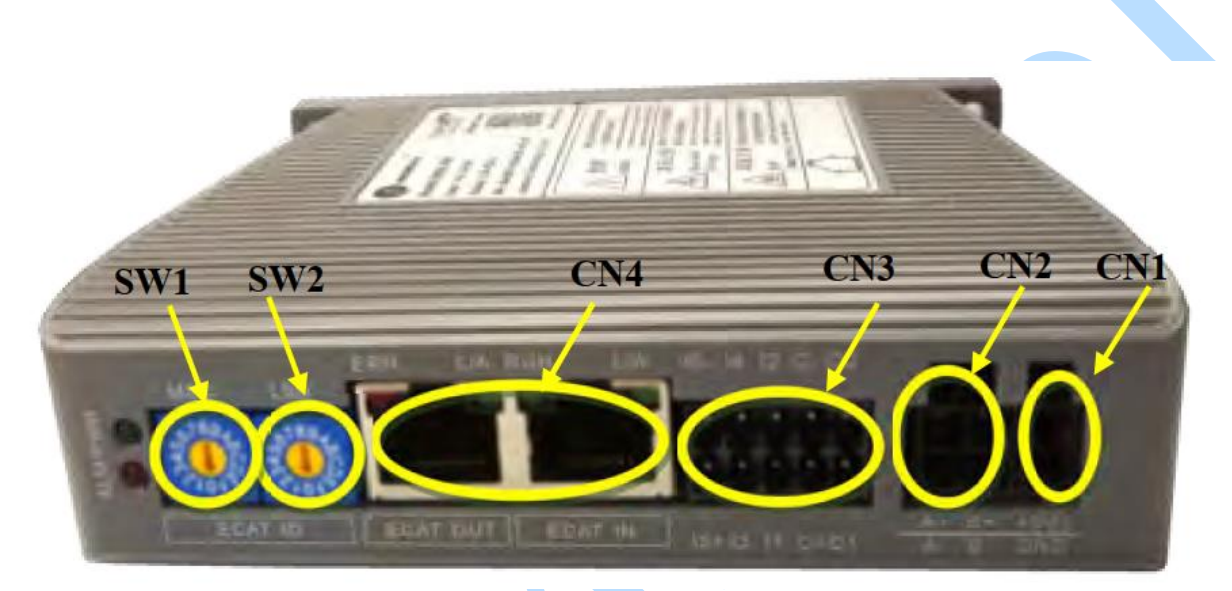

- **CN1** Złącze zasilania
- **CN2** Złącze silnika
- **CN3** Złącze sygnałów wejściowych/wyjściowych I/O
- **CN4** Złącze komunikacyjne EtherCAT
- **SW1, SW2** Przełączniki obrotowe do ustawiania ID

#### **CN1-Złącze zasilania**

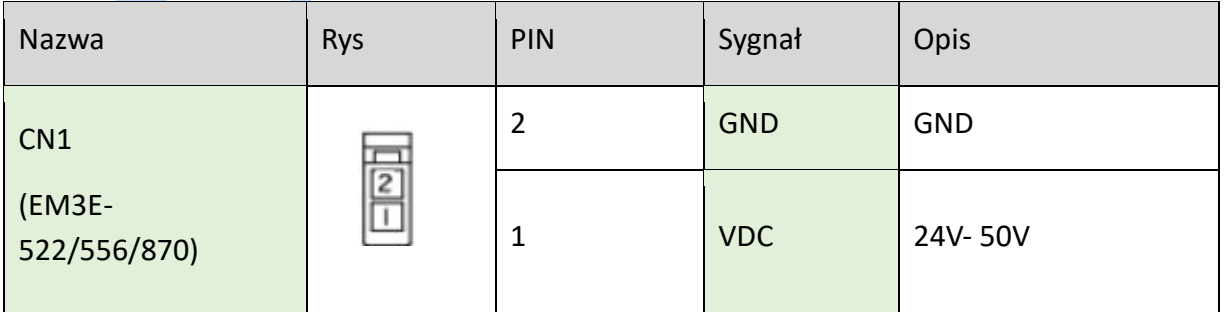

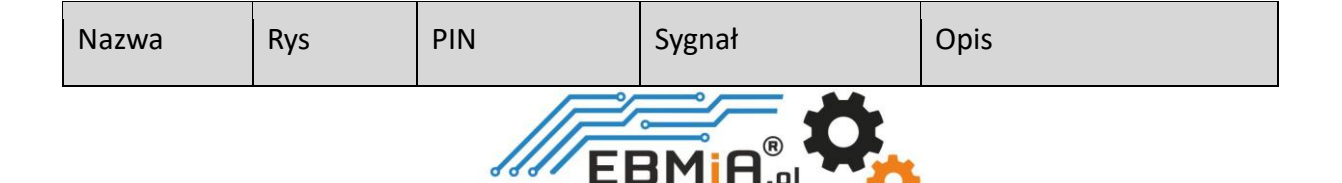

**Elementy Budowy** 

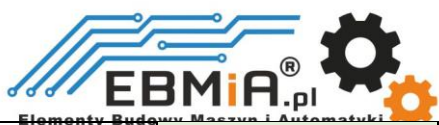

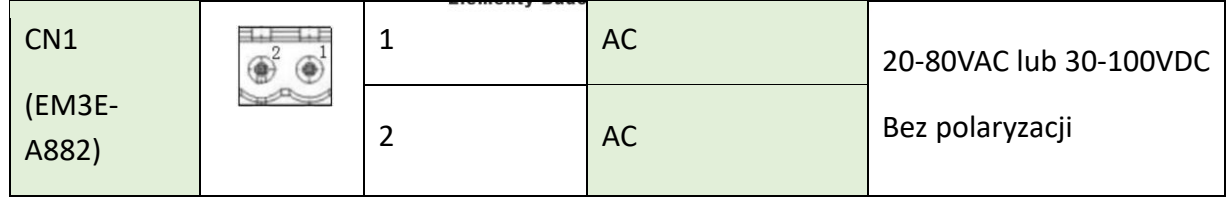

## **CN2-Złącze silnika**

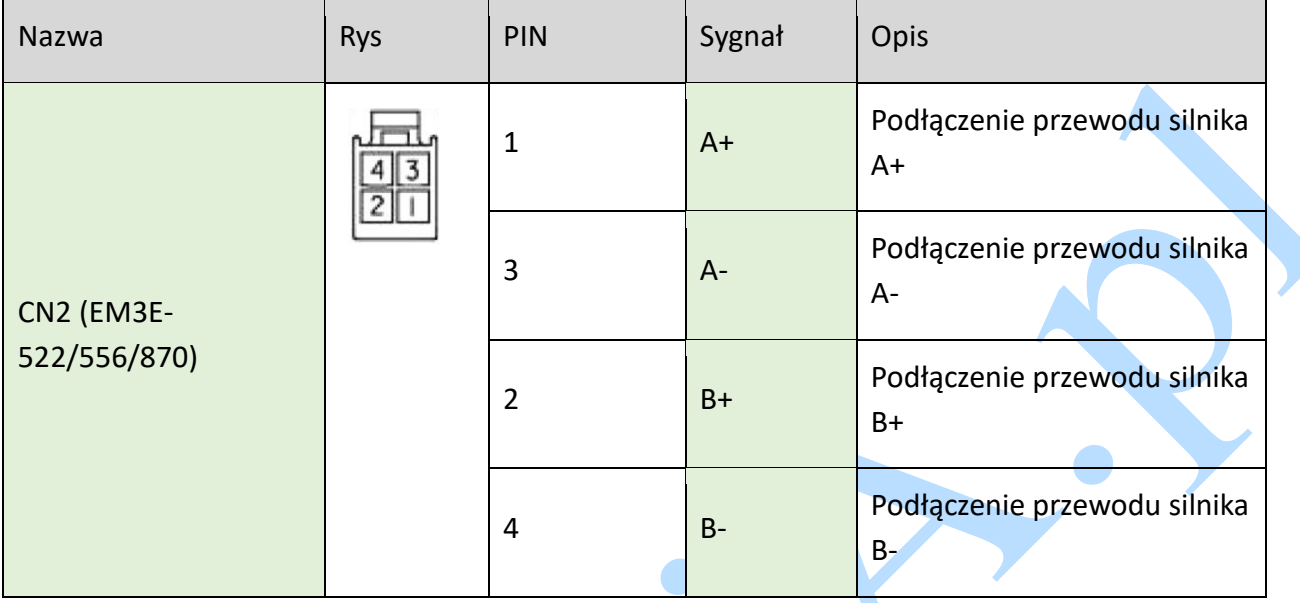

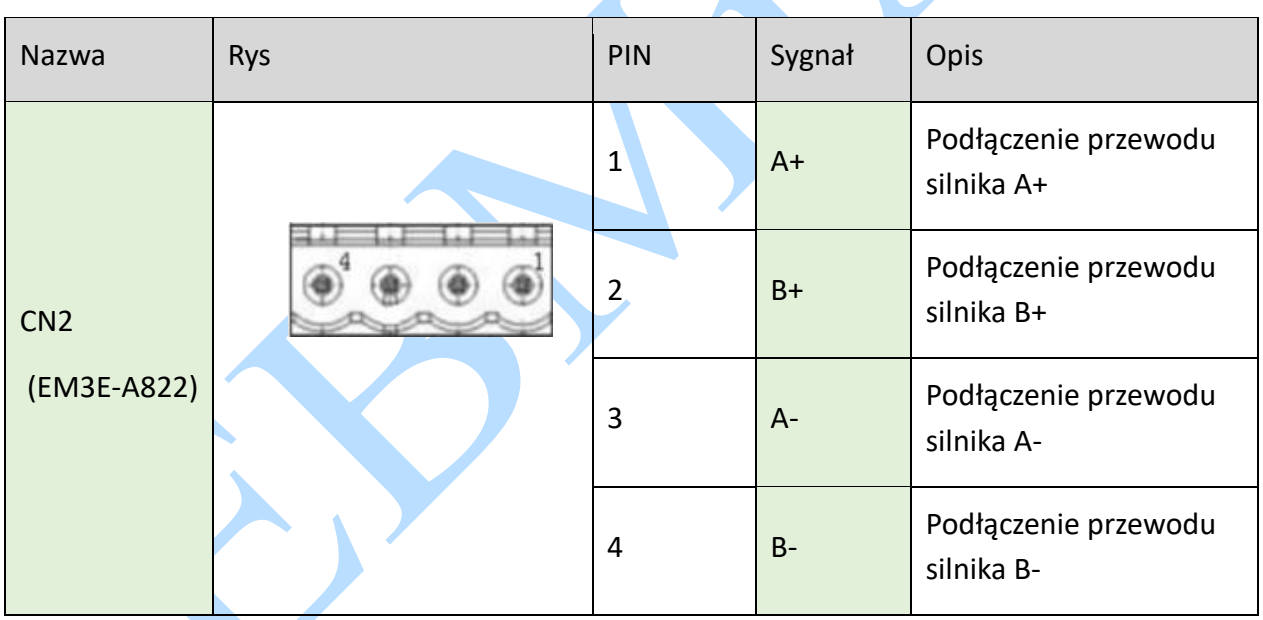

## **CN3-Złącze sygnałów we/wy (I/O)**

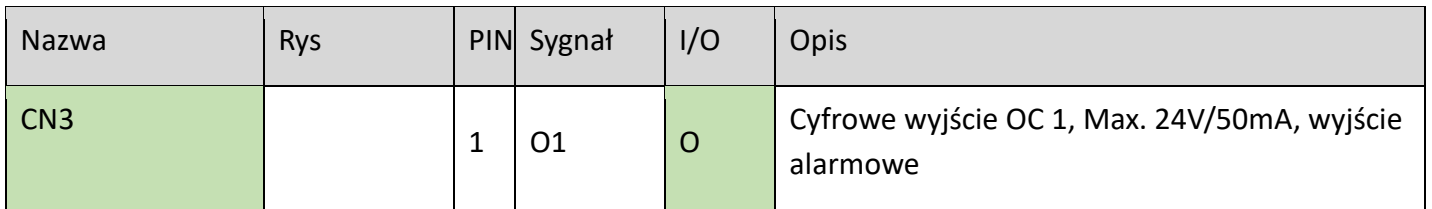

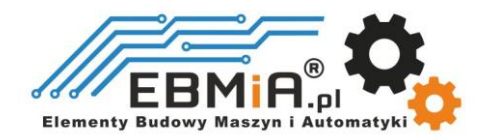

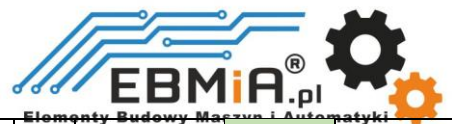

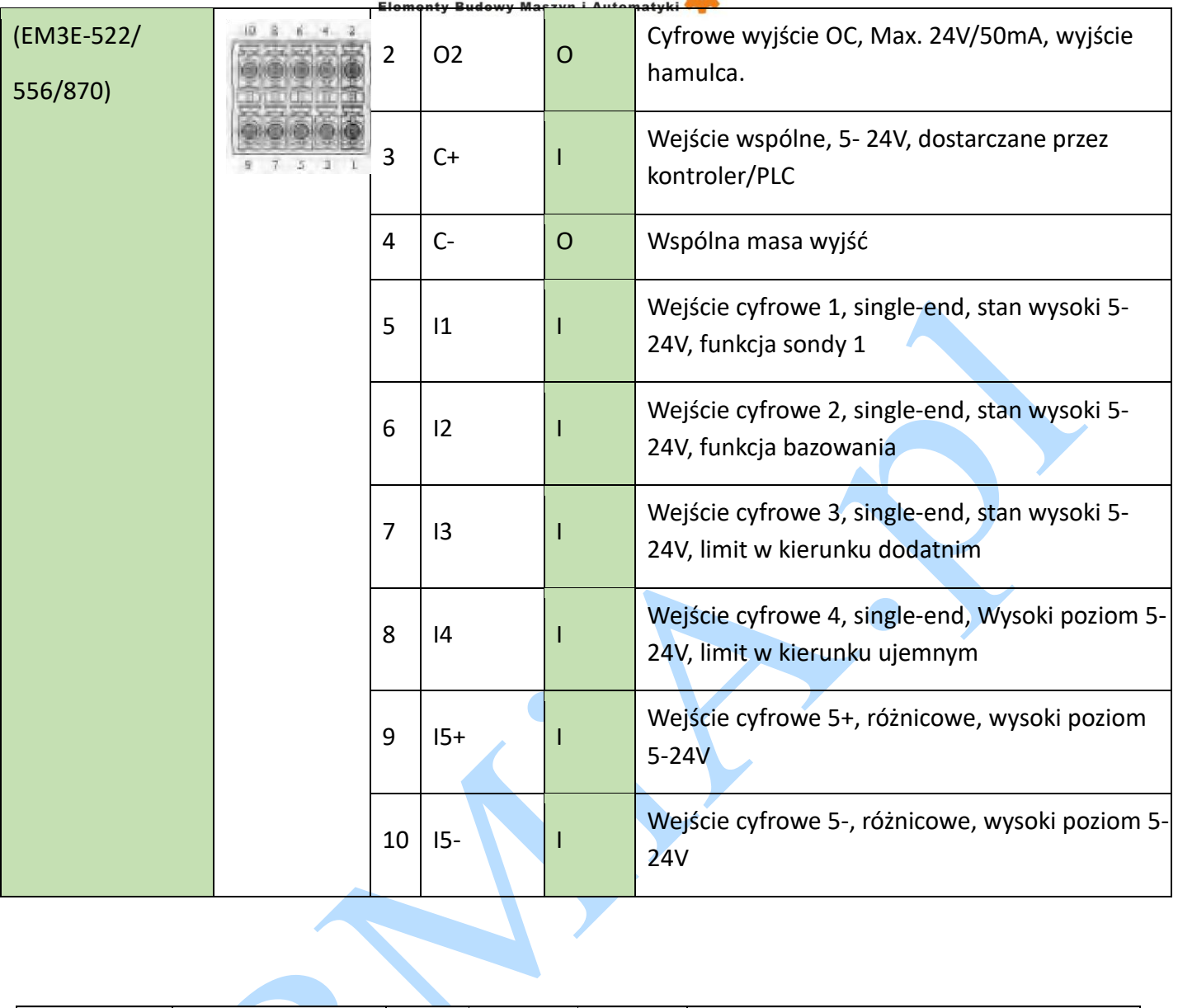

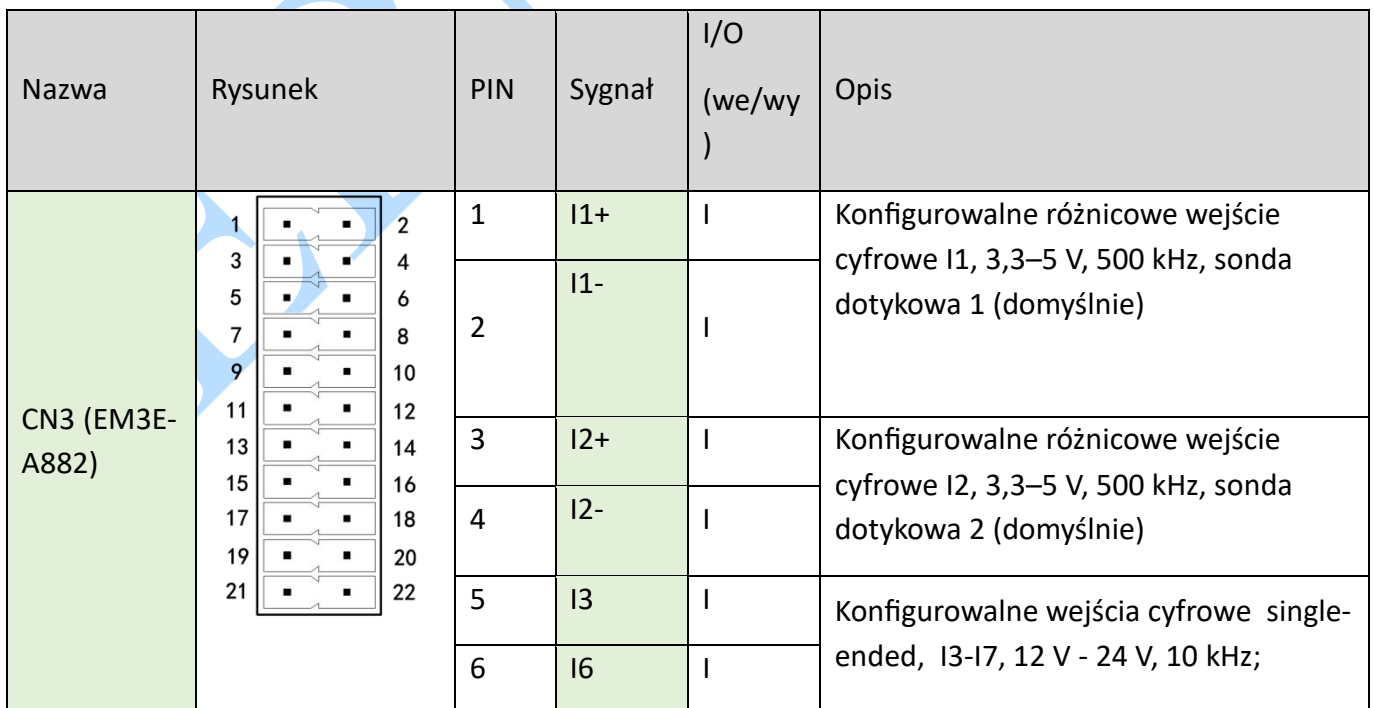

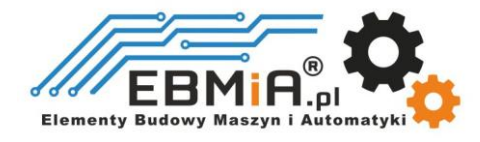

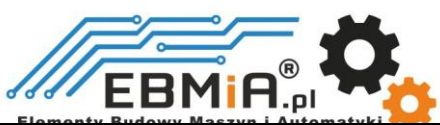

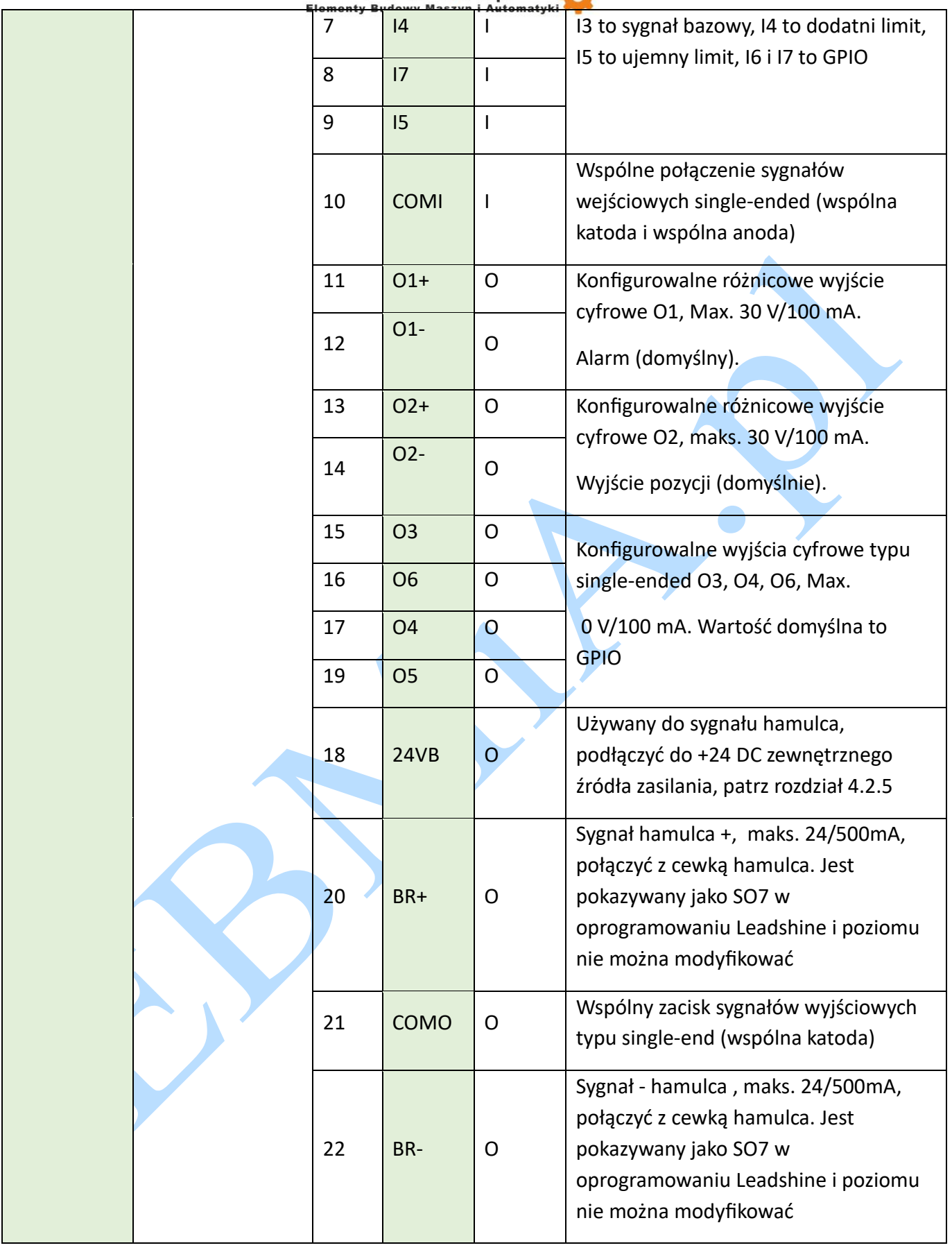

CN3 w EM3E-A882 ma 22 piny.

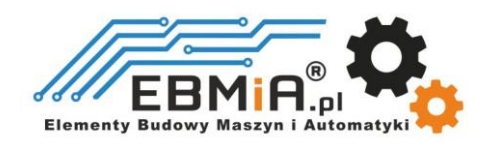

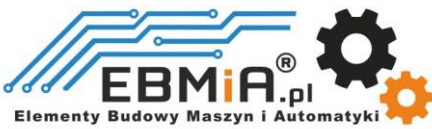

#### **CN4- złącze komunikacji EtherCAT**

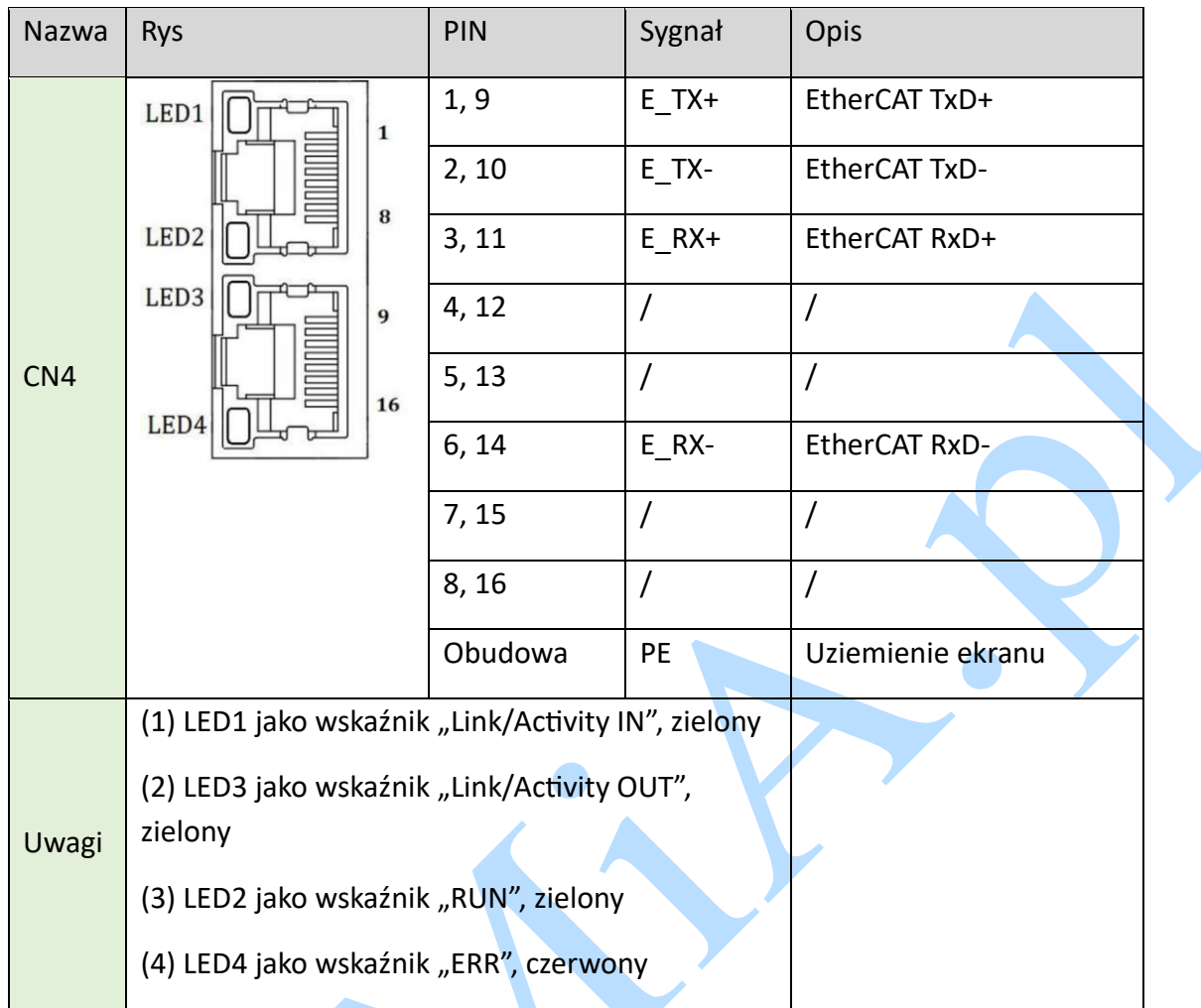

### **Ustawienie ID urządzenia podrzędnego (Site Alias).**

**ID urządzenia podrzędnego (sterownika) serii CS3E można ustawić trzema następującymi metodami:**

**Ustawianie za pomocą przełączników obrotowych**

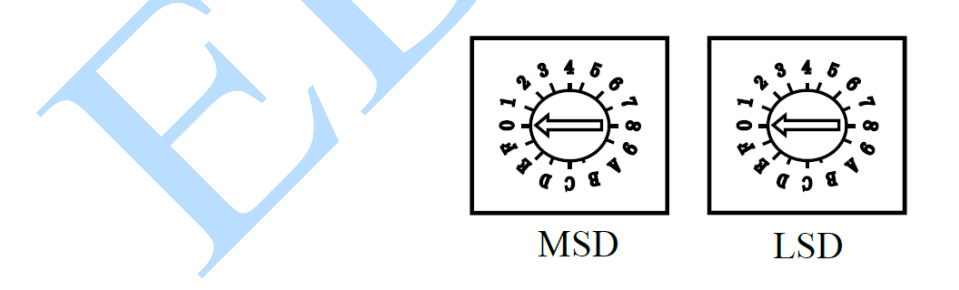

Gdy Obiekt (2151h) jest ustawiony na wartość "0", użytkownik może ustawić wartość różną od zera za pomocą dwóch przełączników obrotowych jako identyfikator urządzenia, aktywowany po ponownym uruchomieniu zasilania. Dokładna definicja jest następująca:

Identyfikator urządzenia pochodzi ze składowej wartości szesnastkowej ustawionej za pomocą przełącznika obrotowego 1 (MSD) i przełącznika obrotowego 2 (LSD).

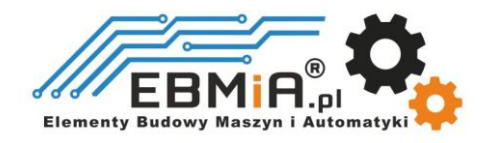

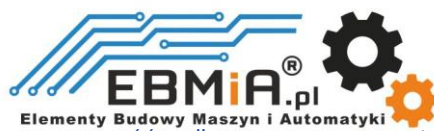

Na przykład, gdy MSD ma ustawioną wartość "A", a LSD ma ustawioną wartość "8", identyfikator wynosi 168 (dziesiętnie).

#### **Ustawianie poprzez odczyt SII ESC (kontroler EtherCAT)**

EtherCAT master może skonfigurować ID urządzenia do adresu EEPROM 0004h urządzenia ESC, gdy obiekt 2051h jest ustawiony na 0, a oba przełączniki obrotowe są ustawione na 0. Wartość pod adresem 0004h to ID urządzenia podrzędnego, zmiany są aktywowane po ponownym uruchomieniu zasilania.

#### **Ustawianie poprzez obiekt (2150h)**

Gdy Obiekt (2151h) jest ustawiony na wartość "0", wartość wpisana w Obiekt (2150h) jest ID urządzenia podrzędnego, ustawienia aktywowane są po zapisaniu parametru i ponownym uruchomieniu zasilania.

#### **Wyświetlacz**

Z przodu EM3E-A882 znajdują się dwa 7-segmentowe wskaźniki LED (będą świecić, gdy napęd będzie włączony). Wyświetlana treść po inicjalizacji może być ustawiona przez Obiekt (214b-00h):

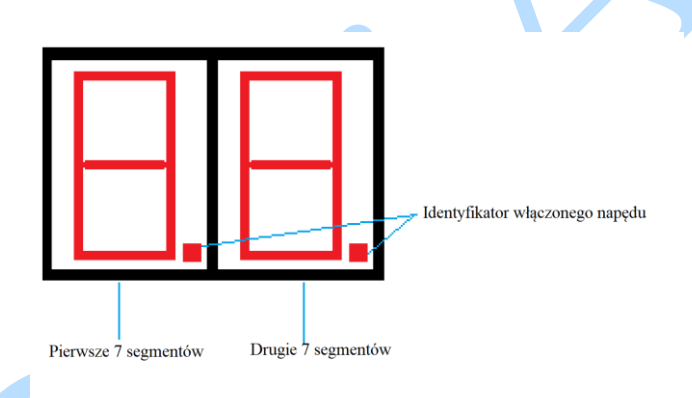

Po włączeniu napędu dwa 7-segmentowe wyświetlacze świecą się całkowicie przez 0,5 sekundy, po czym pojawia się liczba szesnastkowa (maksymalnie FF), pokazująca adres napędu (node ID). Następnie wyświetlana liczba będzie migać przez 5S.

Jeśli adres napędu zostanie zmieniony podczas stanu inicjalizacji lub stanu pracy, wyświetlacz segmentowy będzie migać i powróci do poprzedniego statusu po 5 sekundach.

#### **Stan gotowości do pracy**

Po inicjalizacji napęd przechodzi w stan gotowości do pracy, a zawartość wyświetlana na wyświetlaczu 7-segmentowym jest konfigurowalna - można ustawić trzy typy, za pomocą obiektu (214b-00h).

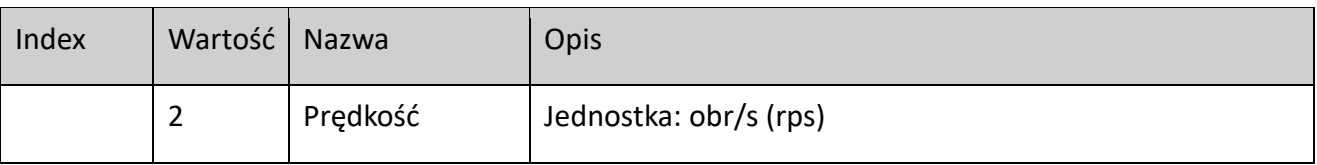

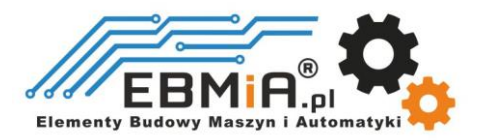

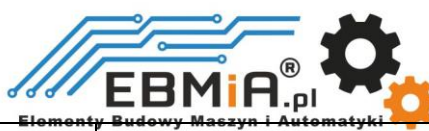

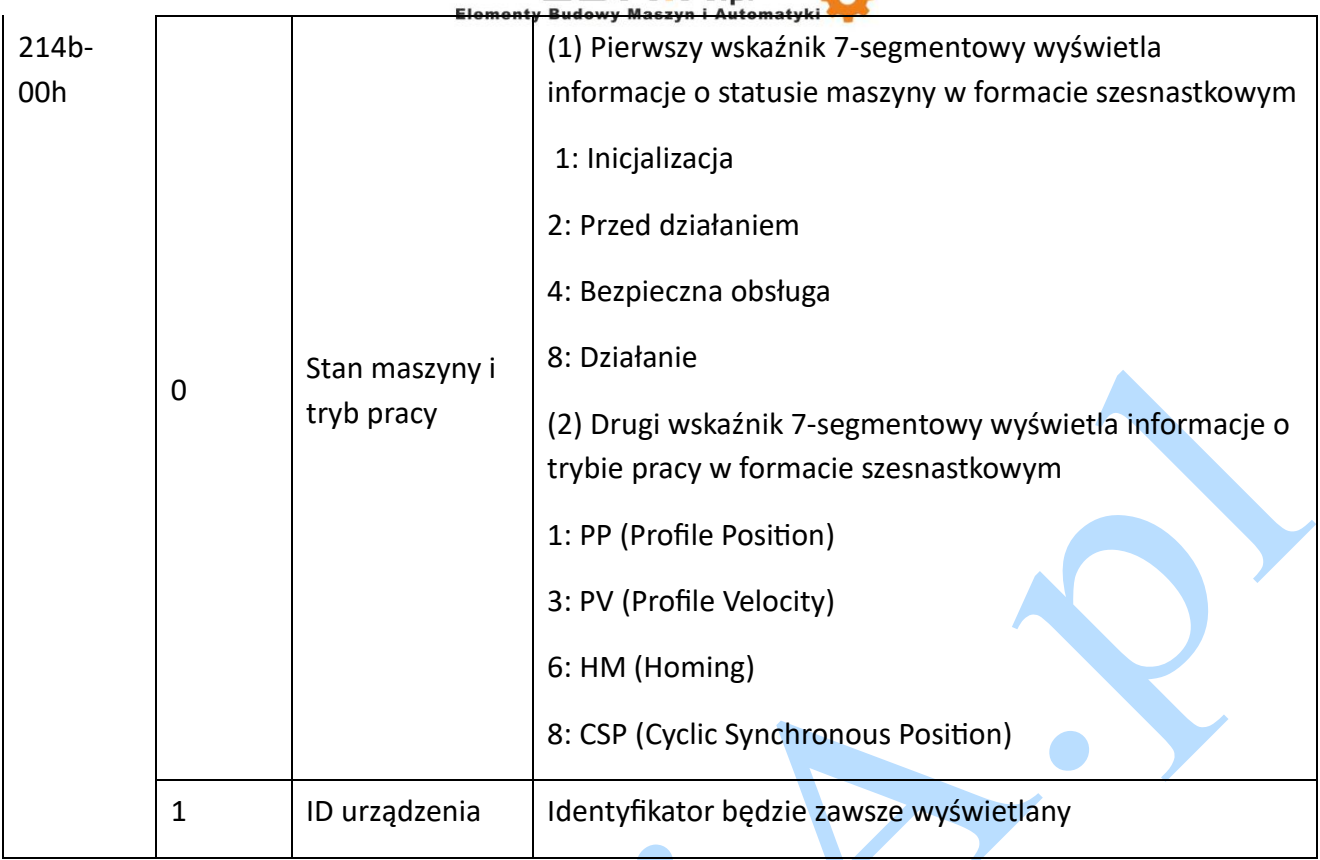

Uwaga: Jeśli zmienisz adres urządzenia za pomocą przełączników obrotowych MSD i LSD podczas stanu pracy, 7-segmentowa lampa zacznie migać, wyświetlając nowy adres urządzenia w czasie 5S, a następnie przywróci wyświetlane wcześniej informacje.

### **Kody błędów**

Gdy błąd zostanie wygenerowany na napędzie w stanie operacyjnym, status zostanie zmieniony na "aktywna reakcja na błąd", a na dwóch 7-segmentowych wyświetlaczach będą migać typy kodów błędów.

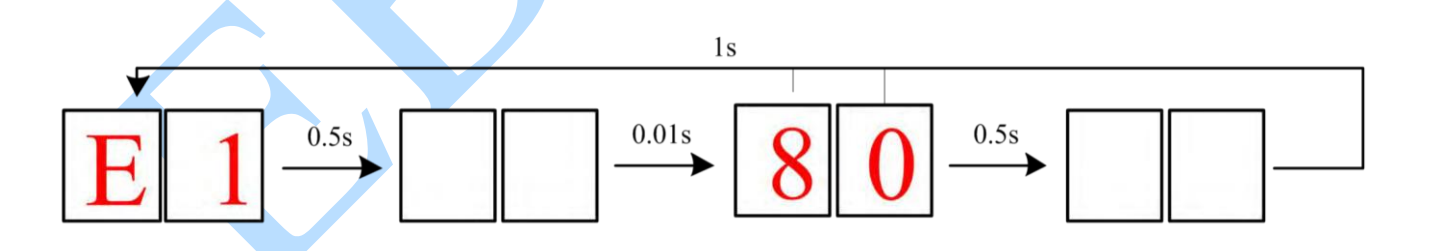

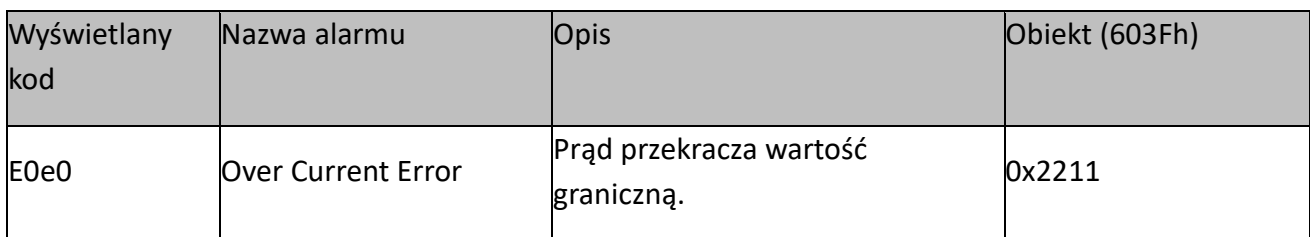

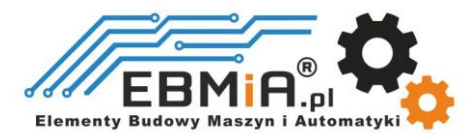

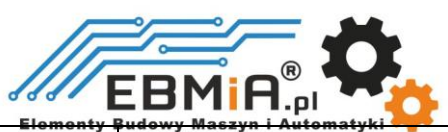

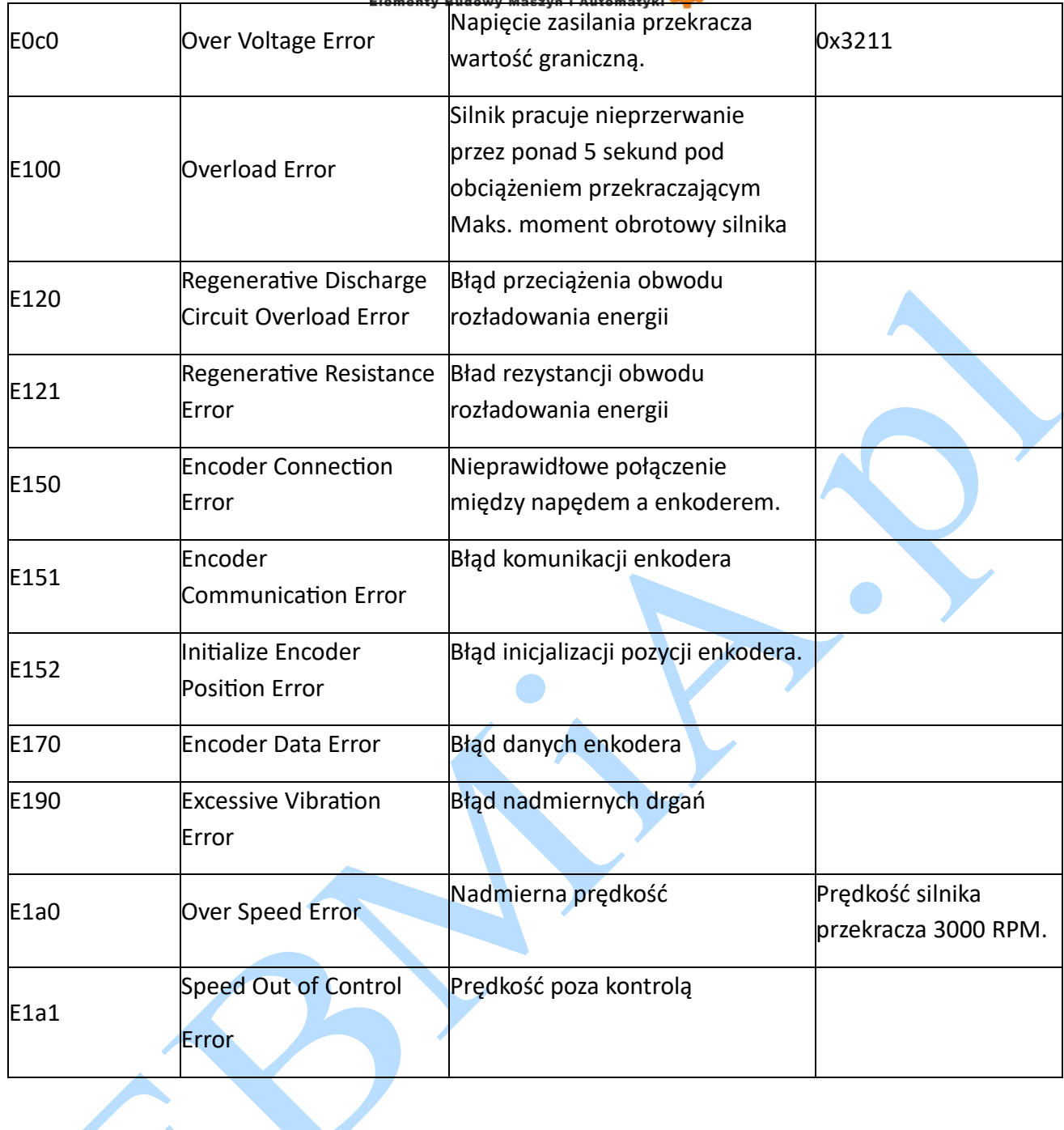

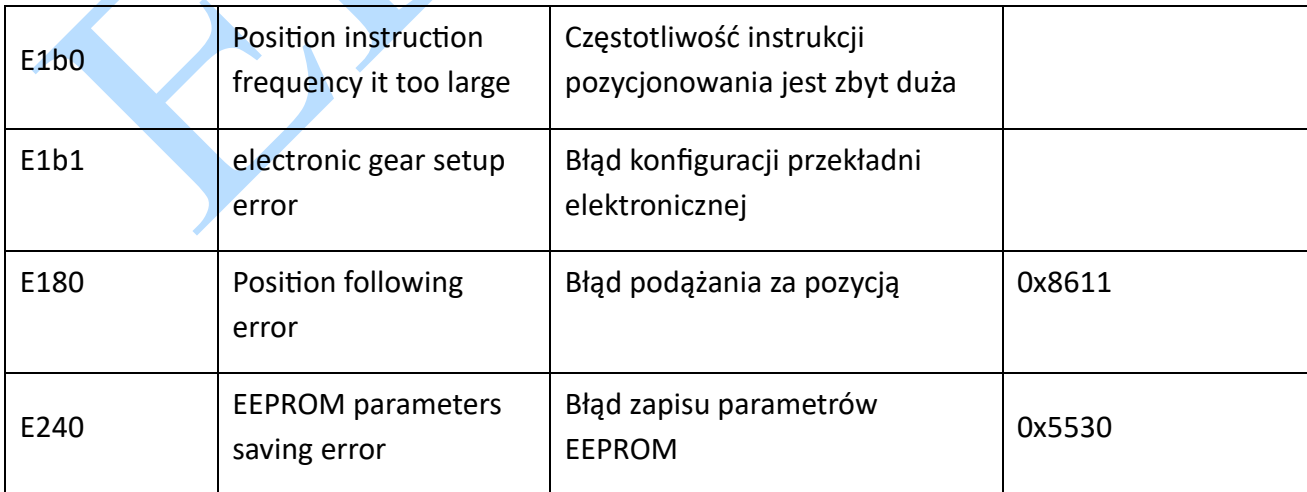

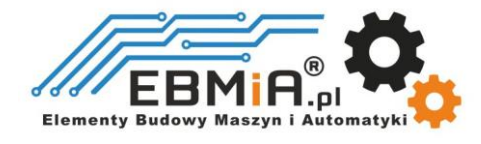

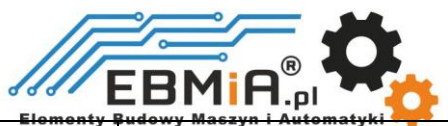

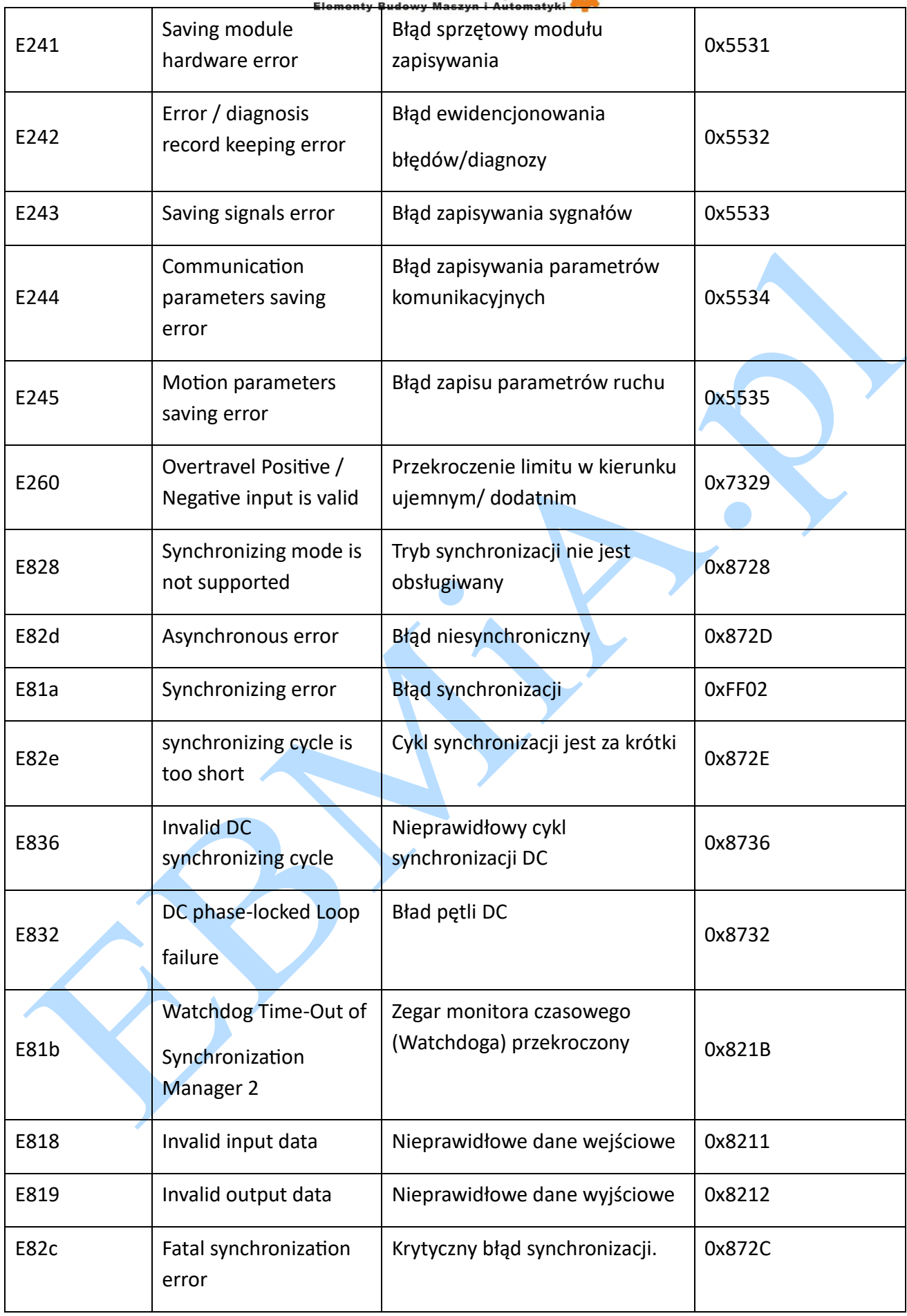

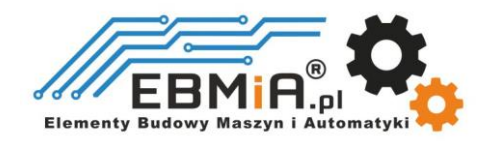

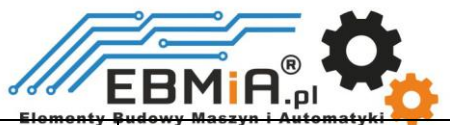

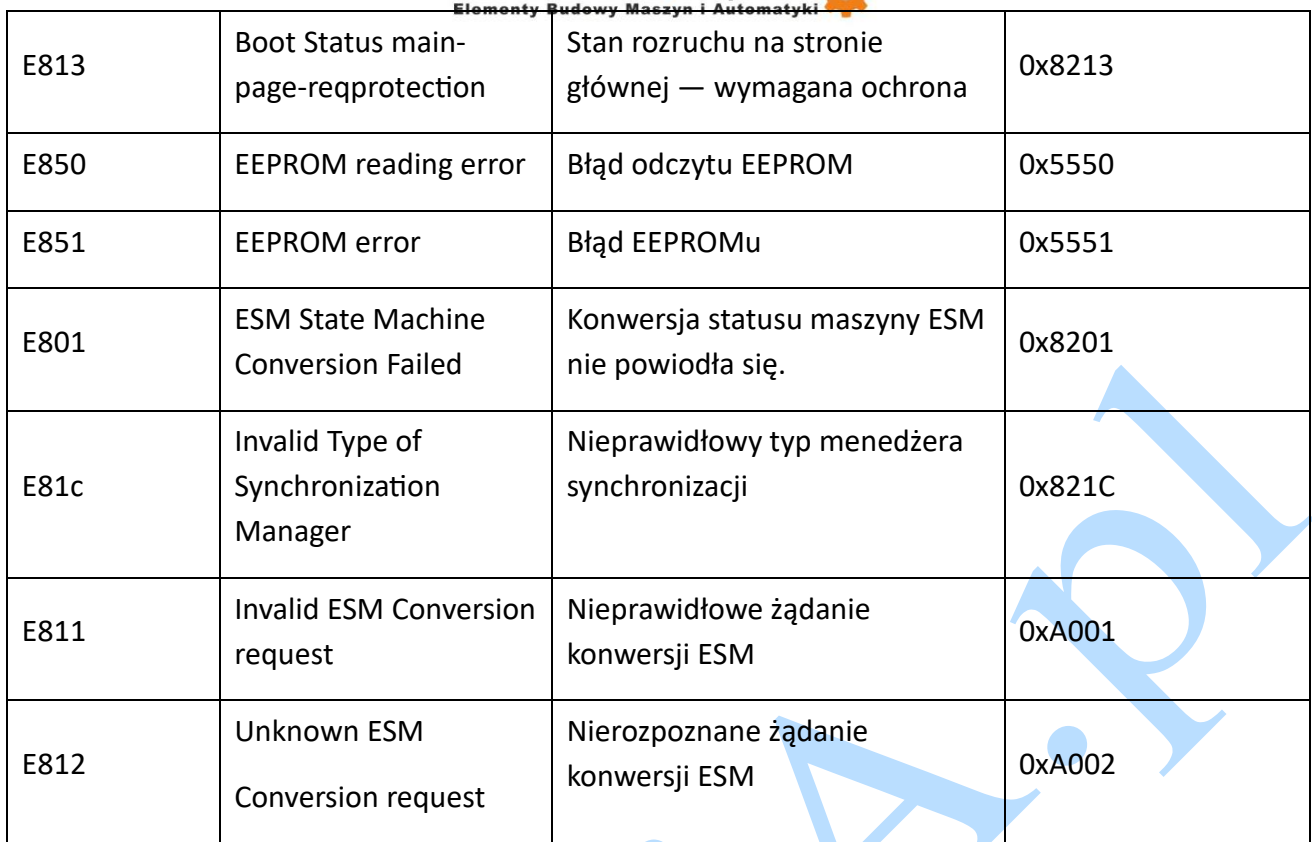

Z

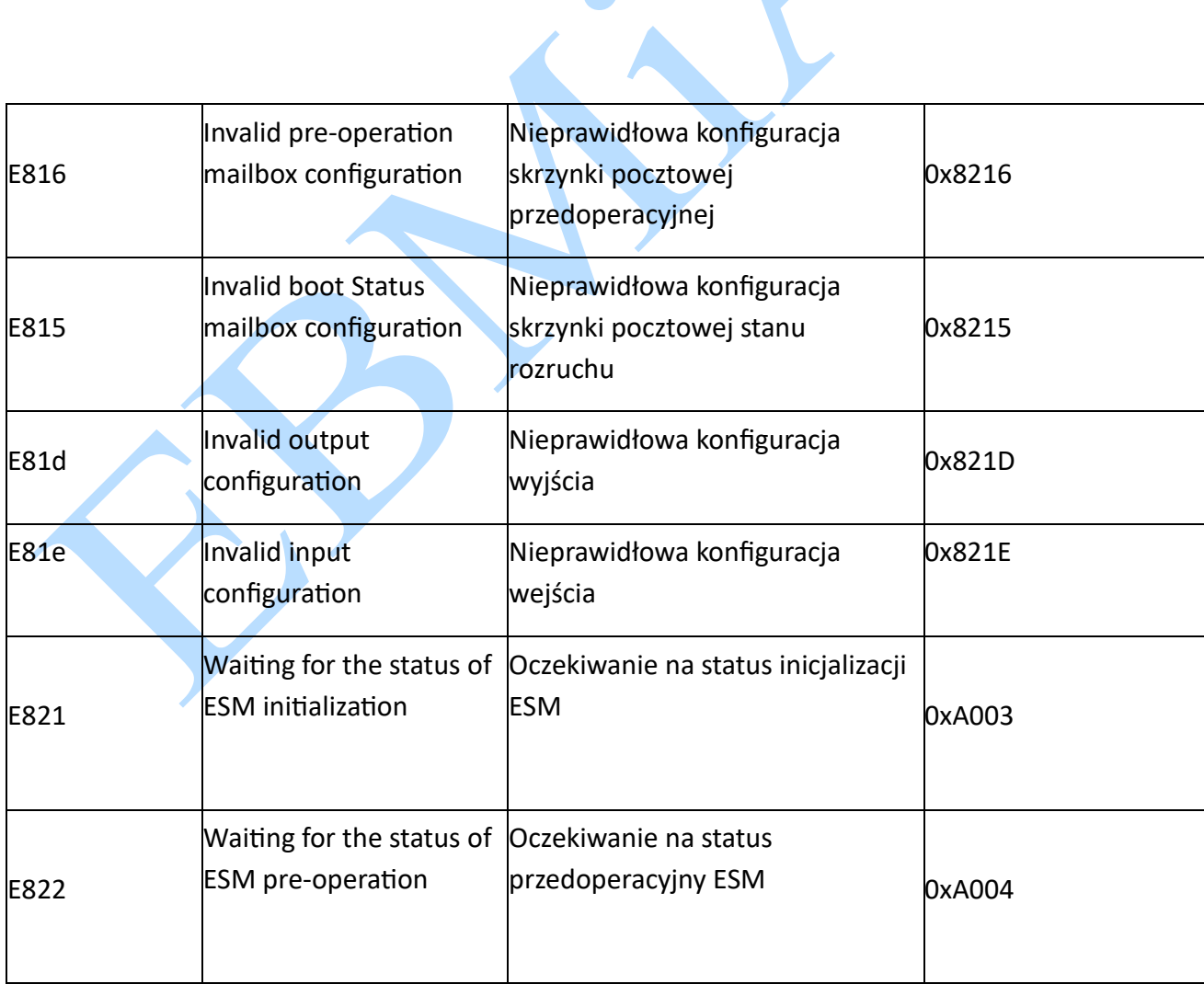

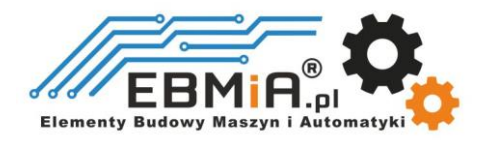

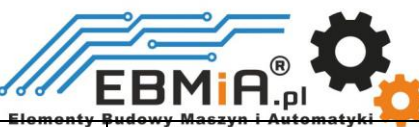

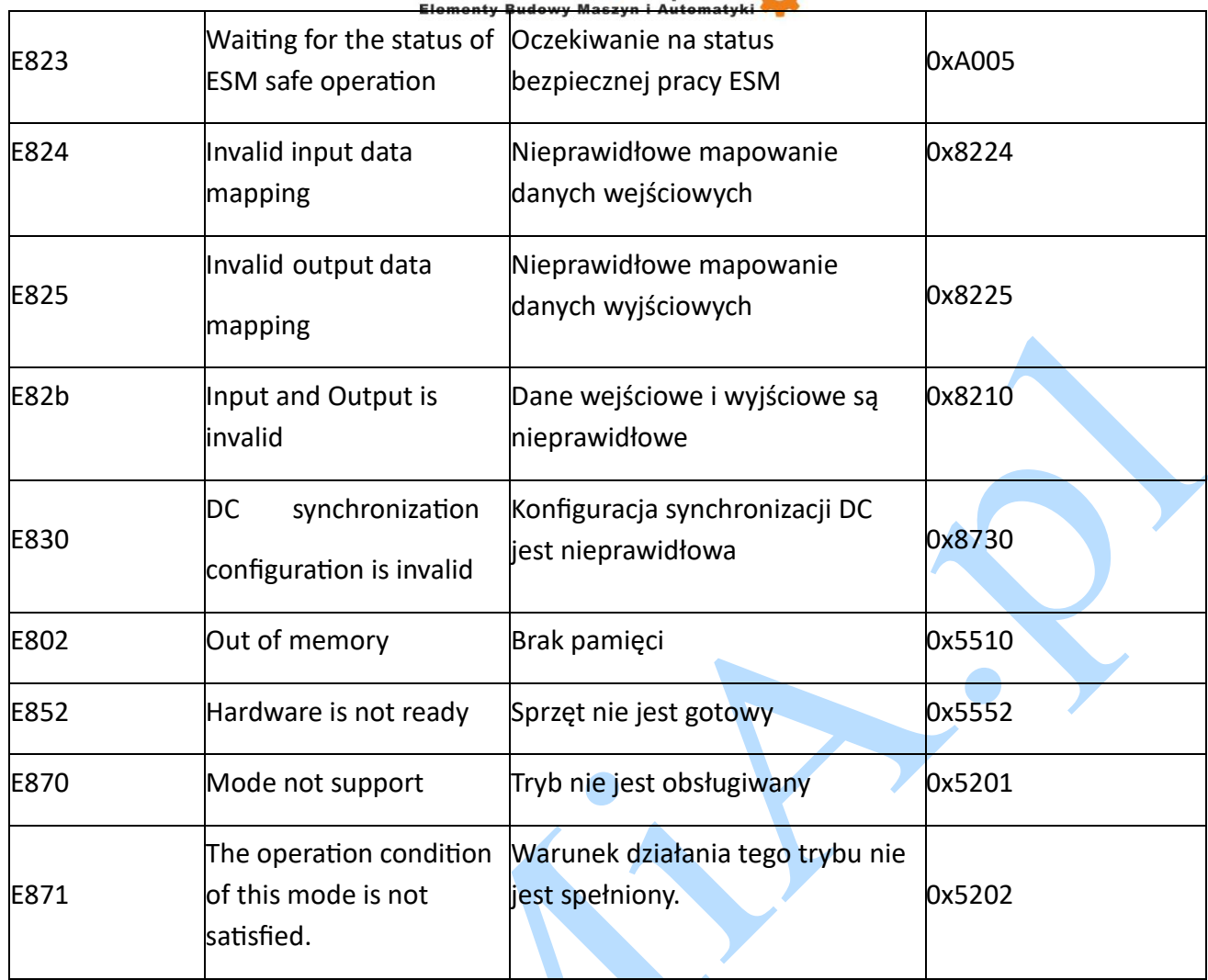

## **Połączenie wejść/wyjść i związane z nimi parametry**

### **Wejścia cyfrowe**

Są dwa typy sygnałów wejściowych: single-ended oraz różnicowe:

Single-ended:

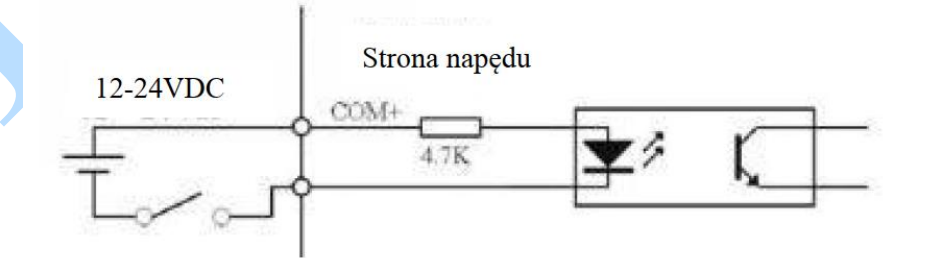

Różnicowe:

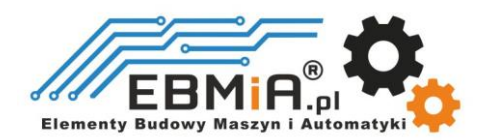

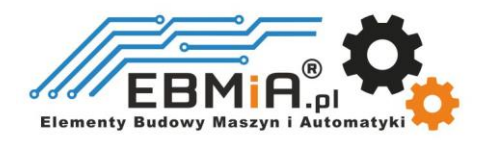

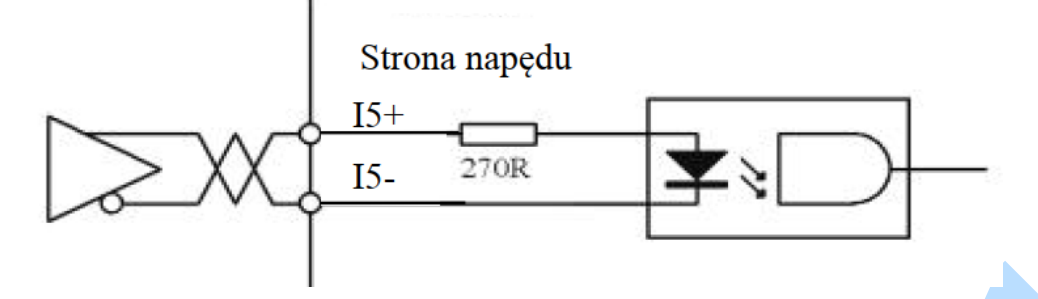

Uwaga:

(1) Kontroler/PLC/karta sterująca powinny zapewniać wejściowe zasilanie DC 12-24V, prąd ≥ 100mA.

(2) Jeśli polaryzacja wejściowego zasilania prądem stałym zostanie odwrócona, napęd EtherCAT nie będzie działał; musisz obrócić okablowanie.

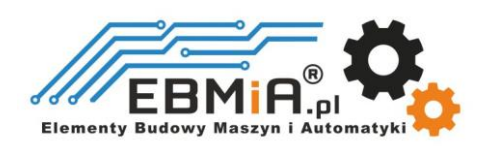

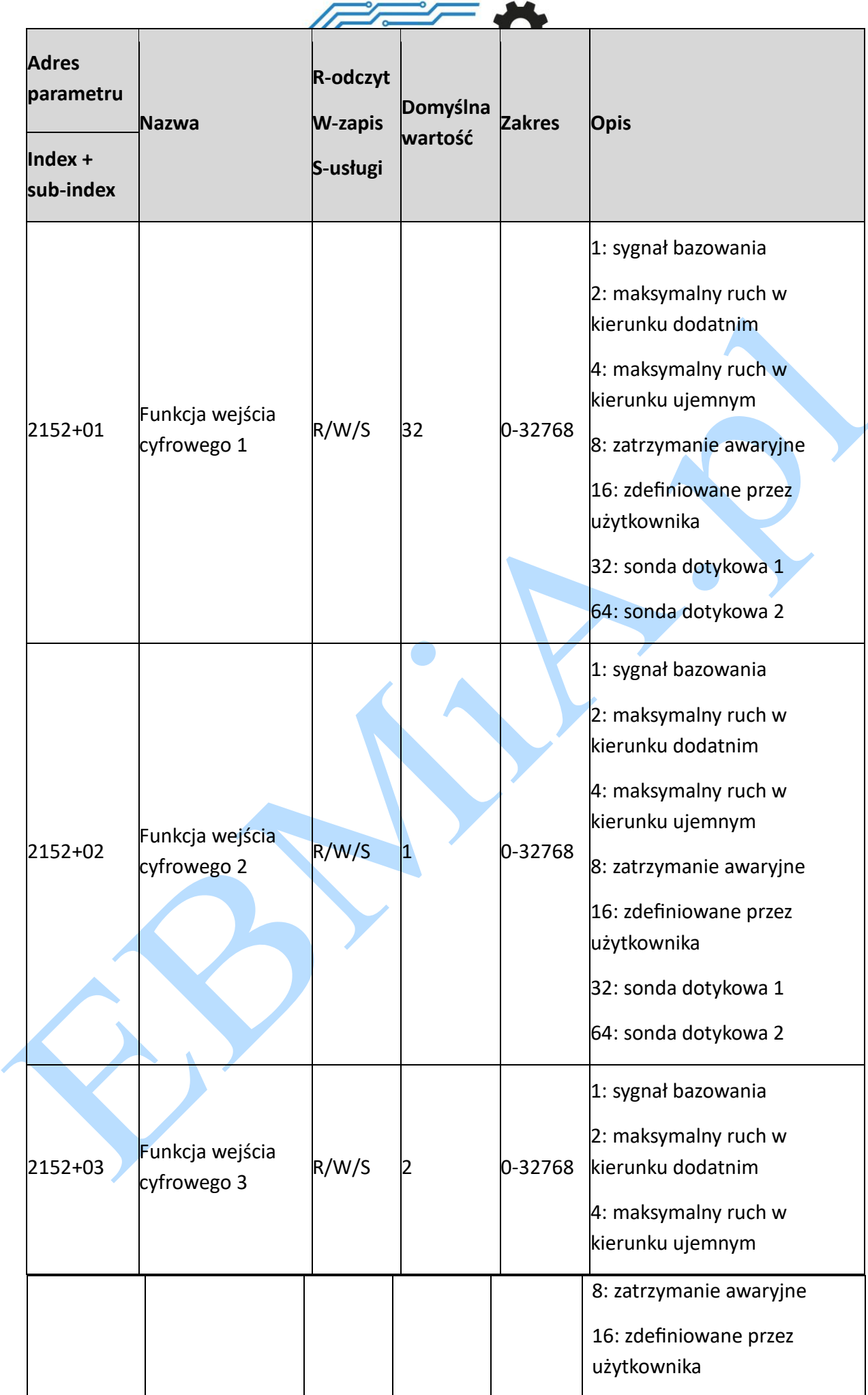

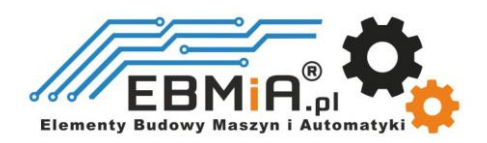

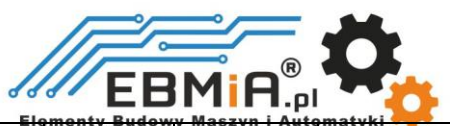

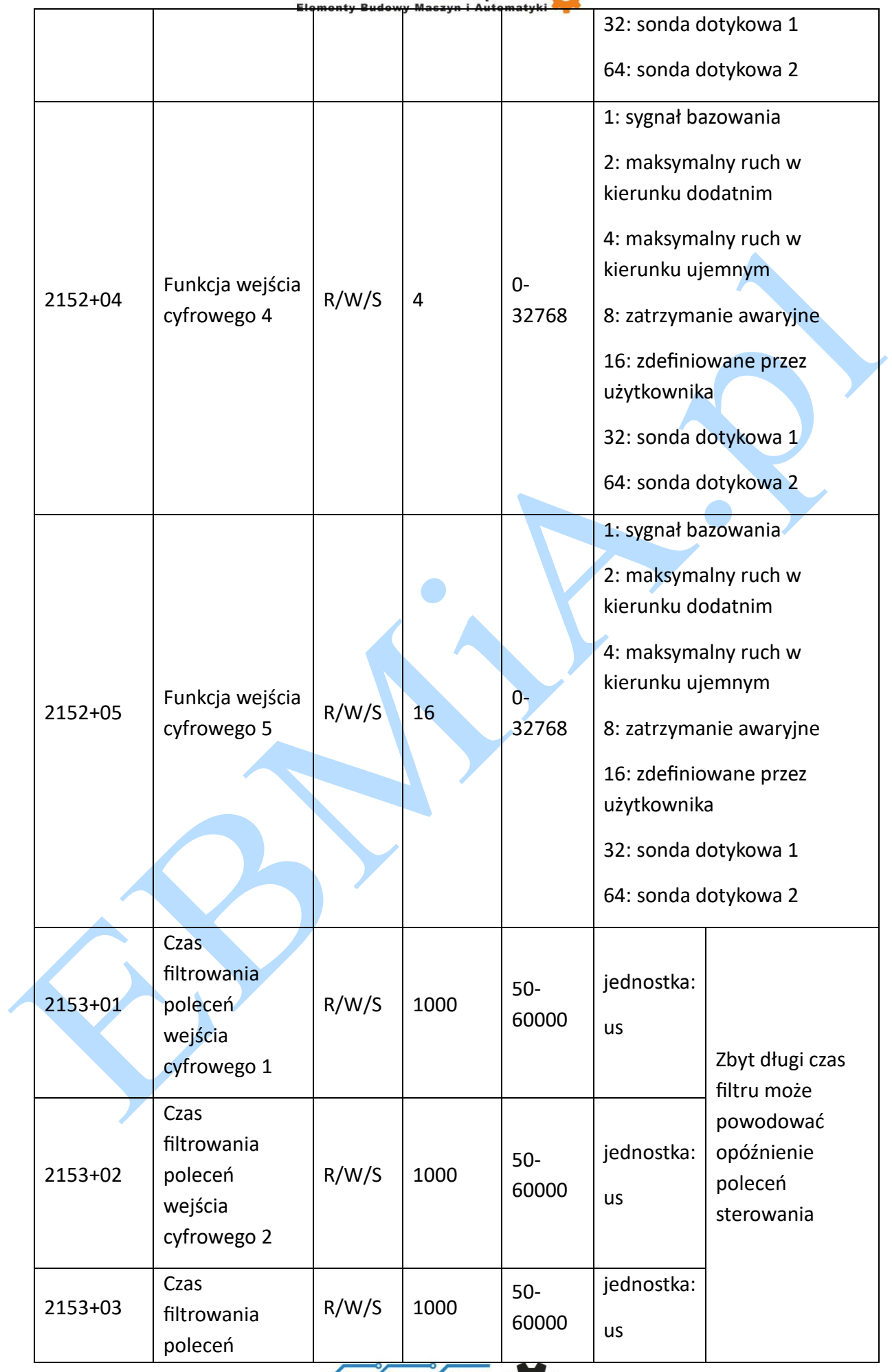

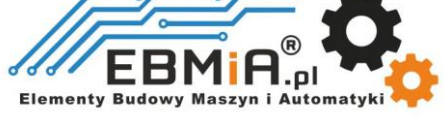

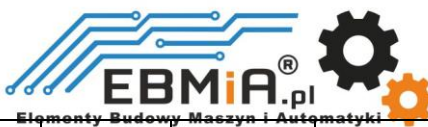

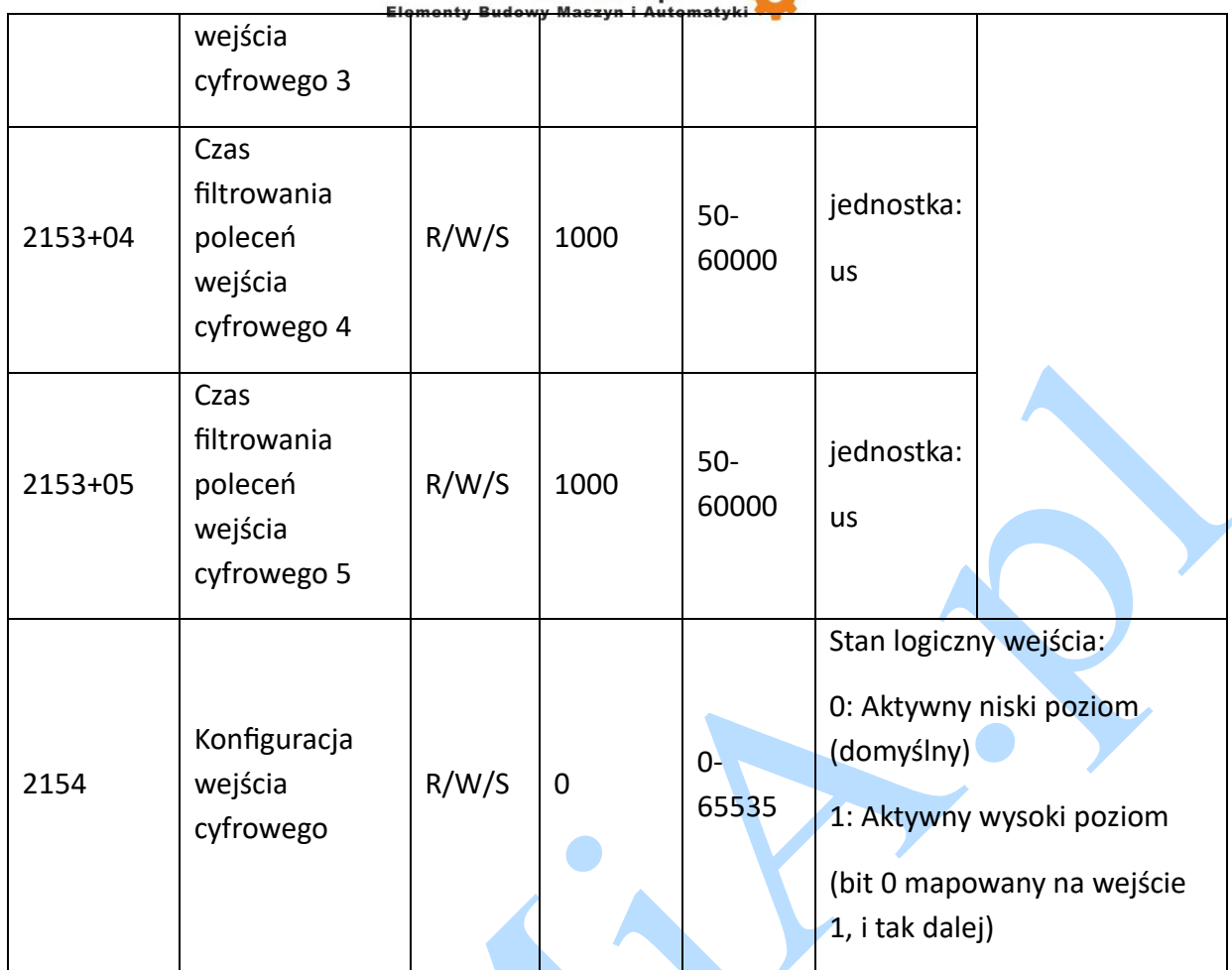

Inne parametry związane z wejściami cyfrowymi:

#### Odczyt stanu aktywnego poziomu wejścia cyfrowego

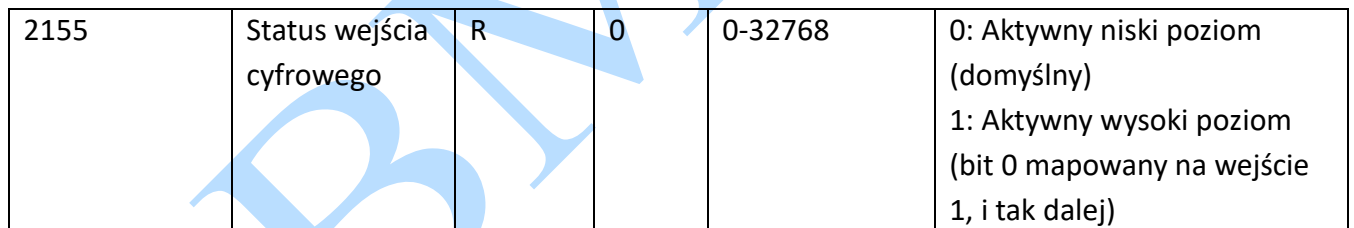

#### Odczyt stanu funkcji wejścia cyfrowego

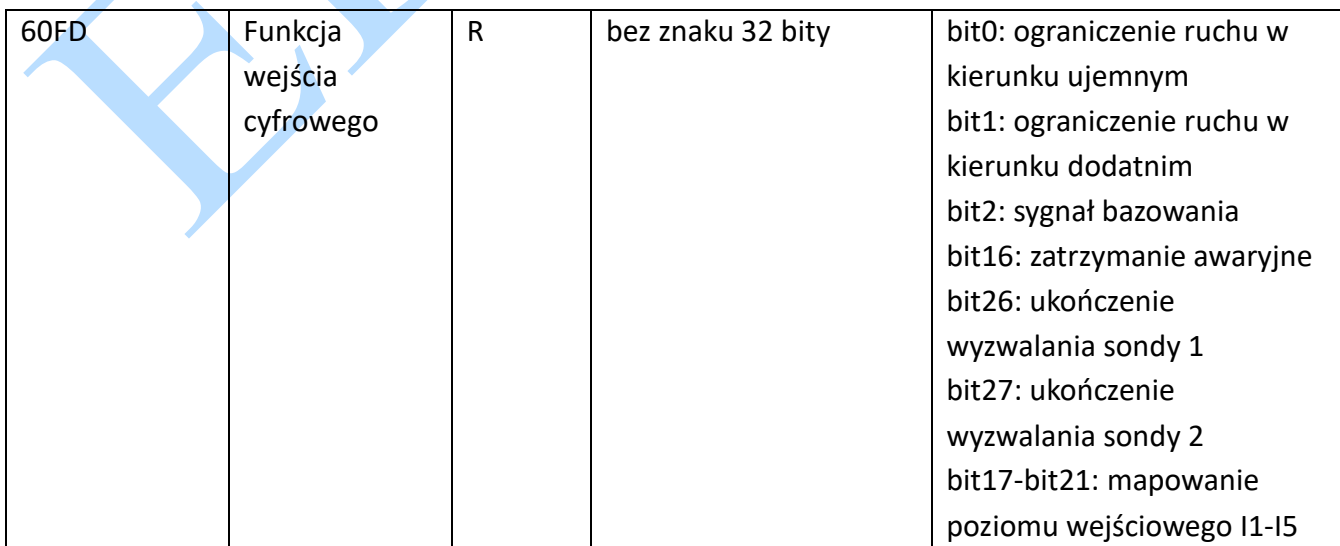

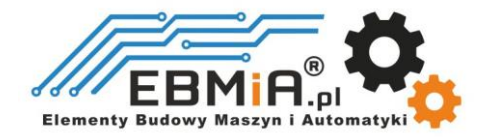

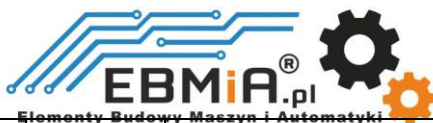

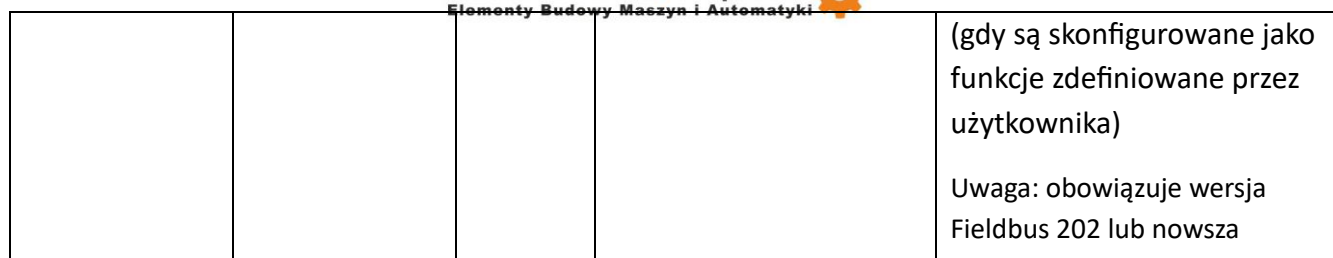

### **Wyjście cyfrowe**

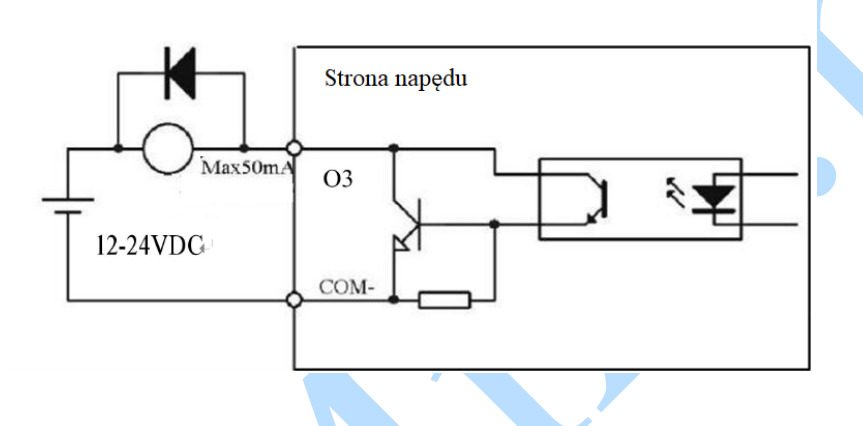

Uwaga:

(1) Powyższe zasilanie (12-24VDC) jest wybierane przez użytkownika i odwrócenie polaryzacji zasilania spowoduje uszkodzenie napędu.

(2) Wyjście cyfrowe to wyjście OC o maksymalnej obciążalności 50mA/25V, dostarczane napięcie 12- 24VDC, w przeciwnym razie spowoduje uszkodzenie napędu.

(3) W przypadku obciążenia indukcyjnego, takiego jak przekaźnik należy podłączyć diodę tłumiącą równolegle, jak wyżej. Jeśli dioda jest podłączona odwrotnie, uszkodzi to napęd.

### **Parametry powiązane z wyjściami:**

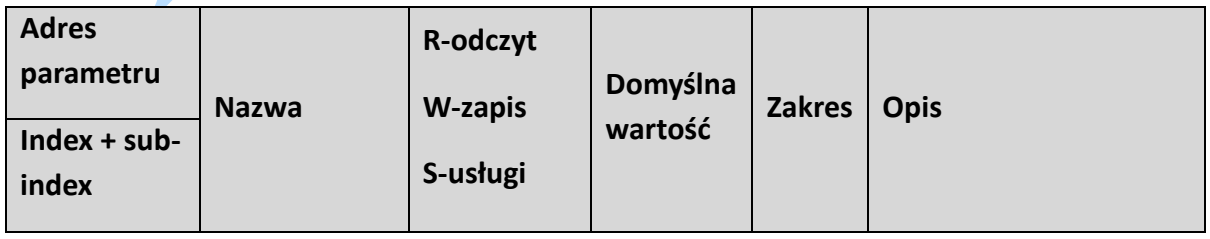

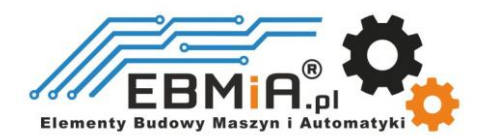

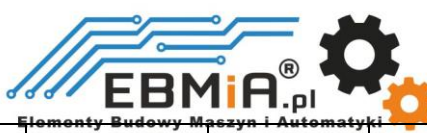

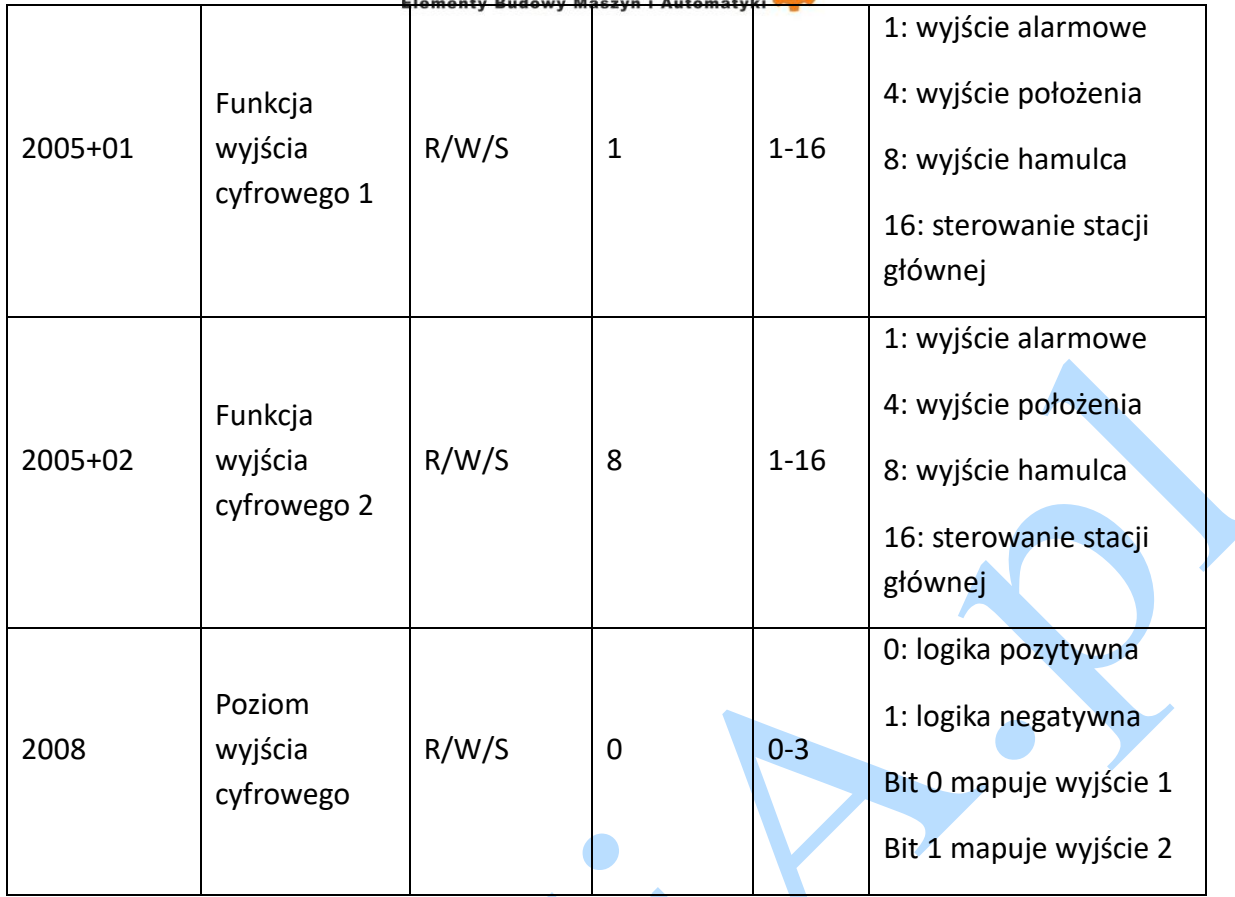

Gdy bit4 obiektu 2005h+01/02 jest ustawiony na 1 (wartość 2005h+01 lub 2005h+02 wynosi 16), powiązany parametr jest ustawiany jak poniżej:

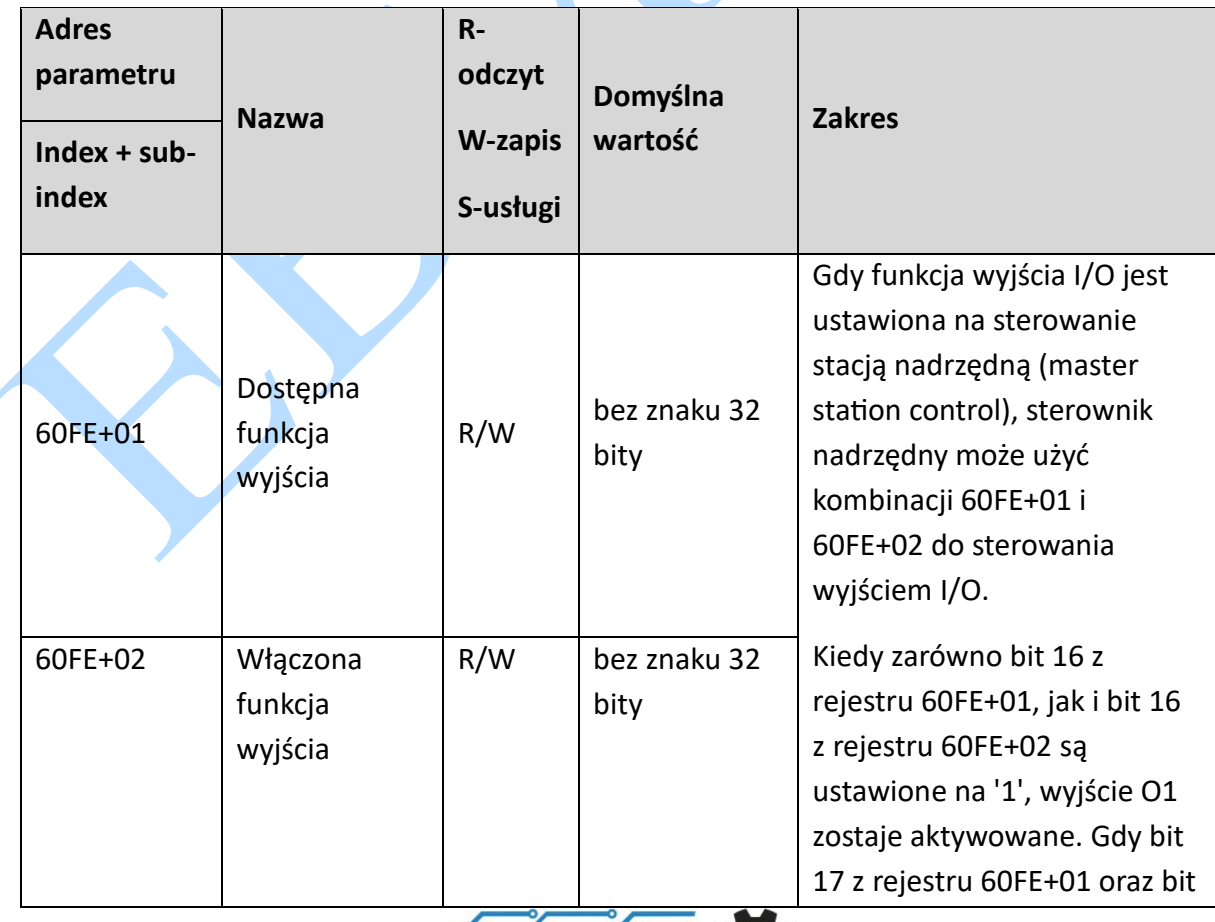

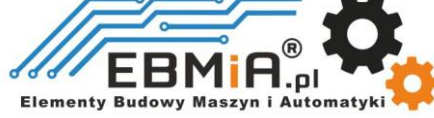

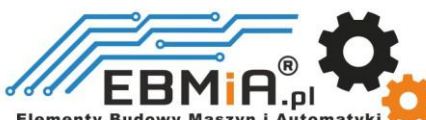

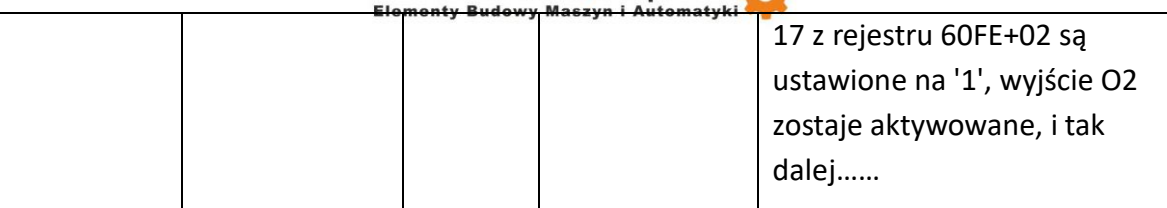

Należy podłączyć zewnętrzny przekaźnik i diodę zabezpieczającą, zgodnie z rysunkiem poniżej.

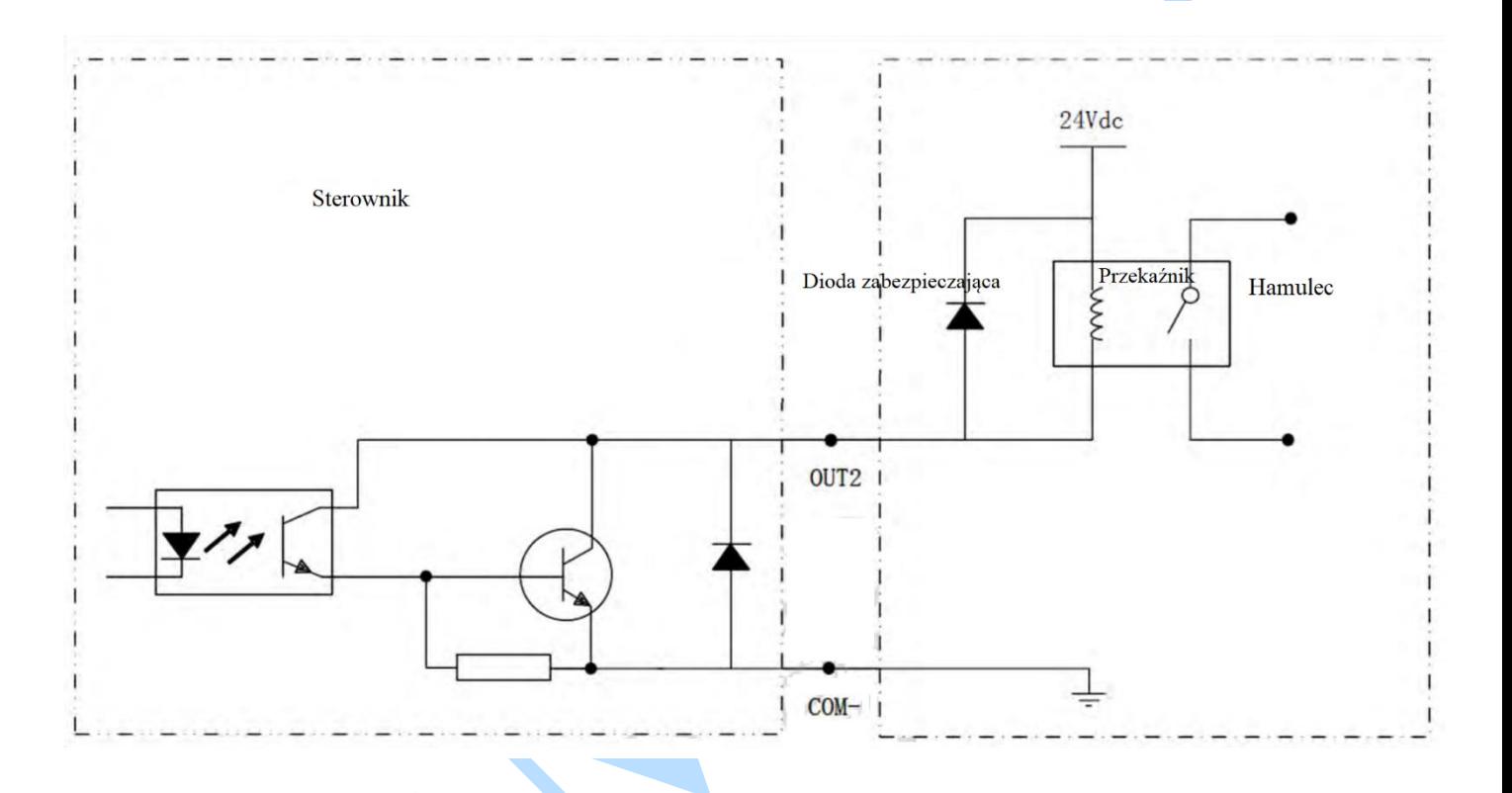

 $\Delta$ 

W wersji serii EM3E od V1.1A, domyślna funkcja wyjścia 2 (2005 +02) została zmieniona z trybu "pozycja" na "hamulec", a inne związane obiekty to:

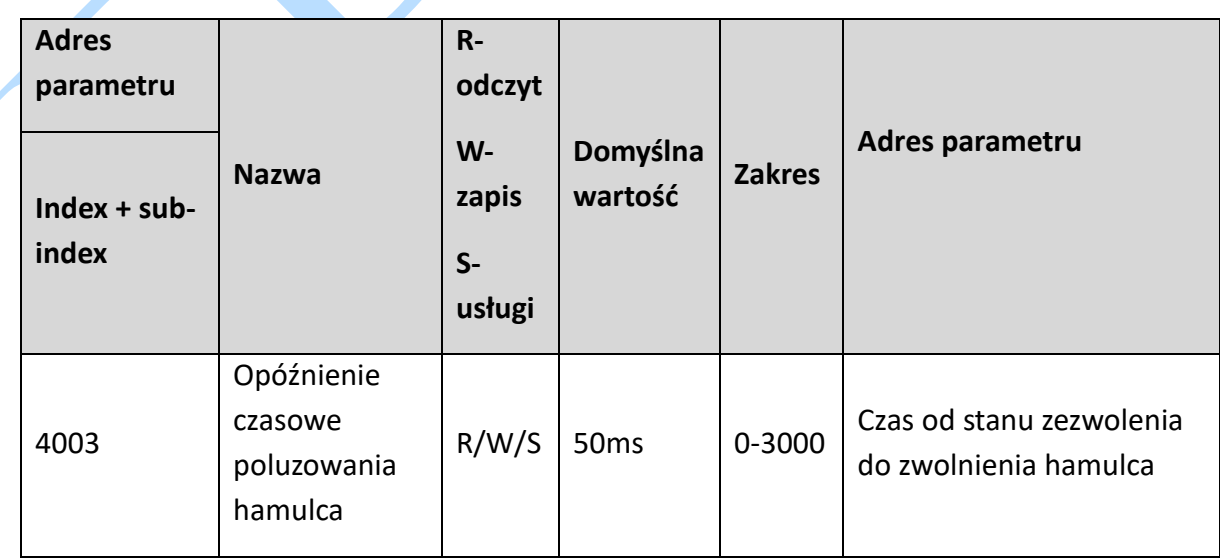

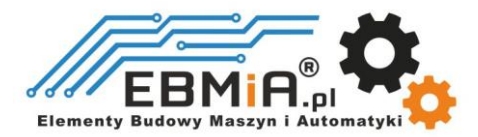

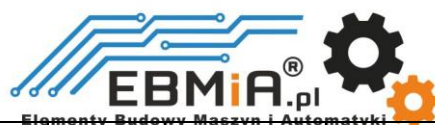

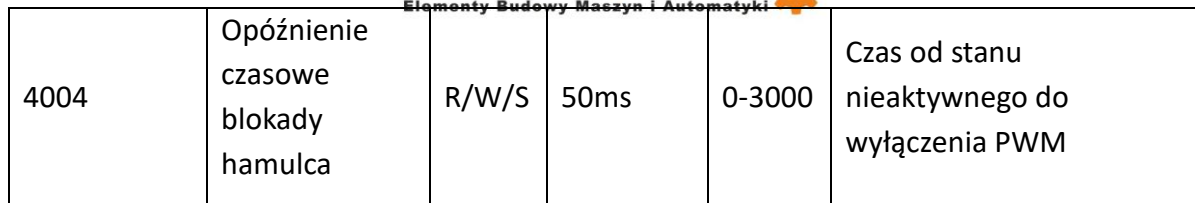

#### **Technologia EtherCAT**

W sieci składającej się z tradycyjnych urządzeń Ethernet każde urządzenie może odbierać wszystkie pakiety danych w sieci. Informacje dotyczące określonych urządzeń muszą być wydobywane jedna po drugiej na warstwie aplikacji, co może znacząco wpłynąć na wydajność tej warstwy.

**Technologia EtherCAT** przełamuje ograniczenia systemowe tradycyjnych rozwiązań Ethernet i punkty połączenia nie muszą już odbierać wszystkich pakietów danych w sieci, jak to ma miejsce w przypadku innych protokołów Ethernet. Kiedy ramka danych przechodzi przez każde urządzenie, stacja niewolnicza EtherCAT odczytuje odpowiednie dane adresowe, gdy wiadomość przechodzi przez jej węzeł. Podobnie dane wejściowe mogą być wstawiane do wiadomości w trakcie przekazywania wiadomości. Stacja niewolnicza identyfikuje odpowiednie polecenia i przetwarza je w momencie dostarczenia ramki (z opóźnieniem rzędu kilku nanosekund). Ten proces jest realizowany za pomocą sprzętu w kontrolerze niewolniczym, dlatego nie ma to związku z wydajnością procesora stosu protokołu. Ponieważ prędkości dostępnych danych, które docierają do wielu urządzeń za pomocą ramek Ethernet, wzrosły o ponad 90% w obydwu kierunkach transmisji i odbioru, pełne wykorzystanie funkcji pełnego dupleksu 100BaseTX umożliwia osiągnięcie efektywnej przepustowości danych wynoszącej > 100 Mb/s (> 2 \* 100 Mb/s, co stanowi 90% wykorzystania przepustowości).

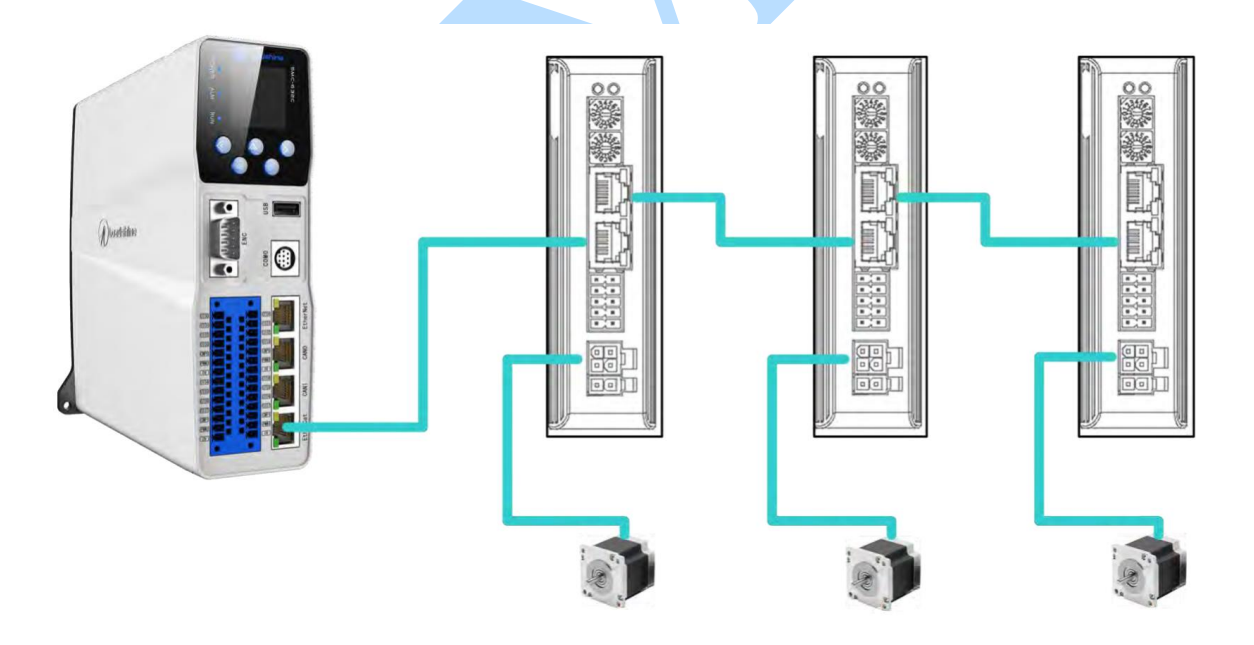

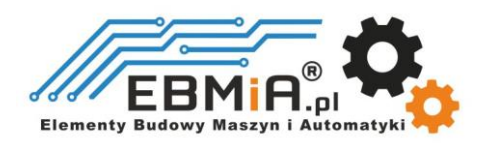

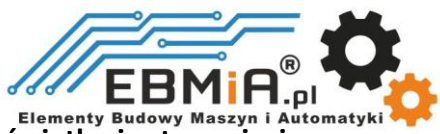

#### **Ustawienia ID sterowników i wyświetlanie stanu sieci.**

#### **Specyfikacja wyświetlania stanu sieci:**

W EM3E można określić stan połączenia sieciowego na podstawie wskaźników LED portu sieciowego sterownika.

#### **Złącze komunikacji EtherCAT :**

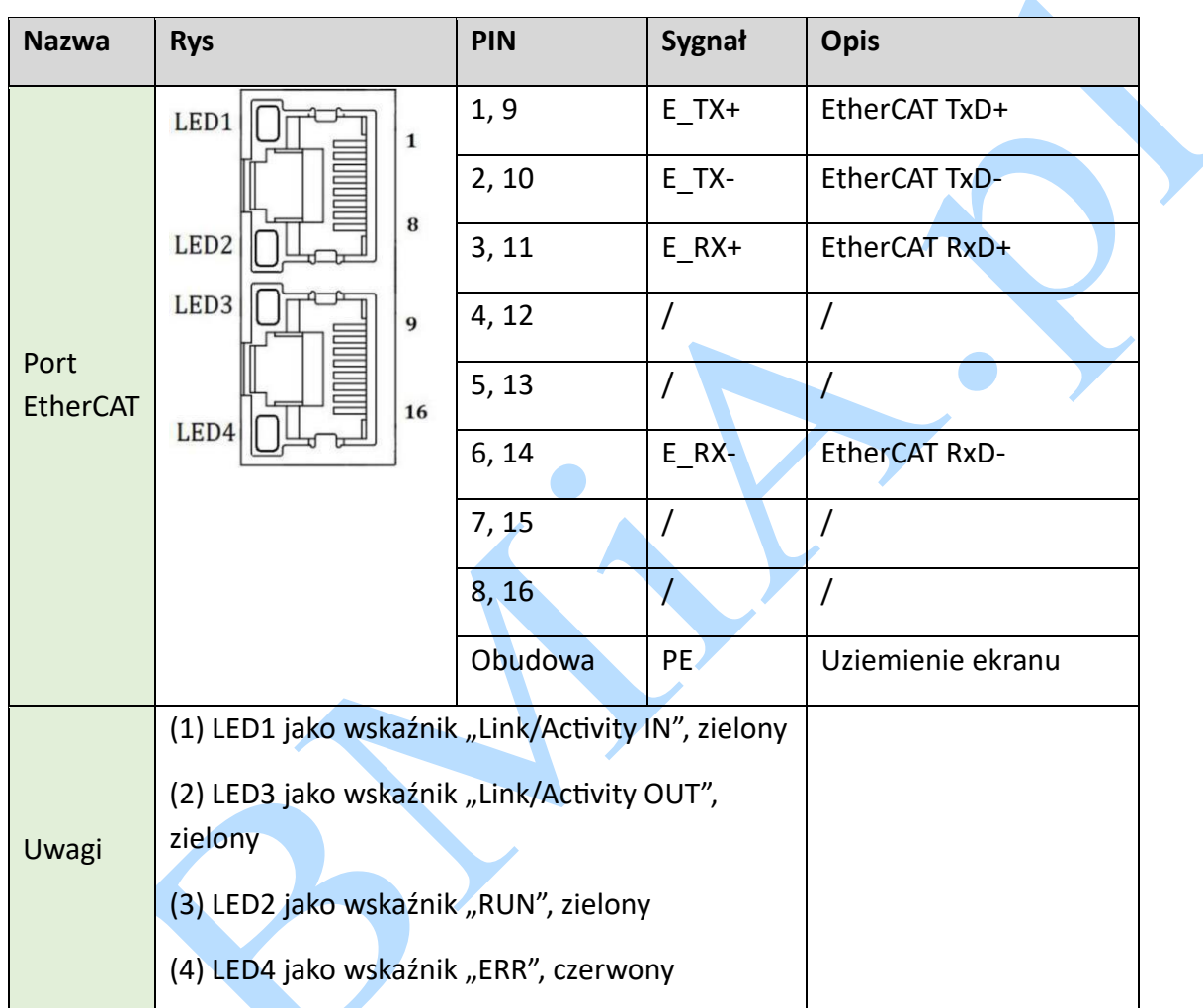

Ta dioda informuje o stanie komunikacji EtherCAT. Dioda RUN, dioda ERROR znajdują się z przodu produktu, a dioda Link/Activity znajduje się w prawym górnym rogu portów EtherCAT.

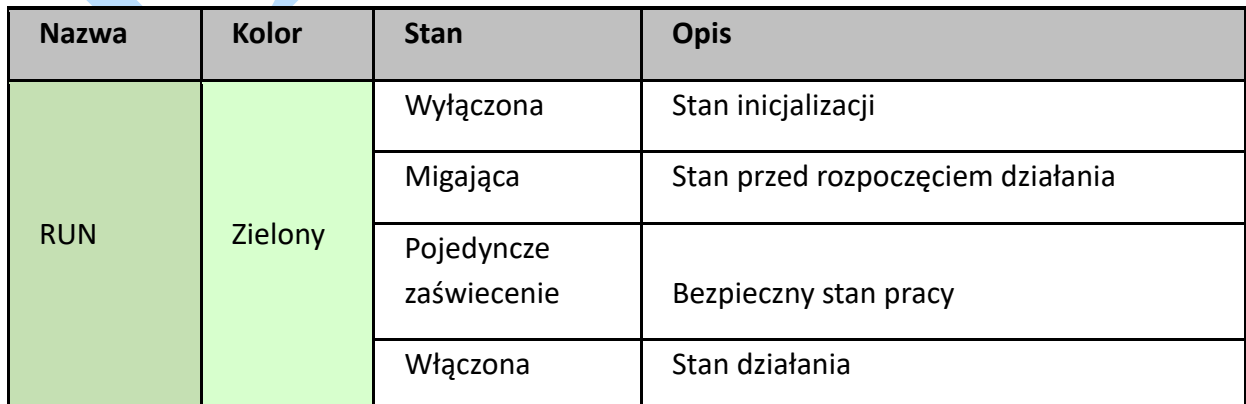

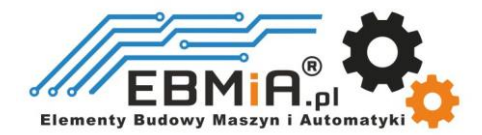

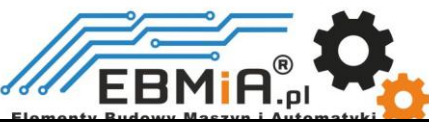

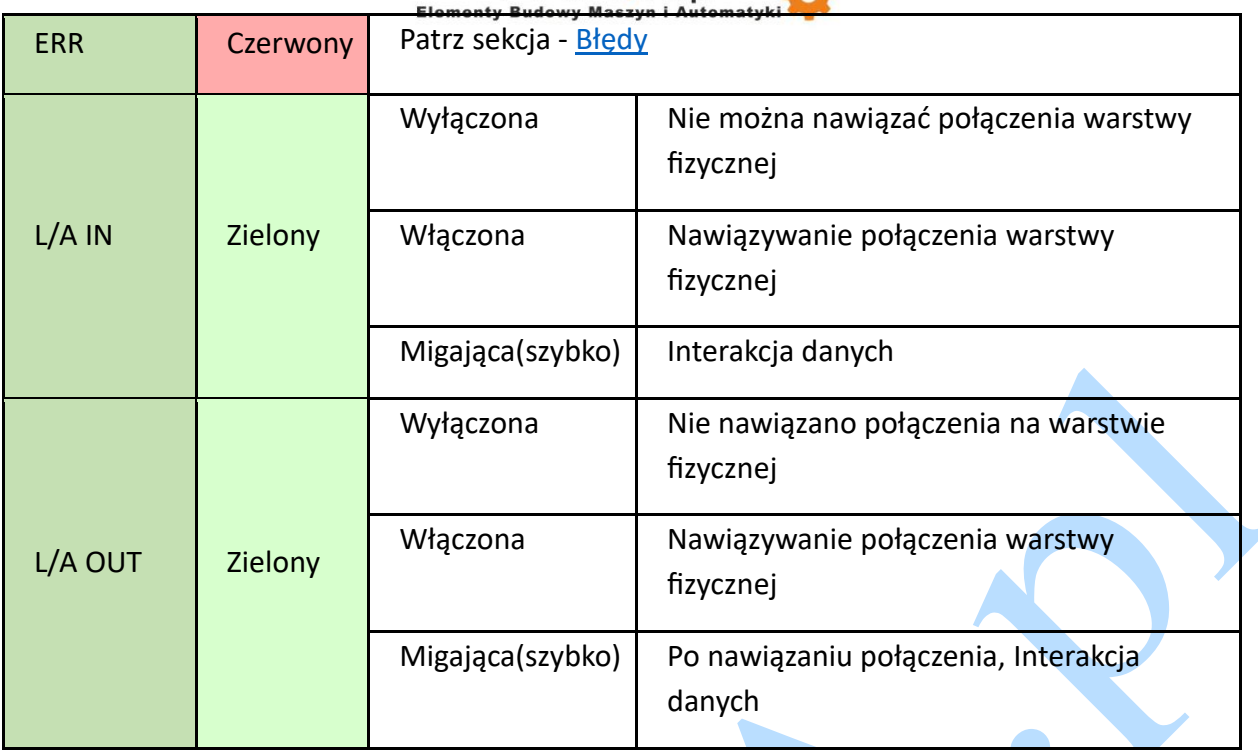

### **Zapisywanie parametrów**

EM3E obsługuje funkcję zapisywania parametrów dostawcy. Po zmodyfikowaniu parametrów, obiekt 0x1010 może być zapisany poprzez operację głównego sterownika.

Główna stacja może wykonać operację 0x1010-04, aby zapisać parametry użytkownika do EEPROM, jeśli sterownik wykryje, że dane 0x1010-04 wysłane przez główny sterownik to 0x65766173, sterownik zapisze bieżące parametry do EEPROM (włączając w to wszystkie parametry o właściwościach zapisywania od 0x2000 do 0x5FFF).

Uwaga: nie wyłączaj zasilania podczas operacji zapisywania do EEPROM; w przeciwnym razie mogą zostać zapisane fałszywe dane; jeśli taka sytuacja wystąpi, zresetuj wszystkie parametry przed rozpoczęciem operacji zapisywania do EEPROM.

### **Przywracanie parametrów fabrycznych**

Główna stacja sterująca może wykonać operację 0x1011-04, aby przywrócić fabryczne parametry użytkownika. Jeśli sterownik wykryje, że dane obiektu 0x1010-04 wysłane przez główny sterownik to 0x64616f6c, sterownik zostanie przywrócony do ustawień fabrycznych.

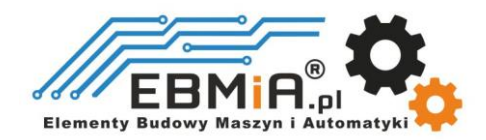

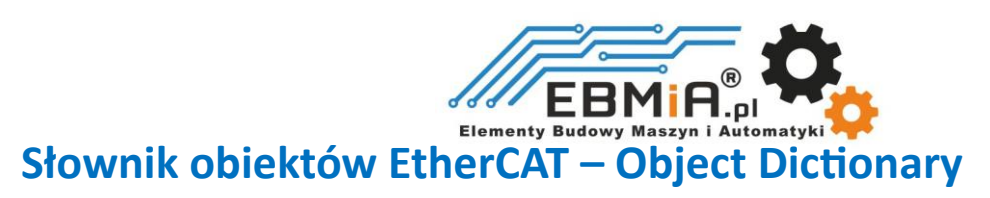

#### **Legenda:**

**"R" - Odczyt (Read) - Możesz odczytywać dane.**

**"W" - Zapis (Write) - Możesz zmieniać dane.**

**"S" - Usługa (Service) - Możesz wykonywać określone akcje lub żądania.**

**"R" oznacza "Read" (Odczyt) -** To oznacza, że można odczytywać dane lub wartość z tego obiektu lub zmiennej. W przypadku EtherCAT, odczyt danych może być używany do uzyskania informacji lub stanu związanych z urządzeniem lub sterowaniem.

**"W" oznacza "Write" (Zapis) -** To oznacza, że można zapisywać (zmieniać) dane lub wartość w tym obiekcie lub zmiennej. Zapis danych jest używany do konfiguracji lub zmiany ustawień urządzenia EtherCAT.

W tabeli EtherCAT te symbole informują, w jaki sposób można dostępować do danej zmiennej lub obiektu EtherCAT**.** 

**Napędy serii EM3E korzystają z protokołu EtherCAT i mogą komunikować się ze stacjami głównymi, które również obsługują protokół EtherCAT.**

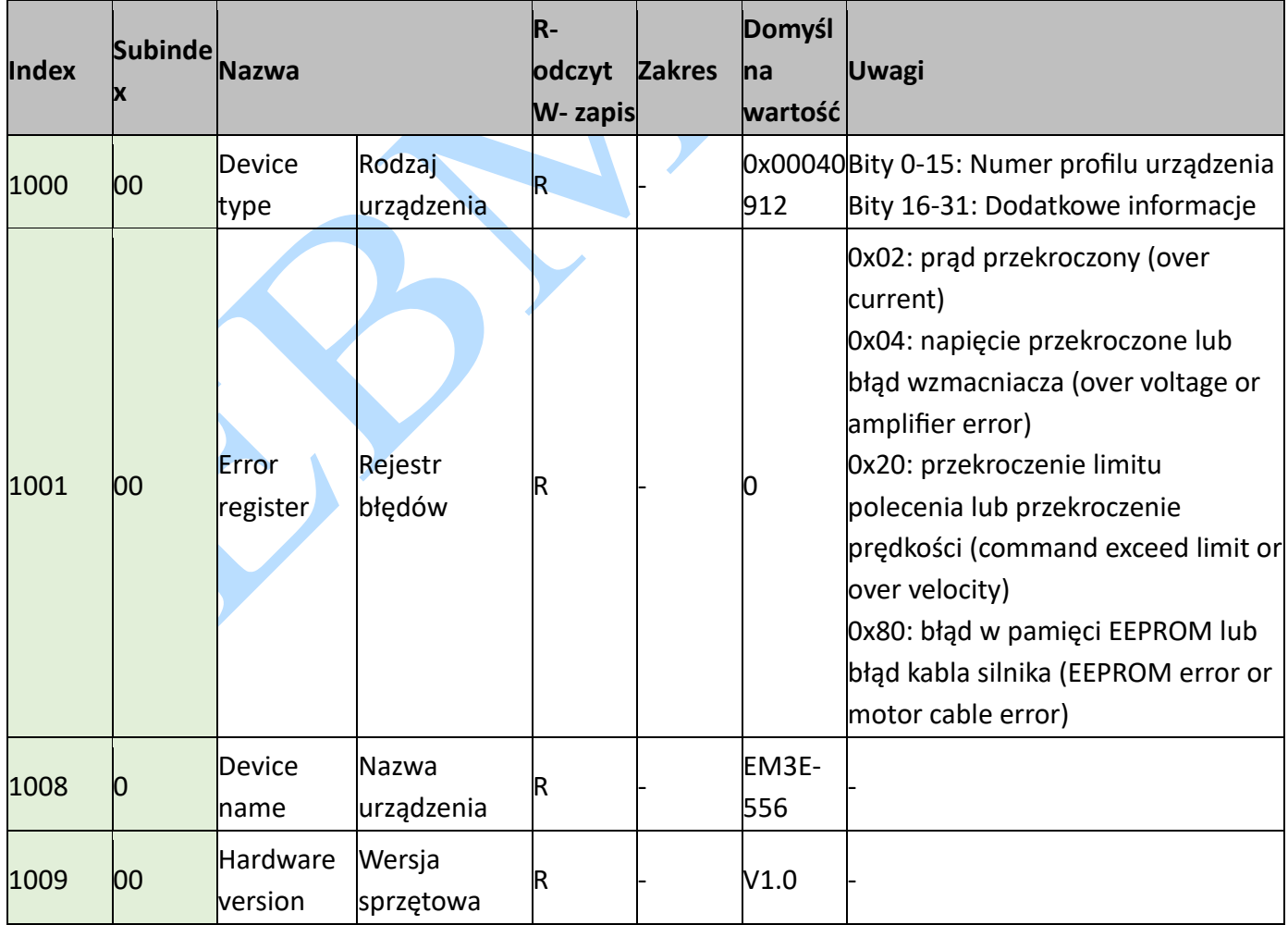

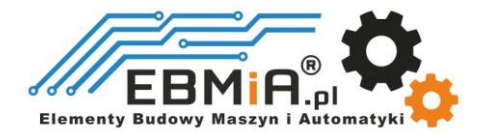

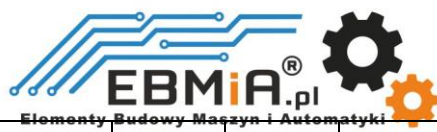

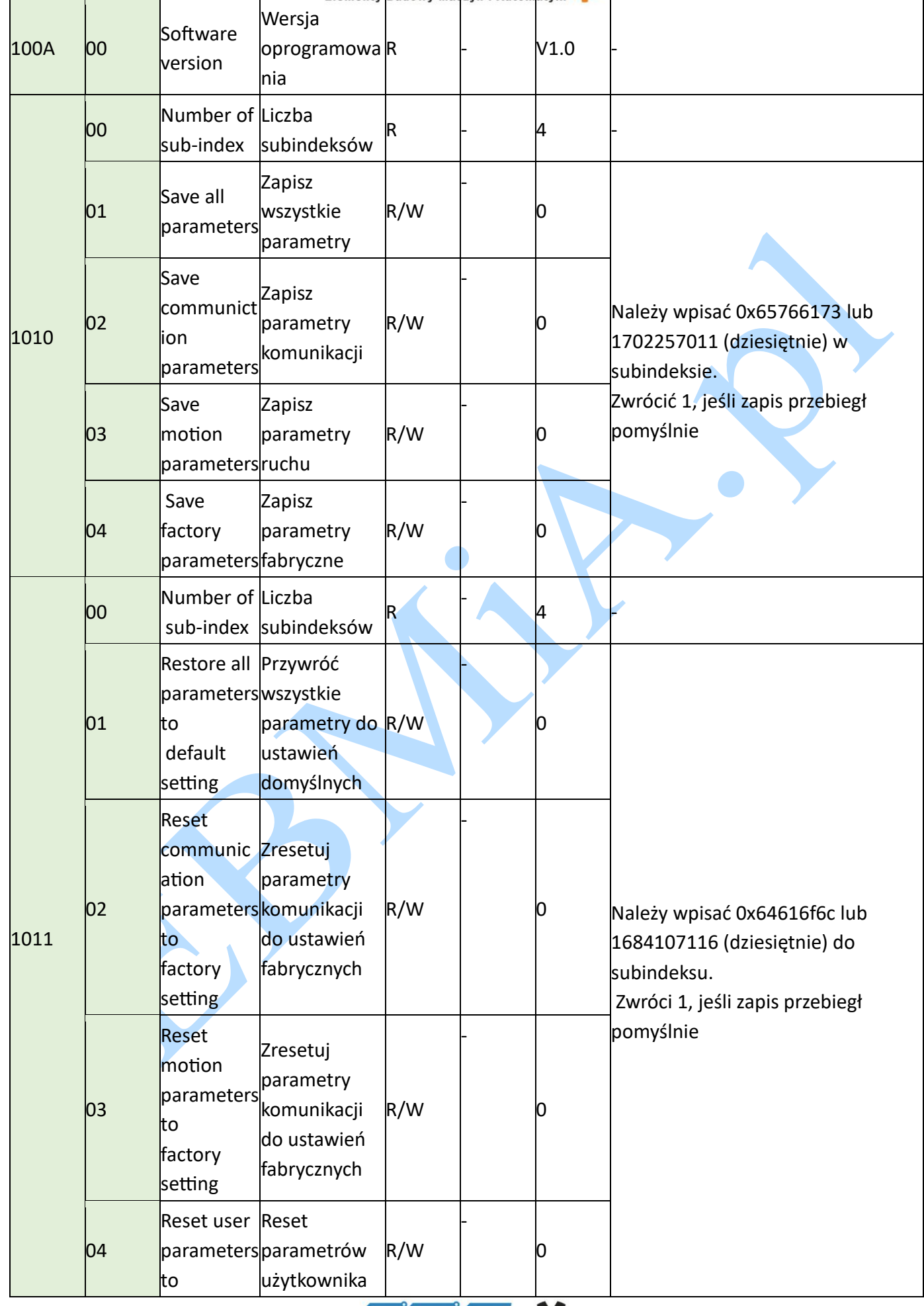

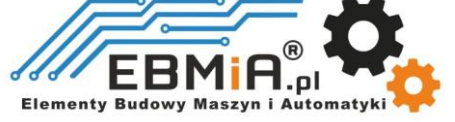

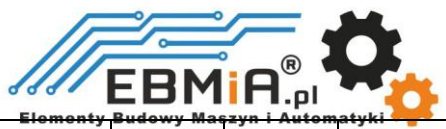

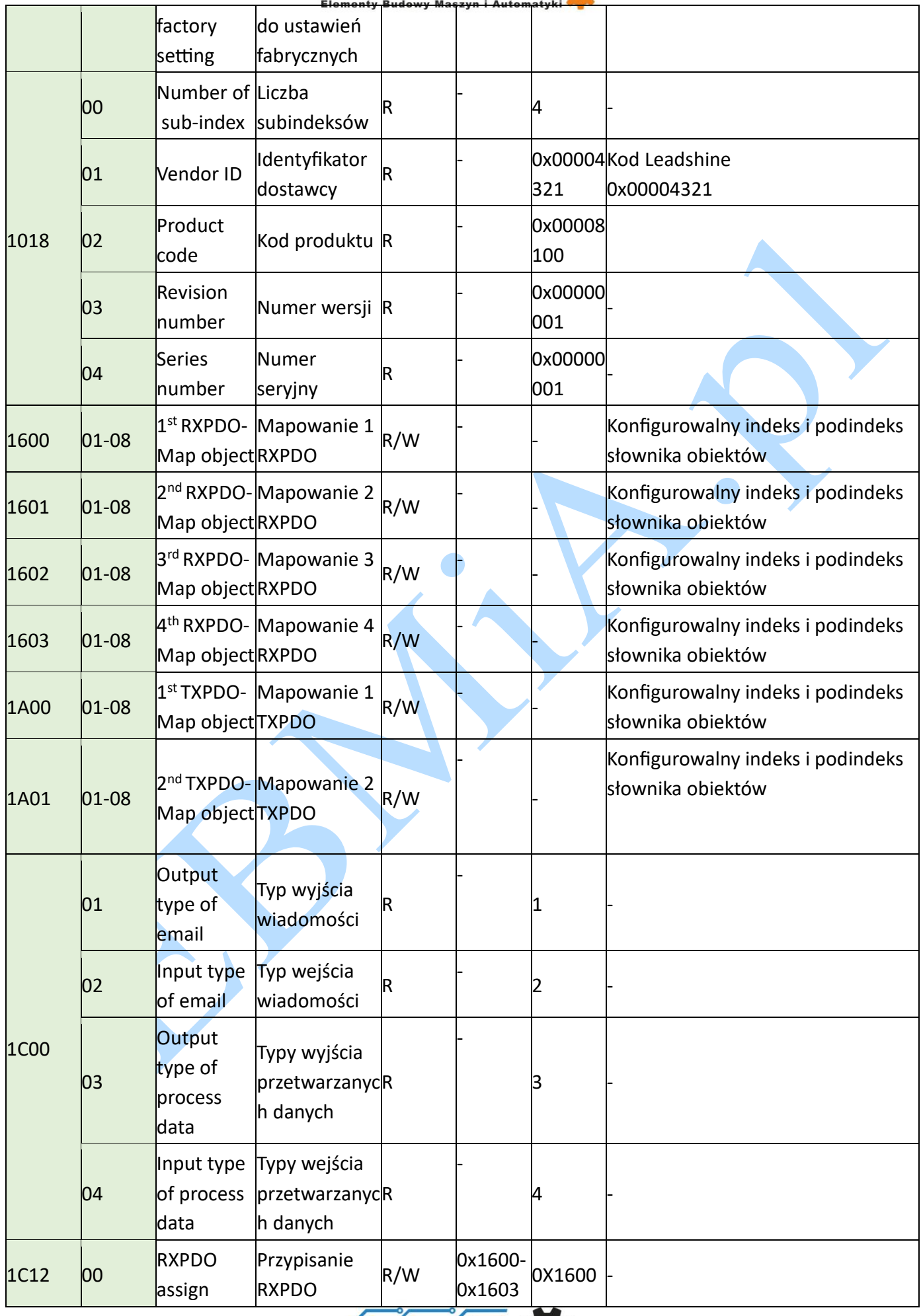

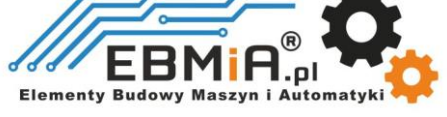

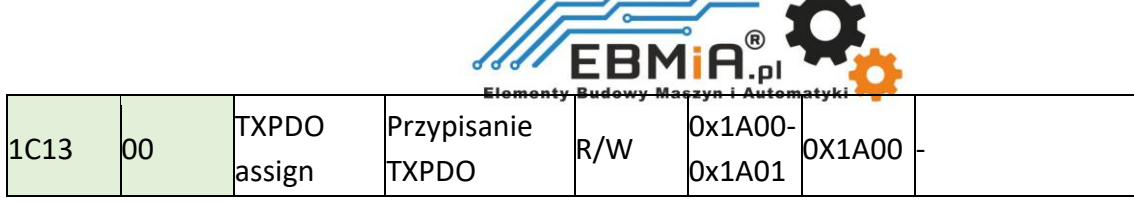

## **Manufacture Specific Object - Obiekty Specyficzne dla Producenta**

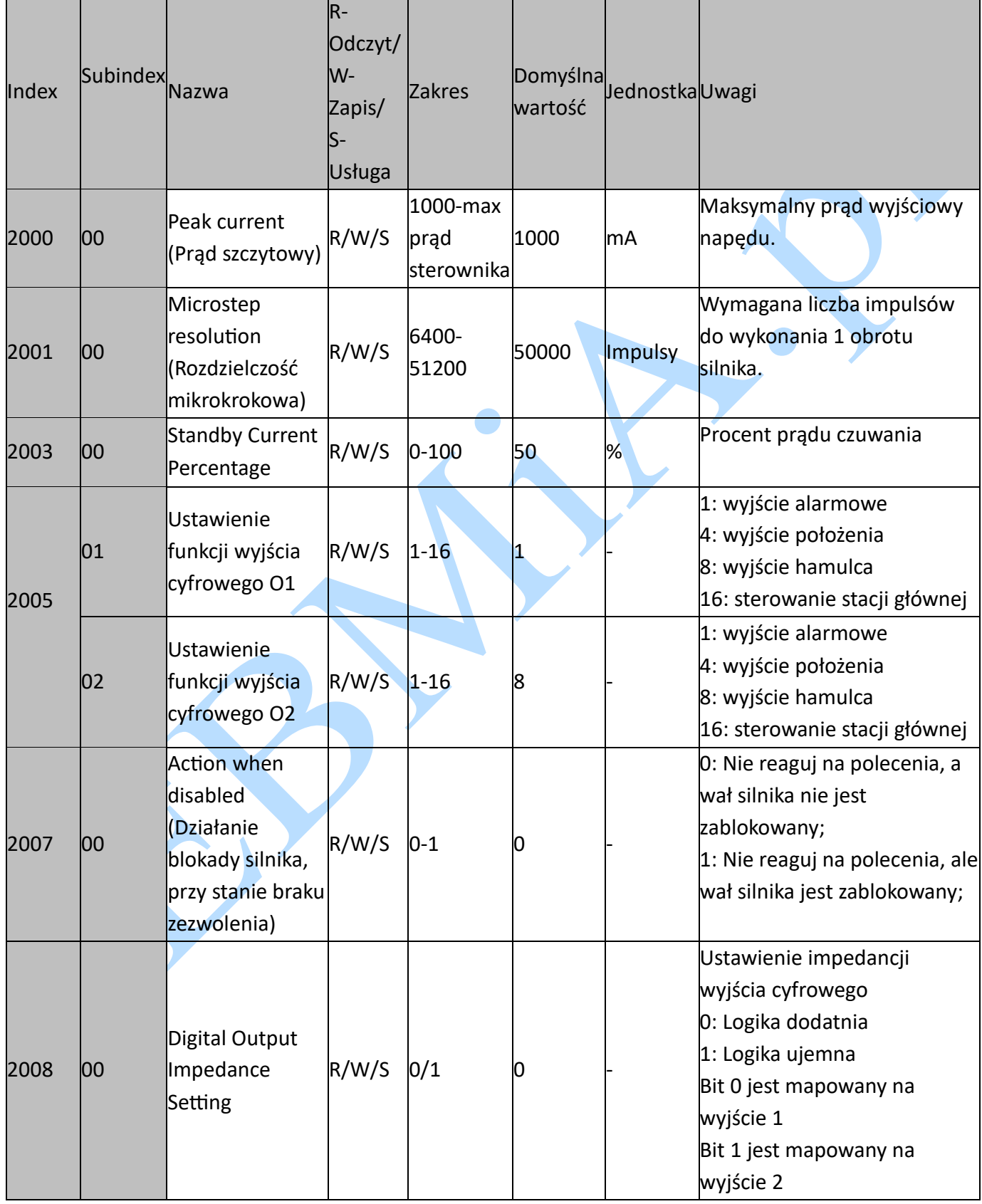

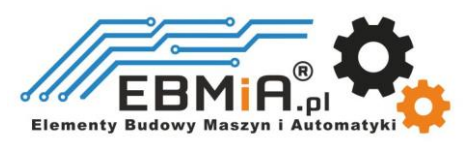

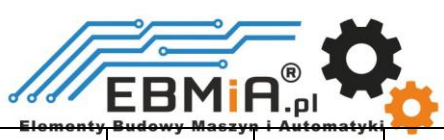

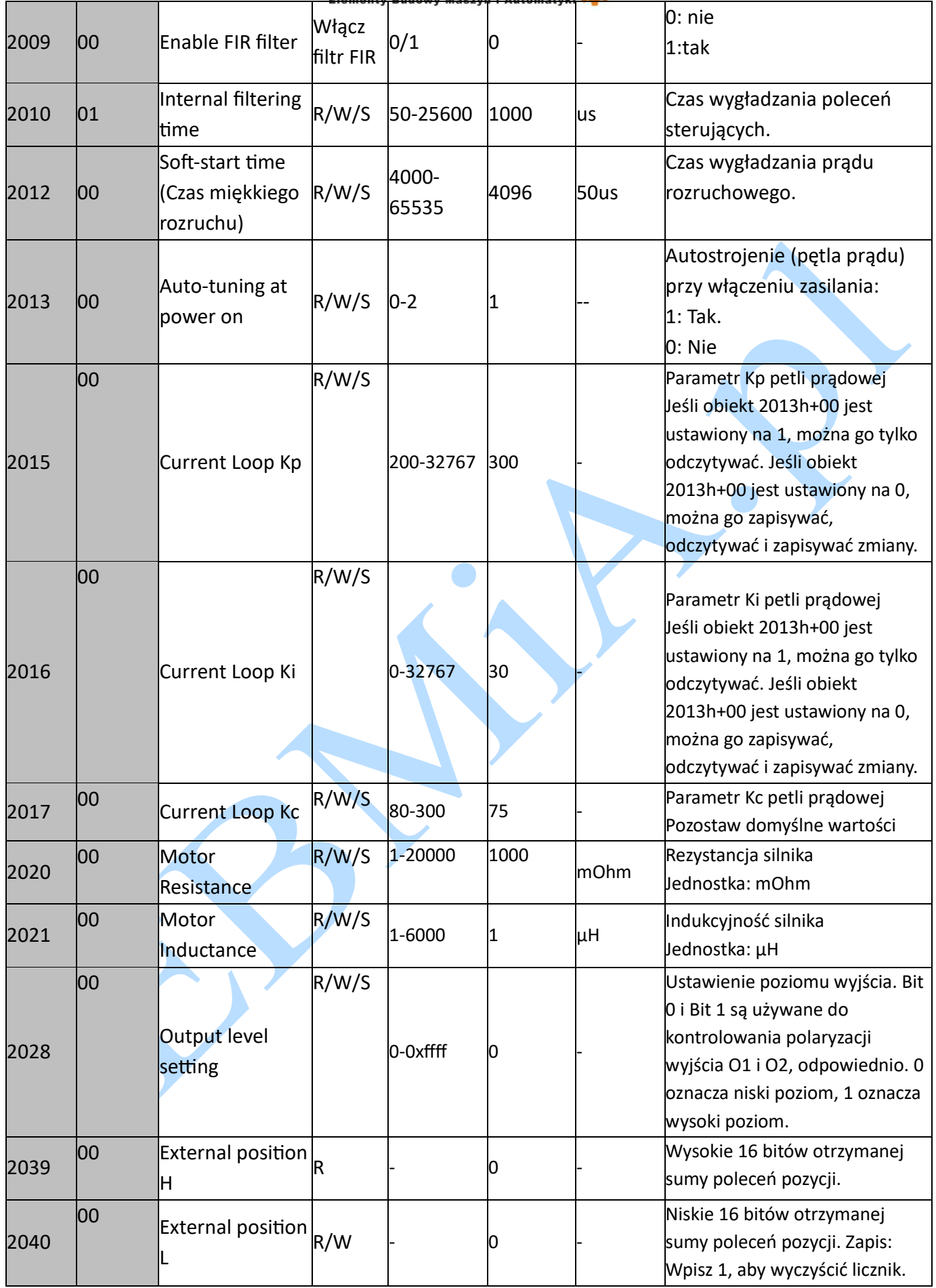

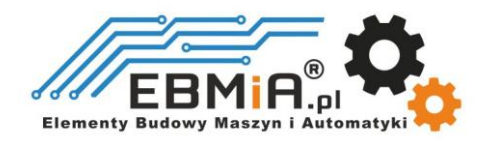

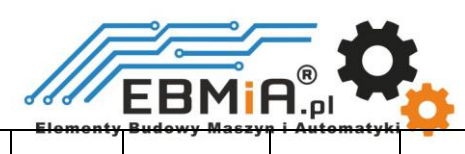

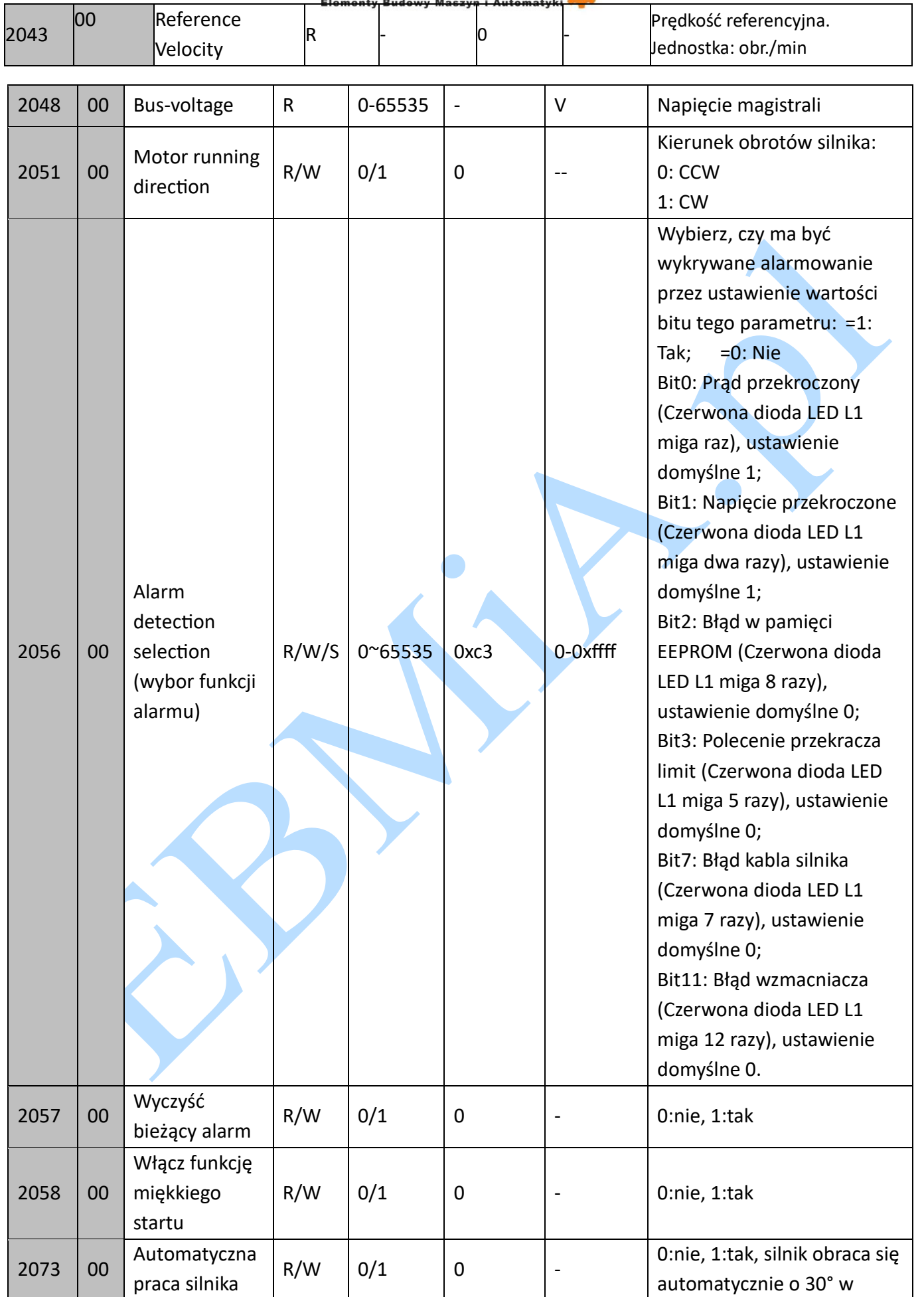

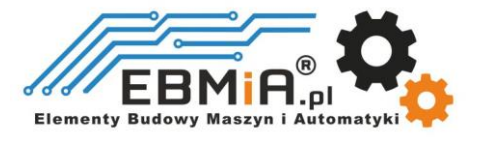

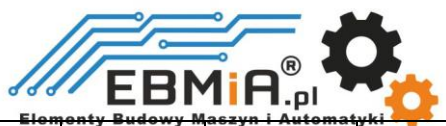

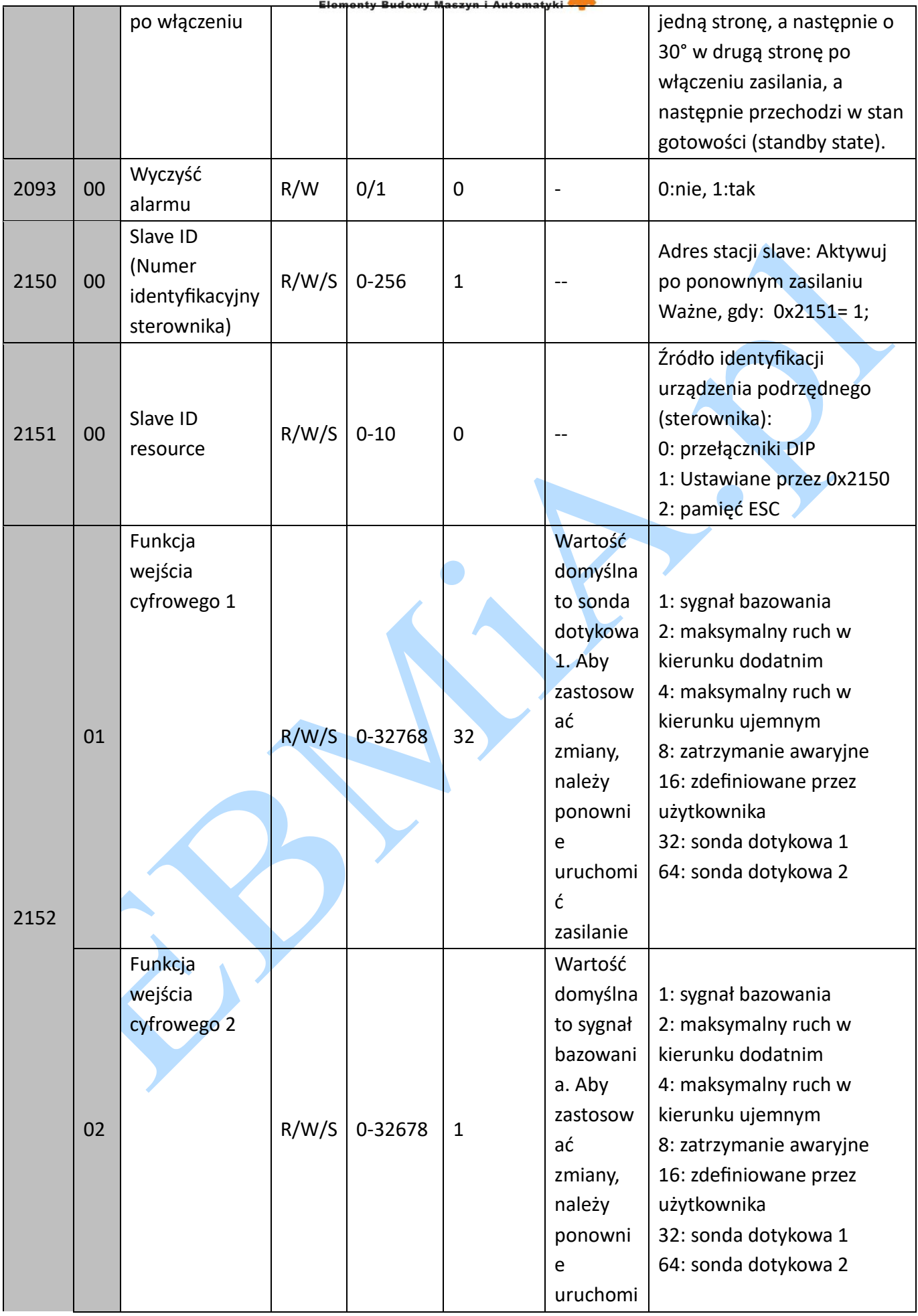

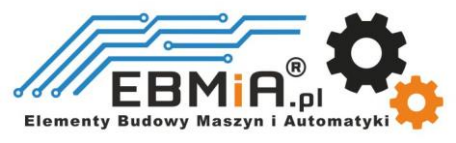

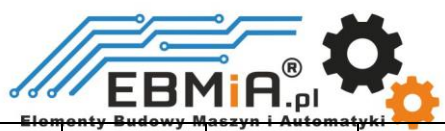

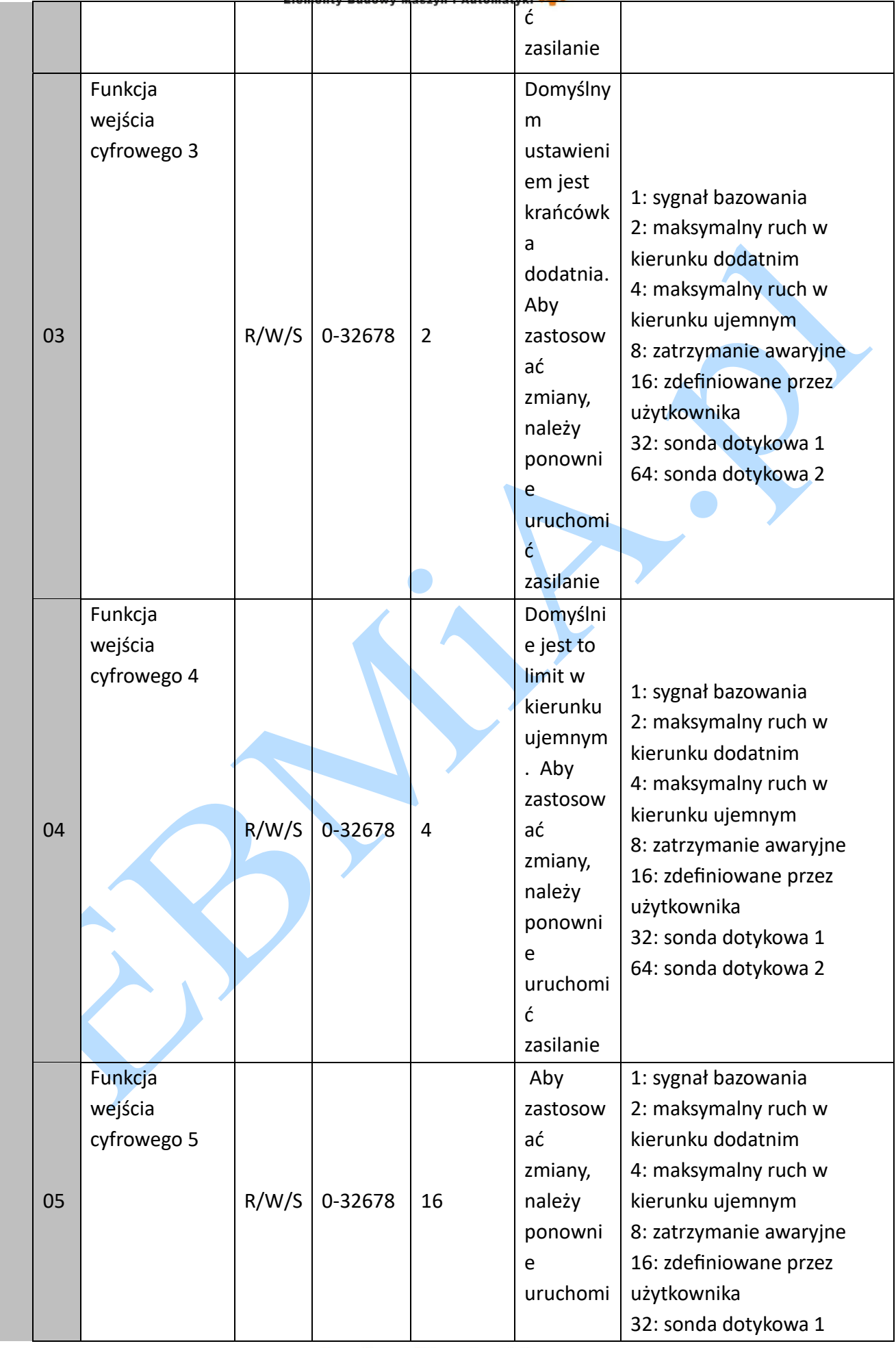

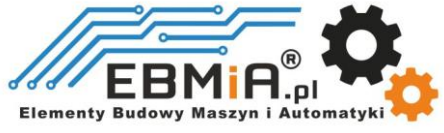

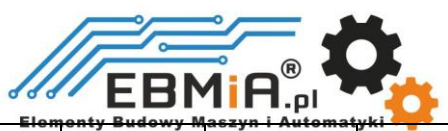

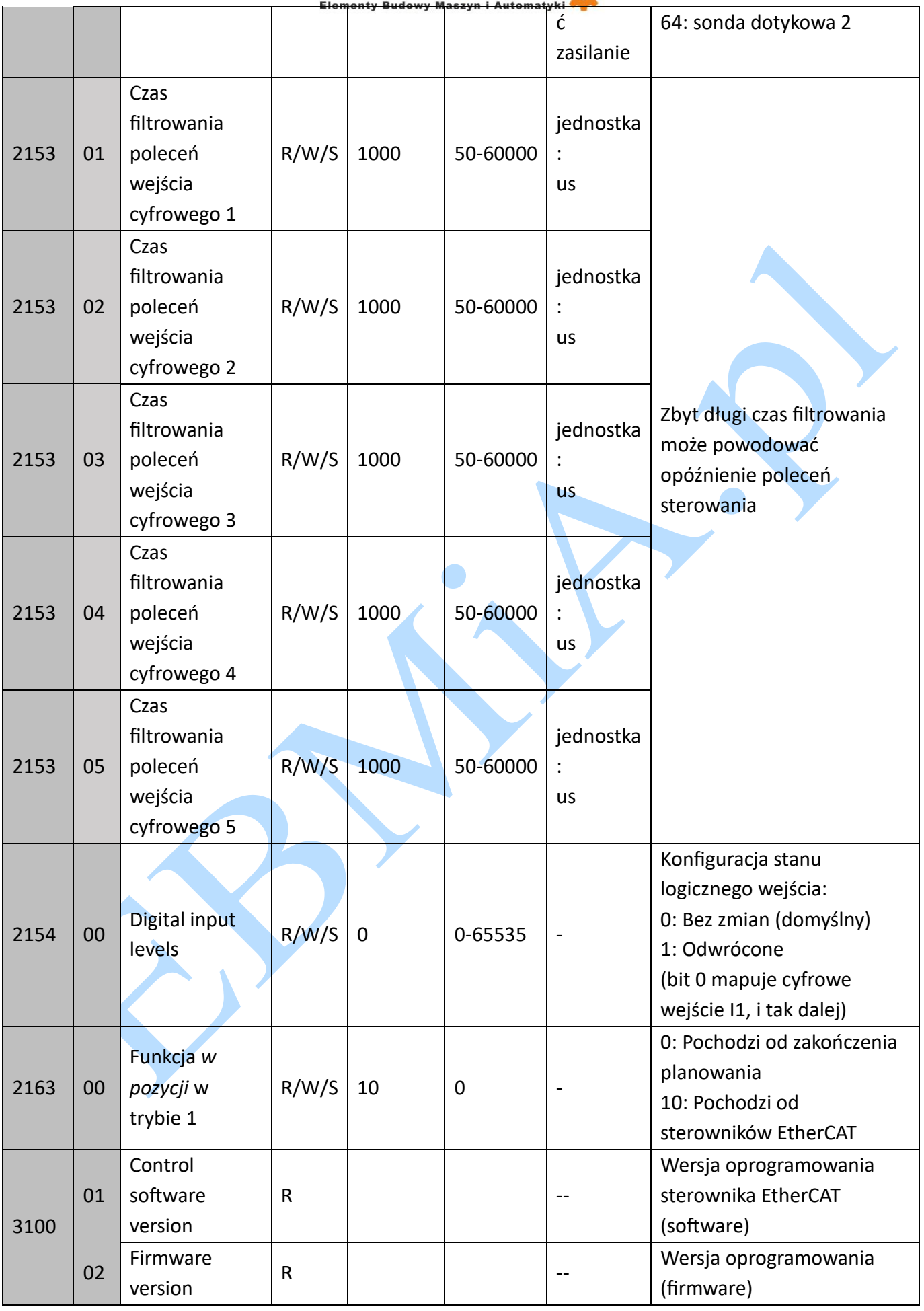

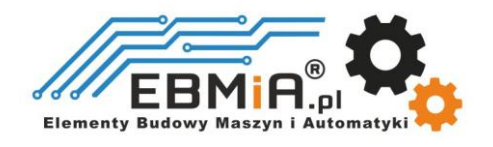

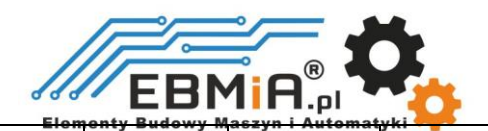

R | | | | | | --

03

EtherCAT protocol version

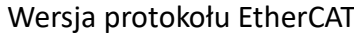

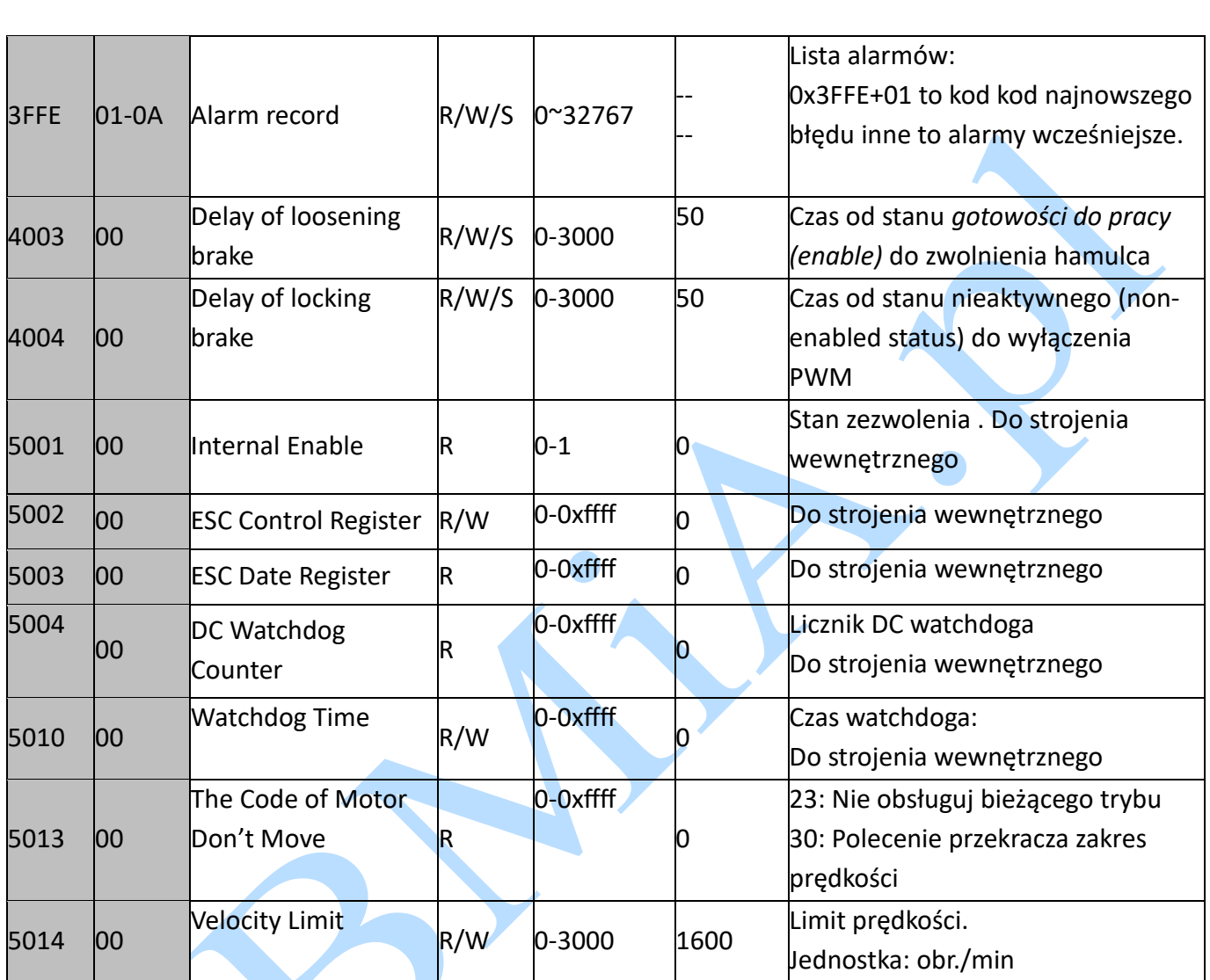

## **Parametry sterownia ruchem – Motion Object**

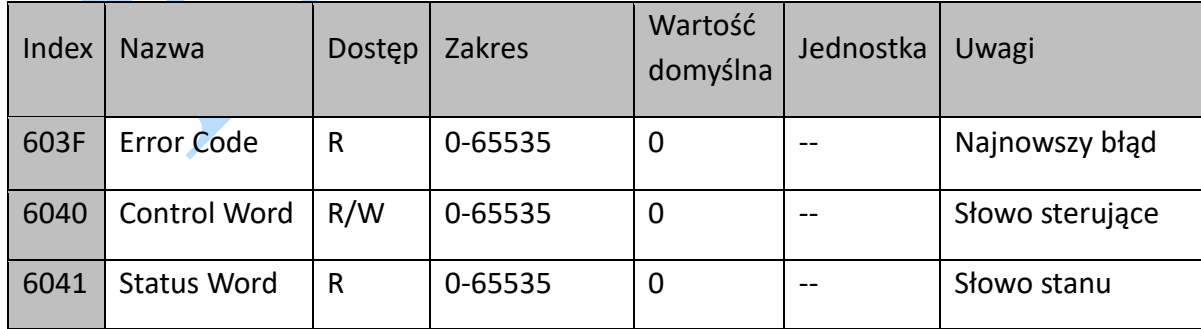

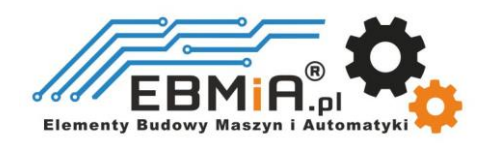

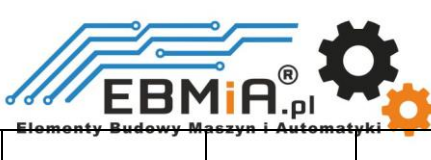

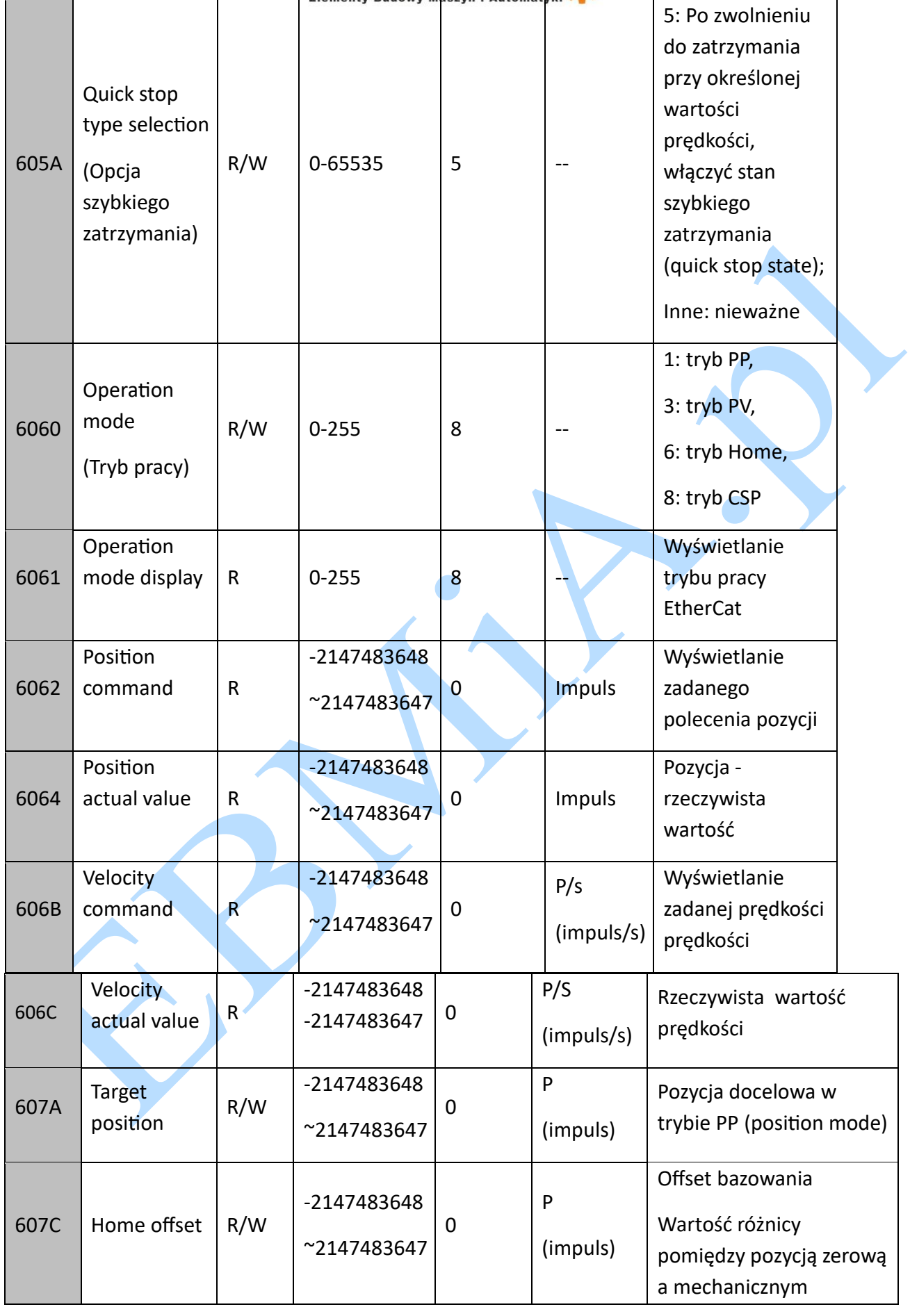

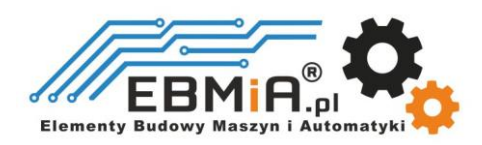

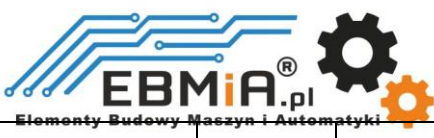

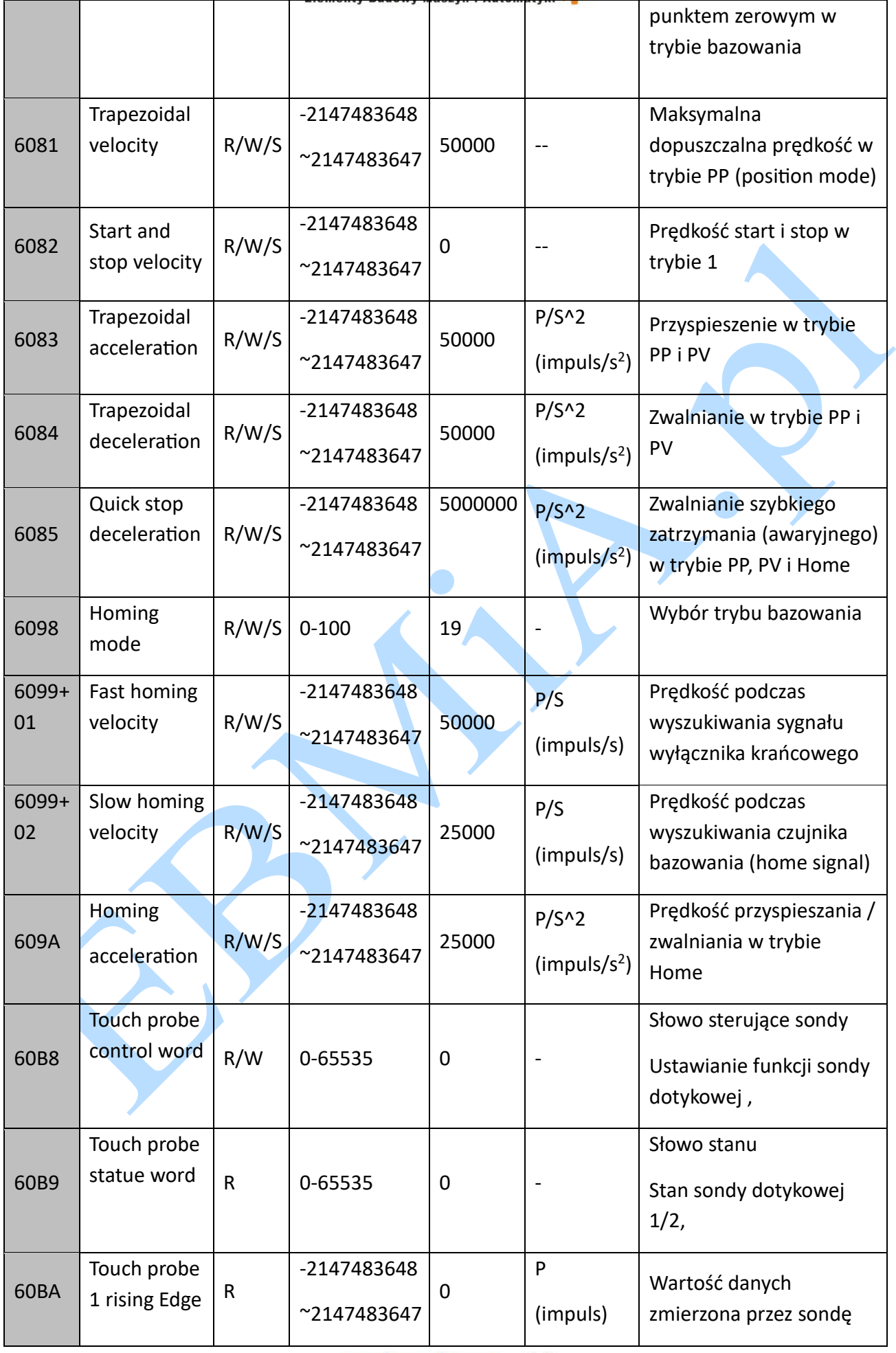

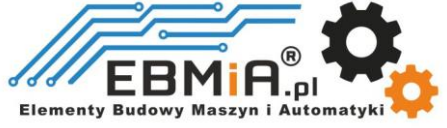

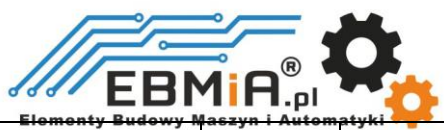

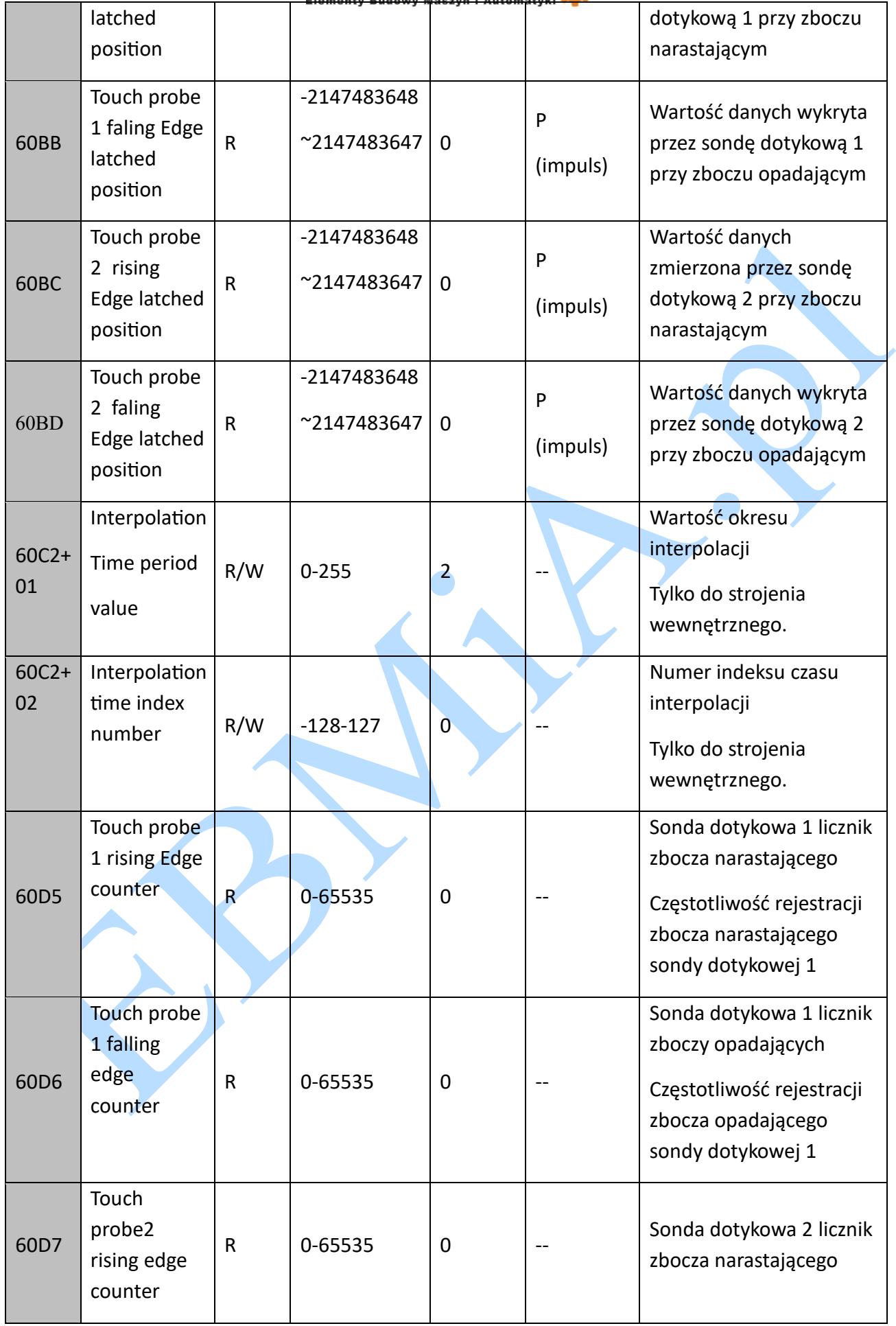

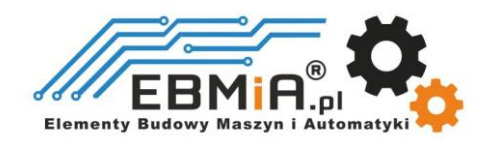

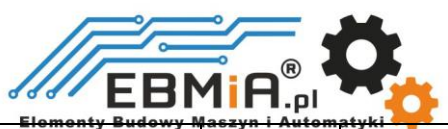

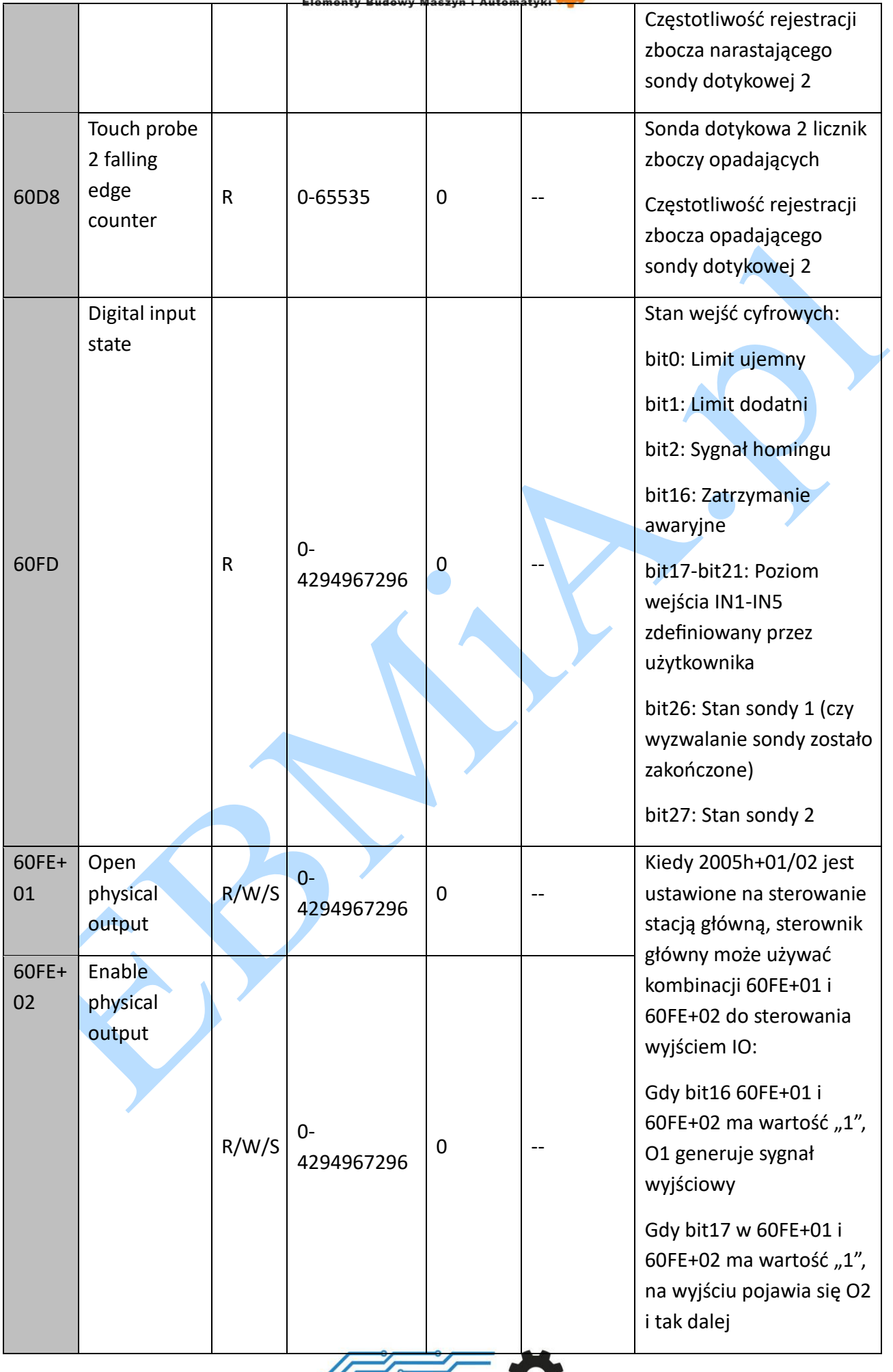

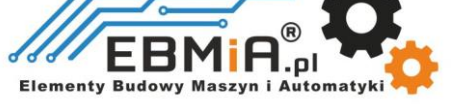

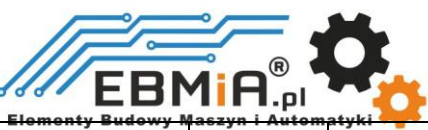

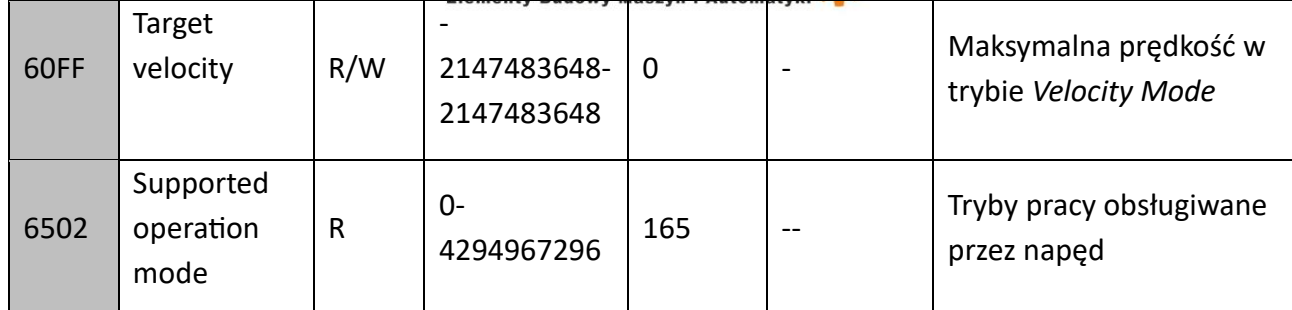

### **Plik XML lub plik ESI**

Do połączenia sterownika z modułem głównym EtherCAT potrzebny jest plik informacyjny EtherCAT Slave (plik XML lub plik ESI).

Ten plik jest dostarczany przez firmę Leadshine i opisuje informacje o urządzeniu podrzędnym w formacie XML w oparciu o specyfikacje EtherCAT. Aby zapoznać się z metodą importowania, postępuj zgodnie z instrukcją oprogramowania EtherCAT Master.

Niektóre stacje główne wymagają plików w określonym formacie i nie rozpoznają formatu XML, należy skontaktować się z zarządcą stacji master.

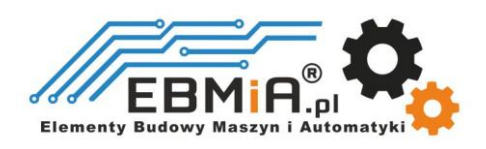

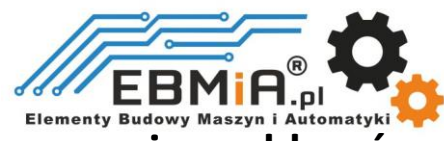

#### <span id="page-54-0"></span>**Kody błędów i Rozwiązywanie problemów**

W przypadku wystąpienia alarmu, sterownik włącza funkcję ochronną i silnik przestaje działać. EM3E posiada trzy słowniki obiektów, które pozwalają na odczyt kodów alarmów, a dwie czerwone diody LED migają, aby wyświetlić pewne informacje o alarmie.

## **Kod błędu**

(1) Obiekt **0x3FFE+01** wskazuje bieżący alarm, a pozostałe wskazania subindeksów są alarmami historycznymi.

(2) Obiekty **0x1001** i **0x603F** wskazują bieżący alarm. Kod błędu odczytany przez 0x603F jest zgodny ze specyfikacją IEC 61800; kod błędu odczytany przez 0x1001 - specyfikacja CIA.

(3) Kod błędu odczytany przez jakąś stację główną jest wyświetlany w postaci dziesiętnej. Należy przekonwertować go na format szesnastkowy, a następnie zapoznać się z tabelą kodów błędów przedstawioną poniżej. Na przykład stacja główna zgłasza kod błędu 8721, odpowiednia liczba szesnastkowa to 0x2211, więc informacja o alarmie w tabeli referencyjnej to alarm przekroczenia dopuszczalnego prądu.

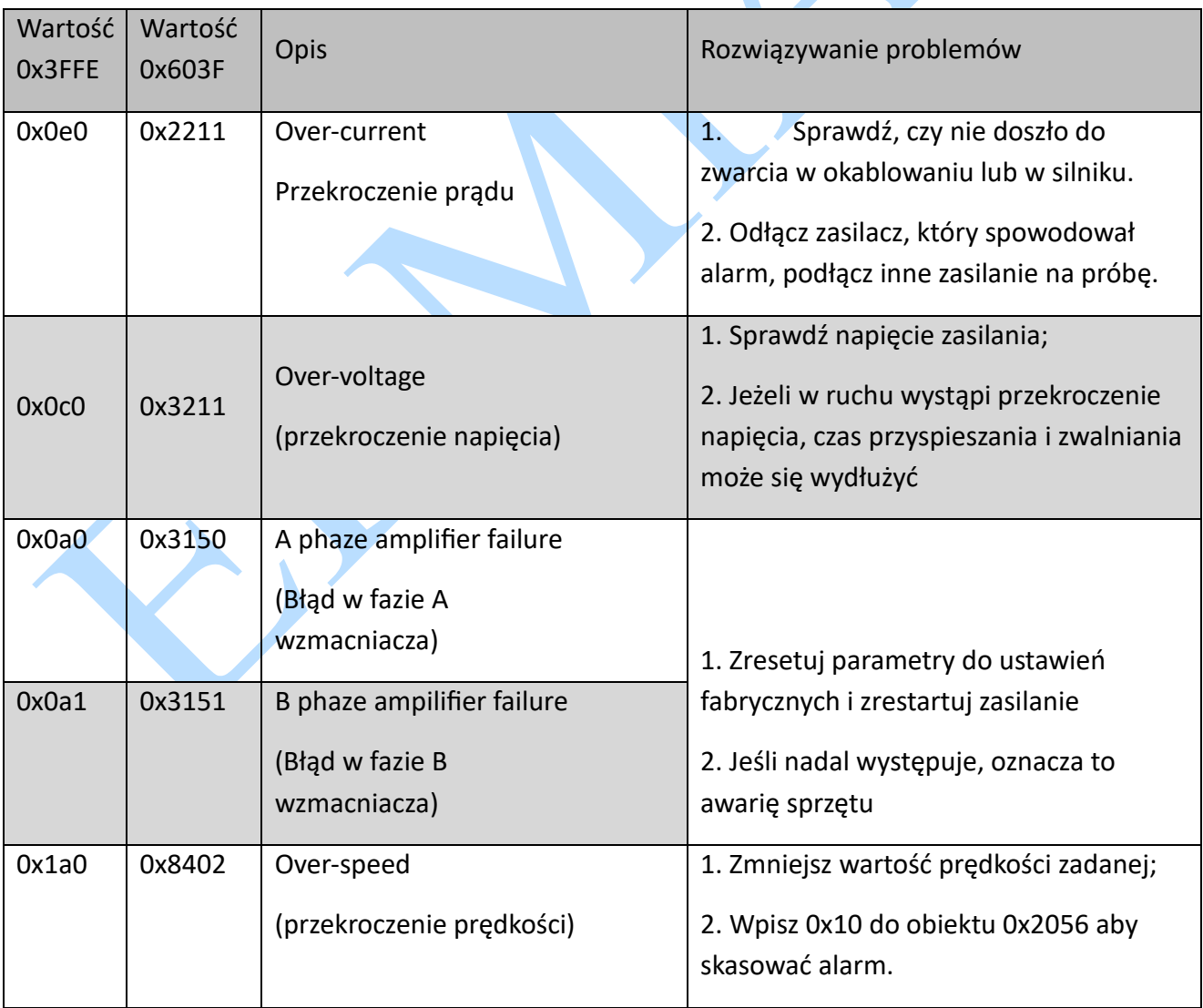

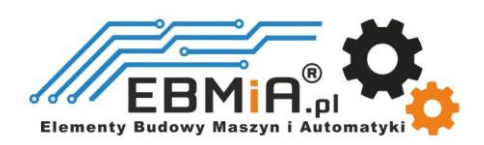

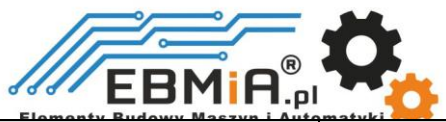

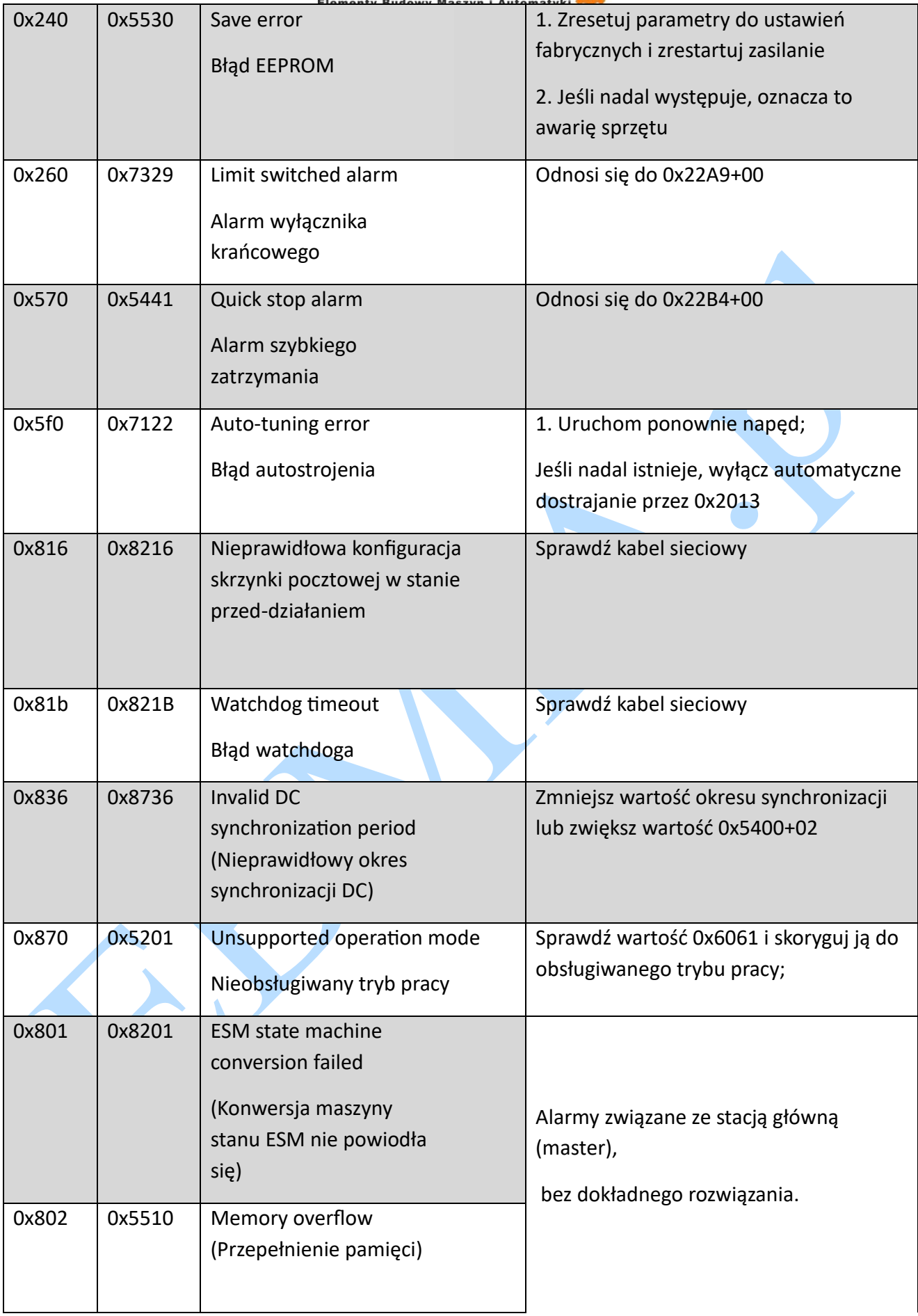

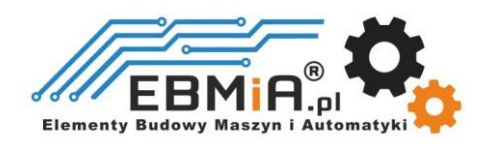

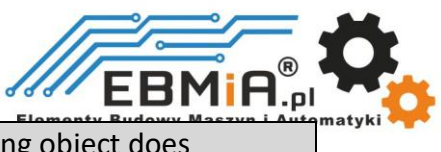

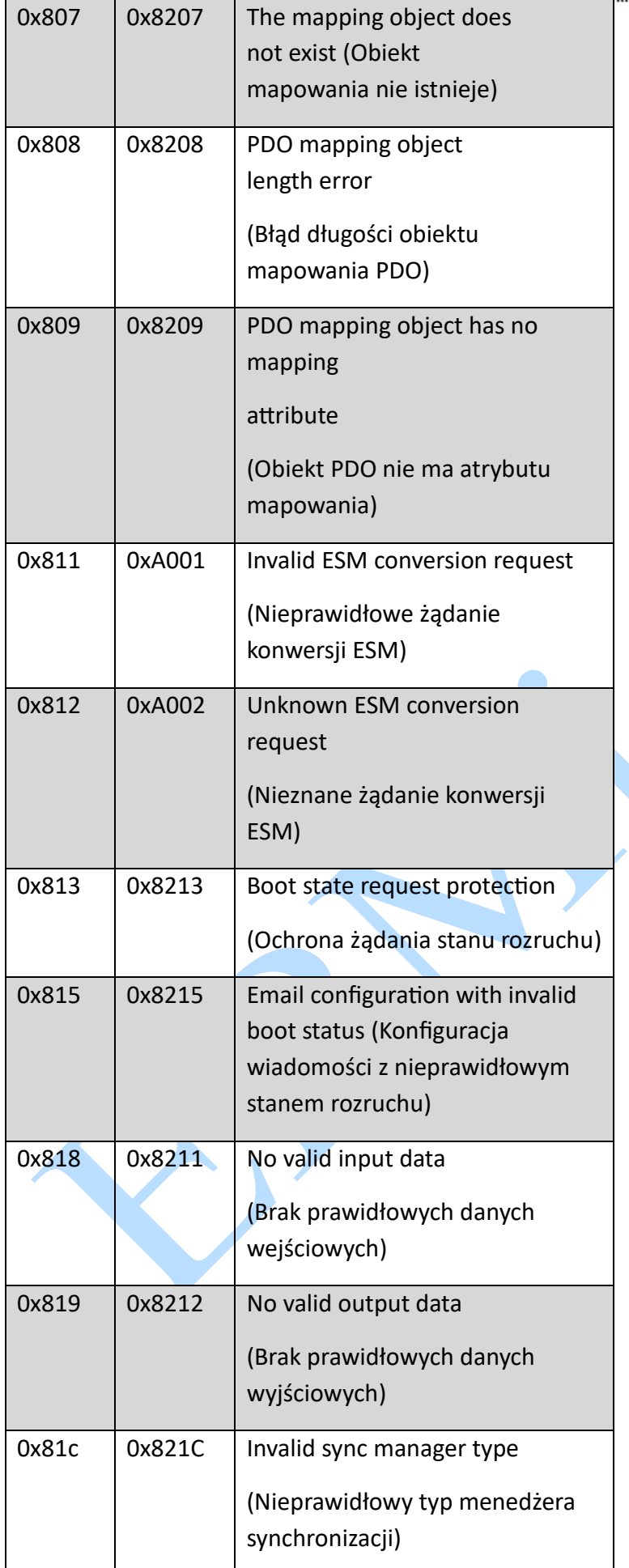

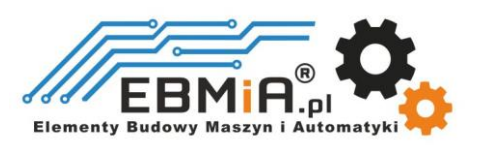

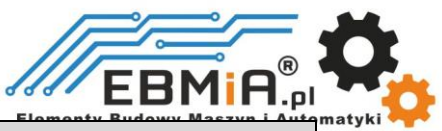

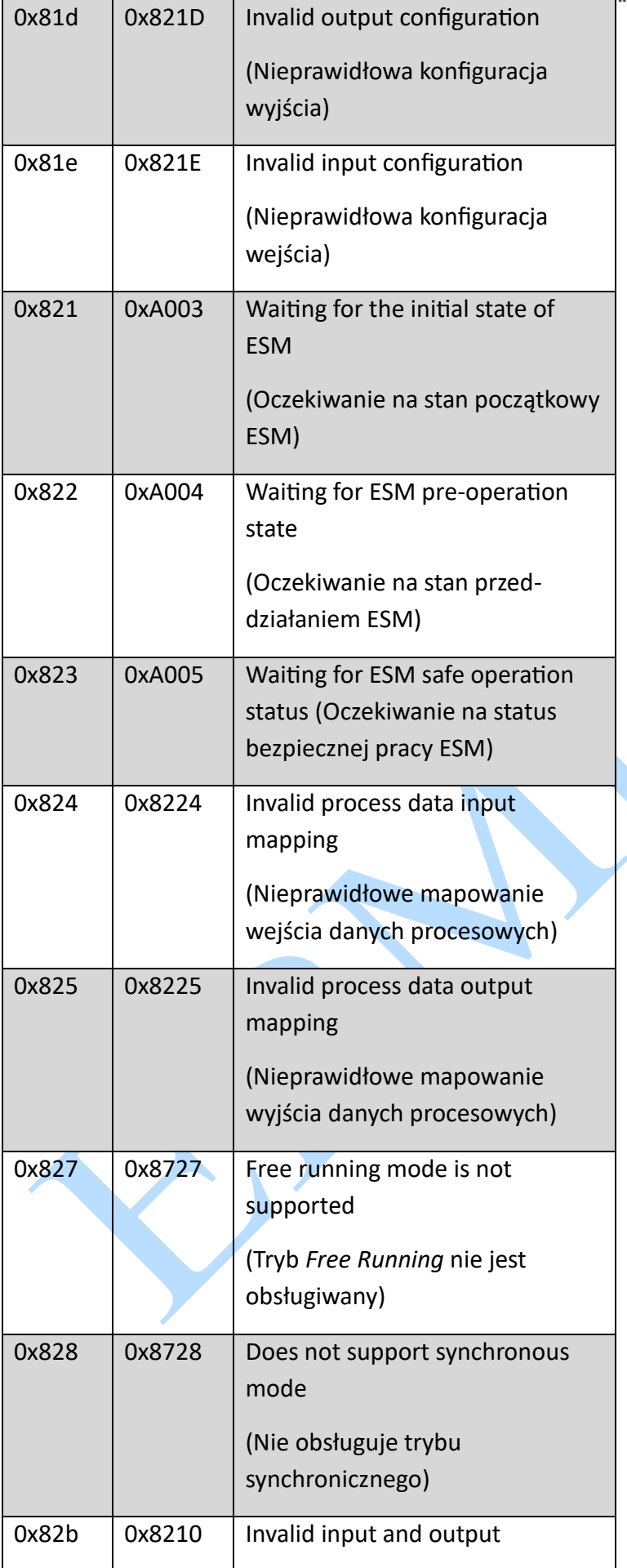

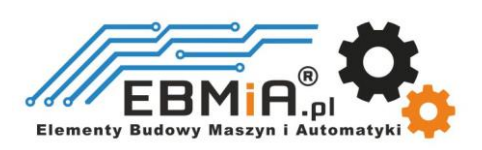

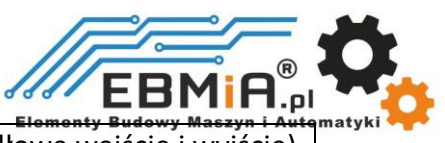

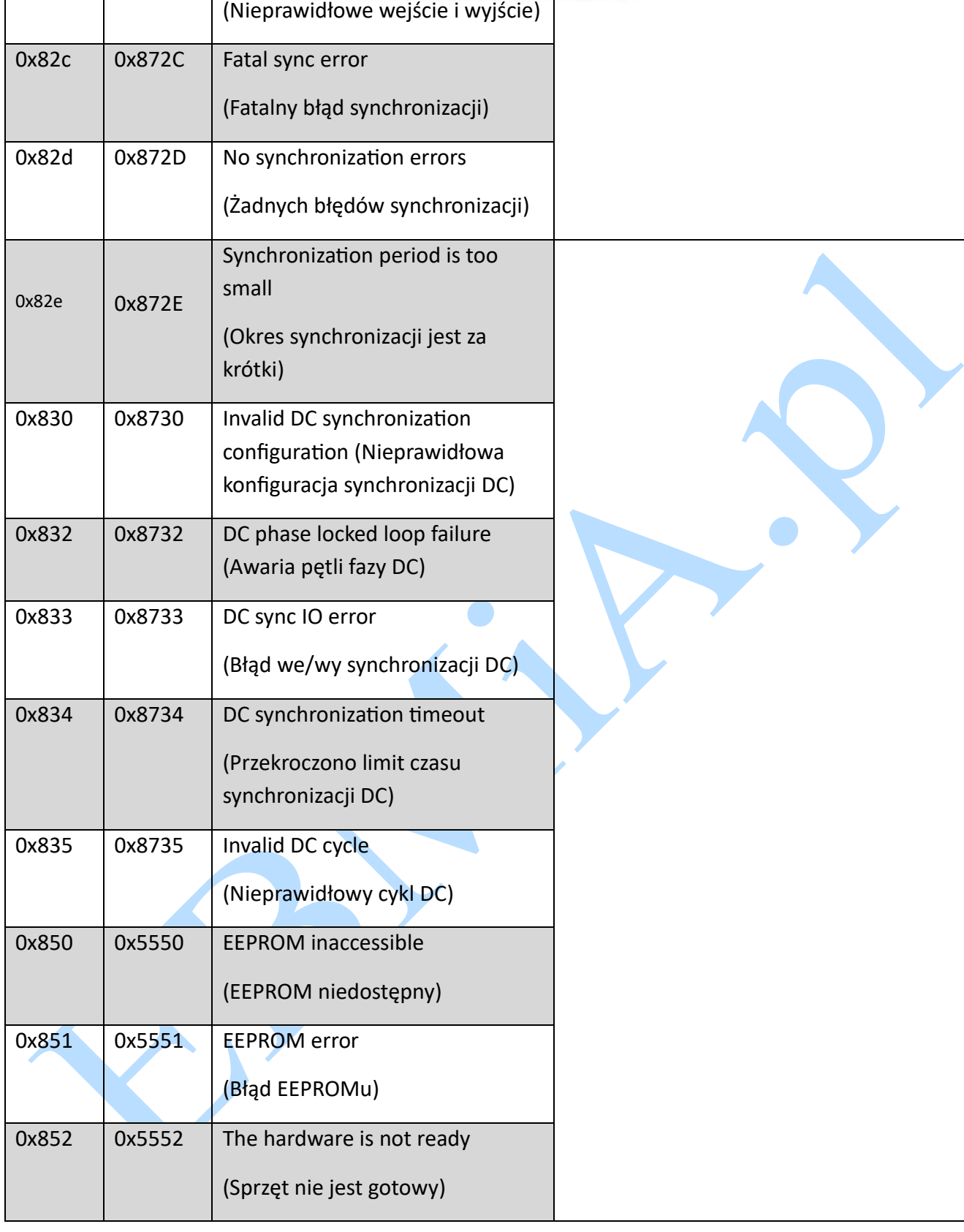

### **Wskaźniki alarmu LED**

 $\mathbf{I}$ 

Jak pokazano na poniższym rysunku, znajdują się dwie czerwone diody sygnalizujące alarm. Zazwyczaj ALM informuje o alarmach związanych z ruchem napędu, a ERR informuje o alarmach związanych z komunikacją napędu.

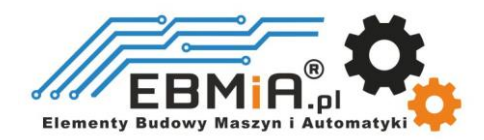

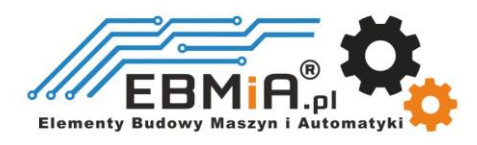

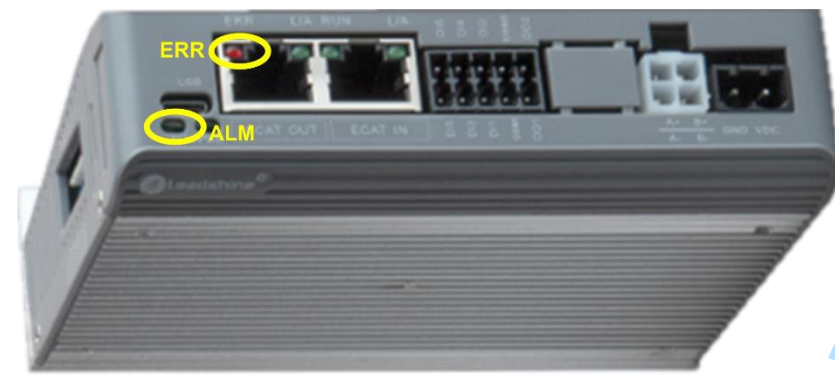

Tabela wskazująca oznaczenia czerwonego światełka alarmowego ALM:

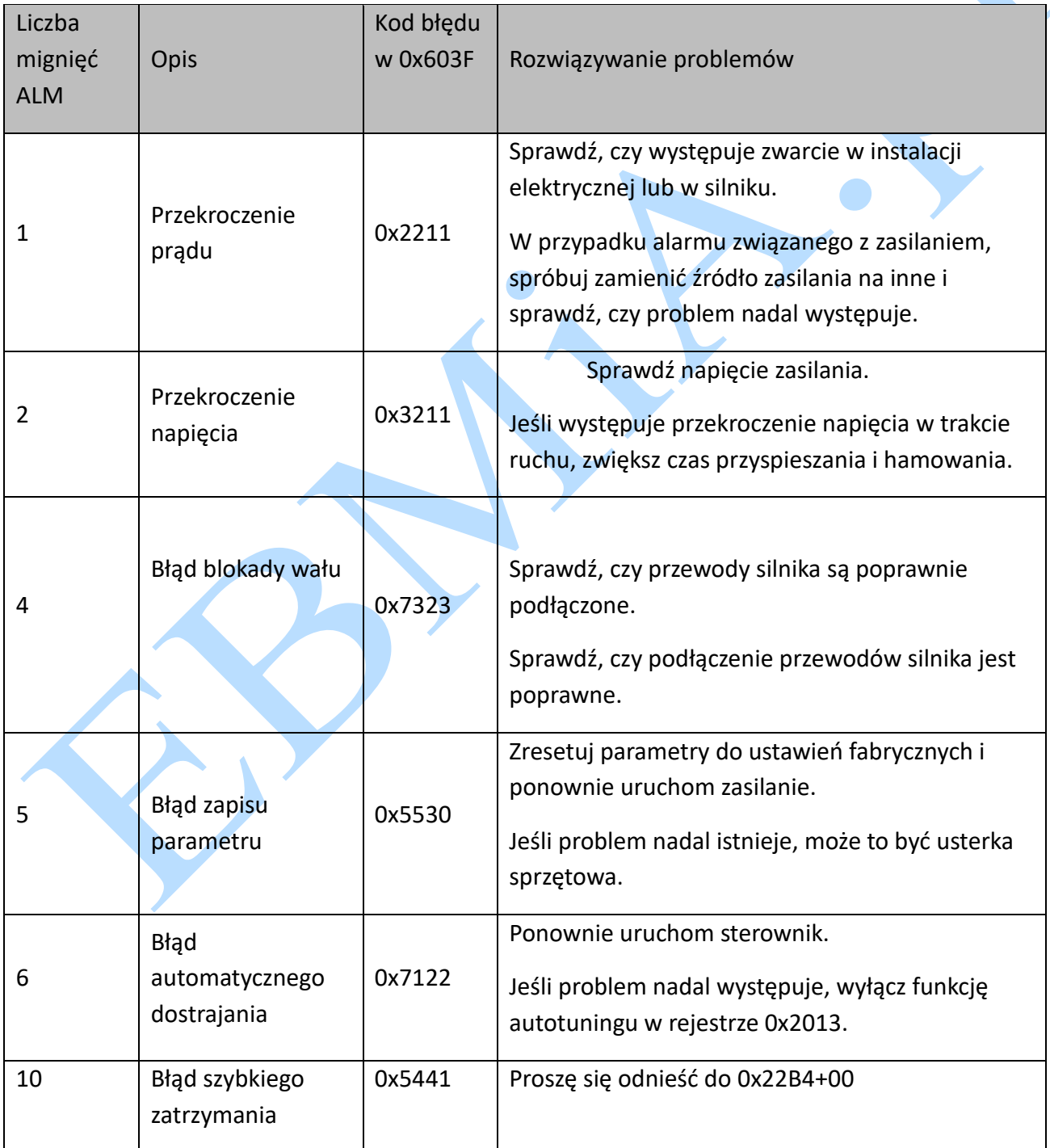

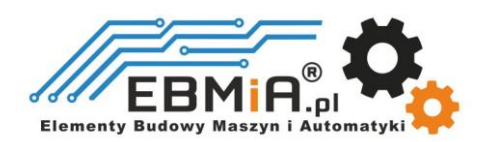

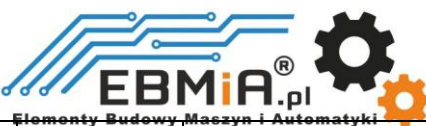

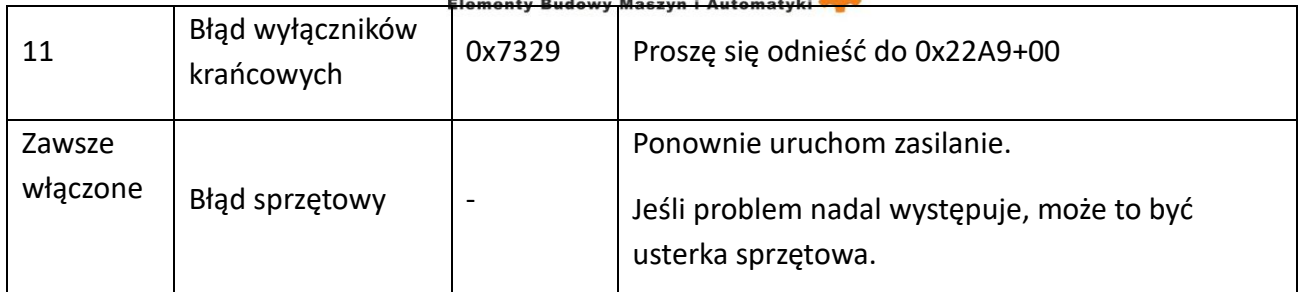

Kiedy EM3E ma awarię komunikacji sieciowej, stan migania diody Alarm LED2 oraz kody błędów w obiekcie 0x603F są wymienione w poniższej tabeli. Część awarii komunikacji sieciowej może być zapisana, a wszystkie mogą być usuwane.

Tabela wskazująca oznaczenia alarmu diody Alarm LED2:

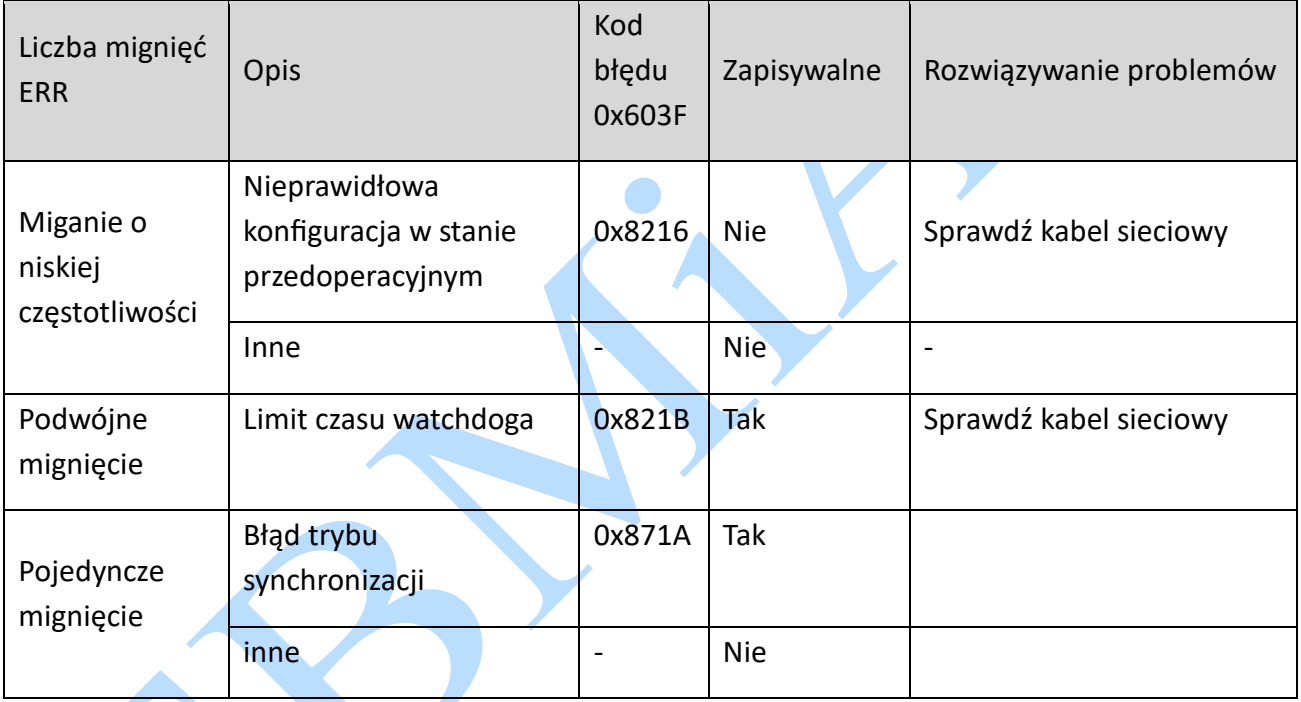

### **Kasowanie alarmów**

Po wystąpieniu alarmów napędu **EM3E** należy najpierw odciąć zasilanie, aby sprawdzić usterkę, zwłaszcza przekroczenie prądu i napięcia.

Niektóre alarmy (z wyjątkiem przekroczenia napięcia i prądu) można skasować, gdy napęd jest wstrzymywany. Krok jest następujący:

- Wpisz 0x80 (liczba dziesiętna 128) do obiektu 0x6040, aby skasować bieżący alarm (z wyjątkiem przekroczenia prądu i napięcia). Ta metoda jest zalecana;
- Lub wpisz 1 do obiektu 0x2093, aby wyczyścić historyczne zapisy alarmów. W tym momencie wszystkie subindeksy 0x3FFE są czyszczone;

## **Wspólne funkcje**

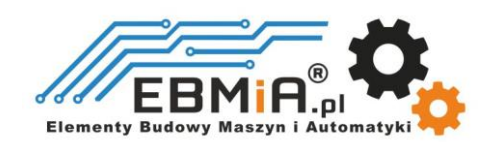

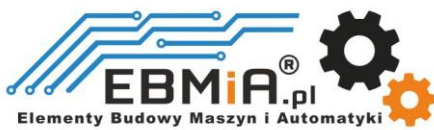

#### **Zapisywanie parametrów i resetowanie napędu**

Aby zapisać wszystkie możliwe do przechowywania parametry w EEPROM poprzez obiekt 0x1010, należy wpisać "0x65766173" w subindeksie 01h. Aby zresetować napęd do parametrów domyślnych za pomocą obiektu 0x1011, należy wpisać "0x64616F6C" w subindeksie 01h. Po wpisaniu polecenia zapisu, nie wyłączaj natychmiast zasilania, odczekaj około 10 sekund, aby upewnić się, że wszystkie parametry zostały pomyślnie zapisane.

▲

Poniższa tabela zawiera opis Obiektu (1010h) i Obiektu (1011h).

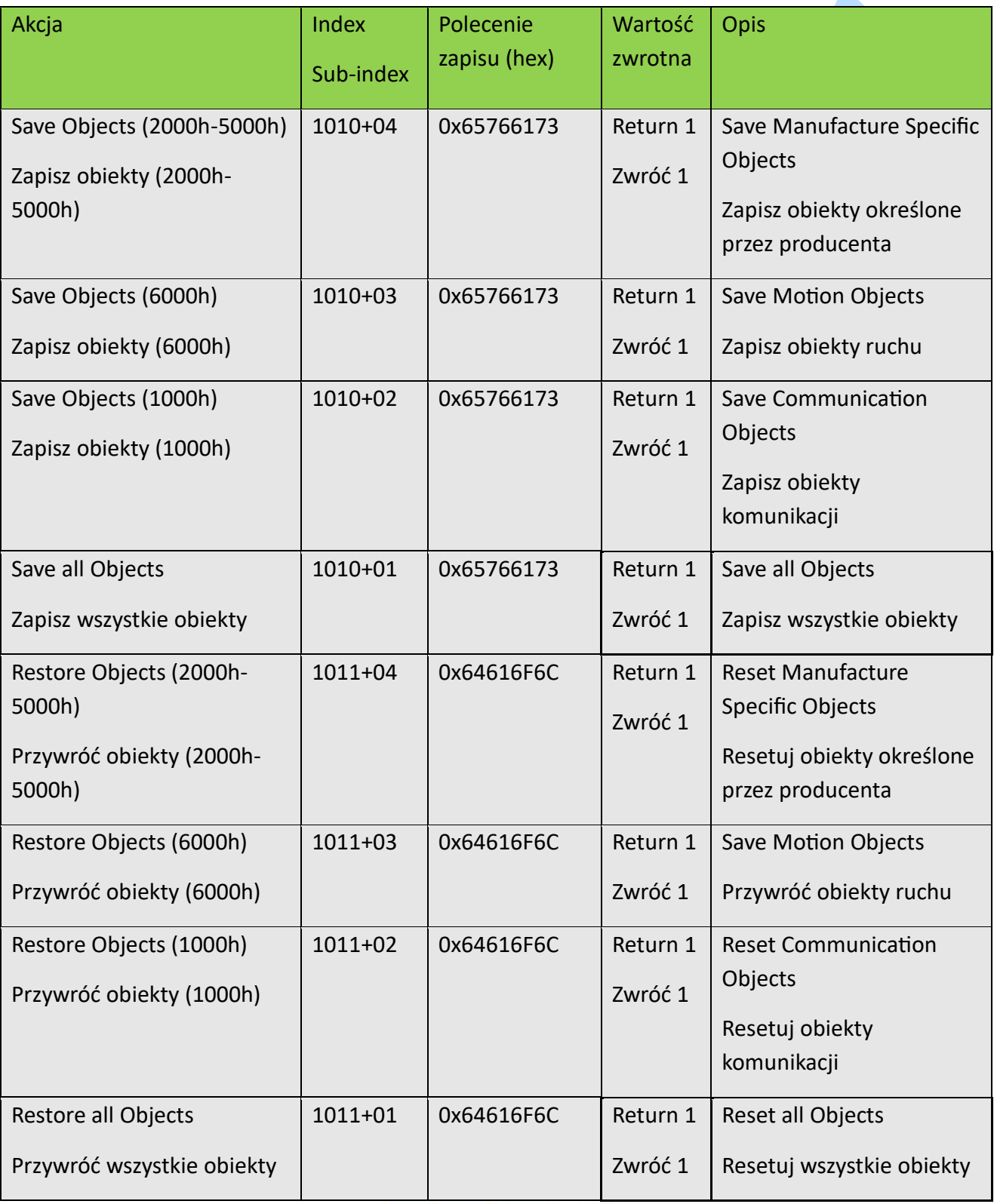

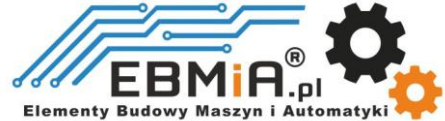

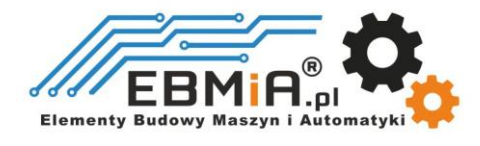

 $^{\circledR}$ EBMIA.pl  $8881$ 

![](_page_63_Picture_0.jpeg)

#### **Dodatek: Metody bazowania**

Napędy serii EM3E obsługują metody bazowania -1, -2, 1 - 14, 17 - 34 oraz metody 35 i 37. Szczegółowa definicja i proces metod bazowania opisano poniżej.

**Zero Position** - Pozycja zerowa: stała pozycja na maszynie może odpowiadać określonemu cyfrowemu sygnałowi wejściowemu lub sygnałowi Z

**Zero Point of Machine** - Punkt zerowy maszyny: mechaniczne położenie zera absolutnego **Home offset** - Przesunięcie bazowania: różnica pomiędzy pozycją zerową a punktem zerowym maszyny, wartość Obiektu 607Ch (domyślnie = 0 ), , Pozycja zerowa = punkt zerowy + home offset

**Home Switch** – Czujnik bazowania: sygnał wejściowy czujnika bazowania

**Negative Limit** - Limit ujemny: sygnał wejściowy wyłącznika krańcowego maksymalnego ruchu w kierunku ujemnym

**Positive Limit** - Dodatni limit: sygnał wejściowy wyłącznika krańcowego maksymalnego ruchu w kierunku dodatnim

o Metoda 17 wymaga krańcówki granicy ujemnej, metoda 18 wymaga krańcówki granicy dodatniej.

**17.** Obciążenie znajduje się po prawej stronie ujemnego wyłącznika krańcowego, a silnik pracuje w kierunku ujemnym. Gdy silnik po raz pierwszy osiągnie ujemny sygnał graniczny, zwolni i zatrzyma się, następnie zacznie pracować do tyłu, a na koniec zatrzyma się natychmiast po osiągnięciu ujemnego sygnału granicznego po raz drugi.

![](_page_63_Figure_10.jpeg)

**18.** Obciążenie znajduje się po lewej stronie dodatniego wyłącznika krańcowego, a silnik pracuje w kierunku dodatnim. Gdy silnik po raz pierwszy osiągnie dodatni sygnał graniczny, zwolni i zatrzyma się, następnie zacznie pracować do tyłu, a na koniec zatrzyma się natychmiast po osiągnięciu dodatniego sygnału granicznego po raz drugi.

![](_page_63_Picture_12.jpeg)

![](_page_64_Picture_0.jpeg)

![](_page_64_Figure_1.jpeg)

Metoda 19,20,21,22 wymaga czujnika bazowania – home switch

#### Metoda 19 i 20:

![](_page_64_Figure_4.jpeg)

![](_page_64_Figure_5.jpeg)

![](_page_64_Figure_6.jpeg)

![](_page_64_Picture_7.jpeg)

![](_page_65_Picture_0.jpeg)

#### **Metody 23, 24, 25, 26 wymagają czujnika bazowania – home switch oraz wyłącznika krańcowego granicy dodatniej**

![](_page_65_Figure_2.jpeg)

#### **Metody 27,28,29,30 wymagają czujnika bazowania i wyłącznika krańcowego granicy ujemnej**

![](_page_65_Figure_4.jpeg)

![](_page_65_Picture_5.jpeg)

![](_page_66_Picture_0.jpeg)

MEBMIA.pl<br>Elementy Budowy Maszyn i Automatyki<br>Metody 35 i 37 wykorzystują bieżącą pozycję jako pozycję zerową, preferowana metoda 37

![](_page_66_Figure_2.jpeg)

![](_page_66_Picture_3.jpeg)